# Tru64 UNIX and TruCluster Software Products Patch Kit Installation Instructions

October 2003

**Product Version:** Tru64 UNIX Patch Kits

This manual provides instructions for installing and removing patches using the dupatch utility, which is included with HP Tru64 UNIX and TruCluster software patch kits. It also describes baselining techniques and provides other information for working with patches.

For information about individual patches, see the *Patch Summary and Release Notes* document for the kit you are installing.

© Copyright 2003 Hewlett-Packard Development Company, L.P.

 $UNIX^{\otimes}$ , and The Open Group<sup>TM</sup> are trademarks of The Open Group in the U.S. and/or other countries. All other product names mentioned herein may be trademarks of their respective owners.

Proprietary computer software. Valid license from HP and/or its subsidiaries required for possession, use, or copying. Consistent with FAR 12.211 and 12.212, Commercial Computer Software, Computer Software Documentation, and Technical Data for Commercial Items are licensed to the U.S. Government under vendor's standard commercial license.

Neither HP nor any of its subsidiaries shall be liable for technical or editorial errors or omissions contained herein. The information is provided "as is" without warranty of any kind and is subject to change without notice. The warranties for HP products are set forth in the express limited warranty statements accompanying such products. Nothing herein should be construed as constituting an additional warranty.

# **Contents**

## **About This Manual**

| 1 | Introdu | uction                                                                |
|---|---------|-----------------------------------------------------------------------|
|   | 1.1     | Overview                                                              |
|   | 1.2     | Types of Patches                                                      |
|   | 1.3     | Patch Kit Distribution and Naming                                     |
|   | 1.3.1   | Release Patch Kits                                                    |
|   | 1.3.2   | Customer-Specific and Early Release Patch Kits                        |
|   | 1.3.2.1 | Current Kit Naming Format                                             |
|   | 1.3.2.2 |                                                                       |
|   | 1.4     | Patch Process Resources                                               |
|   | 1.4.1   | Sites for Patching and General Information                            |
|   | 1.4.2   | Related Documentation and Accessing It On Line                        |
| 2 | Patch   | Management Utility                                                    |
|   | 2.1     | Overview of dupatch                                                   |
|   | 2.1     | Log Files Created by dupatch Processes                                |
|   | 2.3     | Patch Installation and Removal                                        |
|   | 2.3.1   | Patch Applicability                                                   |
|   | 2.3.2   | Patch Dependency Management                                           |
|   | 2.3.3   | Patch Reversibility                                                   |
|   | 2.4     | Viewing the Patch Documentation                                       |
|   | 2.5     | Viewing Patch Tracking Information                                    |
|   | 2.6     | Handling Manually Installed System Files with Baselining              |
|   | 2.6.1   | Phase 1 – System Evaluation                                           |
|   | 2.6.2   | Phase 2 – Patch Layered Product Conflicts                             |
|   | 2.6.3   | Phase 3 – Identifying Manually Installed Patches                      |
|   | 2.6.4   | Phase 4 – Handling Missing or Unknown Files on Your System.           |
|   | 2.6.4.1 | Manually Installed Customer-Specific Patches                          |
|   | 2.6.4.2 | · · · · · · · · · · · · · · · · · · ·                                 |
|   | 2.6.4.3 | ·                                                                     |
|   | 2.6.5   | Phase 5 – Enabling dupatch to Overwrite Changed System Files          |
| 3 | lecues  | and Restrictions                                                      |
| J |         |                                                                       |
|   | 3.1     | When Single-User Mode Is Recommended                                  |
|   | 3.2     | Caution on Removing Version Switched Patches                          |
|   | 3.3     | Impact on System Upgrades to Later Versions of Tru64 UNIX             |
|   | 3.4     | Patching a System Prior to Creating a Cluster                         |
|   | 3.5     | Restriction on Loading New dupatch Tools from the Command Line        |
|   | 3.6     | No RIS or DMS Installation of Patches                                 |
|   | 3.7     | Direct setId Installation and Removal of Patch Subsets Is Not Allowed |
|   | 3.8     | Limitation for /var/adm/patch/backup Directory Handling               |
|   | 3.9     | Do Not Enter Ctrl/c During Installation Phase                         |
|   | 3.10    | Removing Patches Containing Customized Files                          |
|   | 3.11    | Release Patches Do Not Automatically Supersede CSPs                   |

| Patch   | Installation and Removal Instructions                                                                                                    |                                                                                                    |
|---------|----------------------------------------------------------------------------------------------------|----------------------------------------------------------------------------------------------------|
| 4.1     | Summary of Steps for Using Patch Kits                                                                                                    | 4–1                                                                                                    |
| 4.2     |                                                                                                    | 4–1                                                                                                    |
| 4.3     |                                                                                                    | 4–2                                                                                                    |
| 4.4     |                                                                                                    | 4–2                                                                                                    |
| 4.5     | Invoking the Main dupatch Menu                                                                                                    | 4–3                                                                                                    |
| 4.6     | Performing Patch Preinstallation Check Instructions                                                                                                    | 4–3                                                                                                    |
| 4.7     |                                                                                                    | 4–6                                                                                                    |
| 4.8     | Installing and Enabling Patches                                                                                                    | 4–8                                                                                                    |
| 4.8.1   | Choosing Single-User or Multiuser Mode                                                                                                    | 4–8                                                                                                    |
| 4.8.1.1 |                                                                                                    | 4–8                                                                                                    |
| 4.8.1.2 |                                                                                                    | 4–10                                                                                                    |
| 4.8.2   | Common Installation Steps                                                                                                    | 4–10                                                                                                    |
| 4.9     | Rebuilding the Kernel                                                                                                    | 4–12                                                                                                    |
| 4.10    |                                                                                                    | 4–12                                                                                                    |
| 4.10.1  | In Single-User Mode                                                                                                    | 4–12                                                                                                    |
| 4.10.2  | In Multiuser Mode                                                                                                    | 4–13                                                                                                    |
| 4.11    | Post-Installation Actions                                                                                                    | 4–13                                                                                                    |
| 4.12    | Removing Patches                                                                                                    | 4–13                                                                                                    |
|         |                                                                                                    |                                                                                                    |
|         |                                                                                                    |                                                                                                    |
| _       | Overview                                                                                                    | 5–1                                                                                                    |
| _       |                                                                                                    | 5–2                                                                                                    |
| _       |                                                                                                    | 5–3                                                                                                    |
| _       | 0 10 0                                                                                                    | 5–4                                                                                                    |
| _       |                                                                                                    | 5–5                                                                                                    |
| _       |                                                                                                    | 5–6                                                                                                    |
|         | <u> </u>                                                                                                    | 5–7                                                                                                    |
|         |                                                                                                    | 5–8                                                                                                    |
|         |                                                                                                    | 5–8                                                                                                    |
|         | <del>-</del>                                                                                                    | 5–8                                                                                                    |
|         | S .                                                                                                    | 5–9                                                                                                    |
|         |                                                                                                    | 5–9                                                                                                    |
|         |                                                                                                    | 5–9                                                                                                    |
|         |                                                                                                    | 5–15                                                                                                    |
| 5.5     | Installing Multiple Patch Kits                                                                                                    | 5–16                                                                                                    |
| 5.6     | Undoing a Stage                                                                                                    | 5–16                                                                                                    |
| 5.7     | Removing Patches Installed During a Rolling Upgrade                                                                                                    | 5–17                                                                                                    |
| 5.7.1   | Caution on Removing Version Switched Patches                                                                                                    | 5–17                                                                                                    |
| 5.7.2   | Steps Prior to the Switch Stage                                                                                                    | 5–18                                                                                                    |
| 5.7.3   | Steps for After the Switch Stage                                                                                                    | 5–18                                                                                                    |
| No-Ro   | II Patching                                                                                                    |                                                                                                    |
|         | •                                                                                                    | G 1                                                                                                    |
|         |                                                                                                    | 6–1                                                                                                    |
|         |                                                                                                    | 6–1                                                                                                    |
|         |                                                                                                    | 6–3                                                                                                    |
| 0.4     | Removing Patenes                                                                                                    | 6–3                                                                                                    |
| Comm    | non Error, Warning, and Informational Messages                                                                                                    |                                                                                                    |
| A.1     | Patch Preinstallation Check and Installation Messages                                                                                                    | A-1                                                                                                    |
|         | 4.1 4.2 4.3 4.4 4.5 4.6 4.7 4.8 4.8.1 4.8.1.2 4.8.2 4.9 4.10 4.10.1 4.10.2 4.11 4.12  Rolling 5.1 5.1.2 5.2 5.2.3 5.2.4 5.2.5 5.2.6 5.2.7 5.2.8 5.3 5.4 5.5 5.6 5.7 5.7.1 5.7.2 5.7.3  No-Ro 6.1 6.2 6.3 6.4  Comm | 4.2 Preparing to Install Patches 4.3 Making the Patch Distribution Available 4.4 Loading New Patch Tools 4.5 Invoking the Main dupatch Menu 4.6 Performing Patch Preinstallation Check Instructions 4.7 Setting the System Patch Baseline 4.8 Installing and Enabling Patches 4.8.1 Choosing Single-User or Multiuser Mode 4.8.1.1 Installing Patches from Single-User Mode 4.8.1.2 Installing Patches from Single-User Mode 4.8.1.2 Installing Patches from Multiuser Mode 4.8.1.0 Rebooting the System 4.10.1 In Single-User Mode 4.10.2 In Multiuser Mode 4.10.2 In Multiuser Mode 4.11 Post-Installation Actions 4.12 Removing Patches  Rolling Upgrade 5.1 Overview 5.1.1 Tagged Files 5.1.2 Version Switch 5.2 Rolling Upgrade Stages 5.2.1 Preparation Stage 5.2.2 Setup Stage 5.2.3 Preinstall Stage 5.2.4 Install Stage 5.2.4 Install Stage 5.2.5 Postinstallation Stage 5.2.6 Roll Stage 5.2.7 Switch Stage 5.2.8 Clean Stage 5.2.8 Clean Stage 5.2.9 Rolling Upgrade Procedure 5.4 Displaying the Status of a Rolling Upgrade 5.5 Installing Multiple Patch Kits 6.0 Undoing a Stage 5.7.1 Caution on Removing Version Switched Patches 5.7.2 Steps Prior to the Switch Stage 5.7.3 Steps for After the Switch Stage  No-Roll Patching 6.1 Overview 6.2 Steps for Running a No-Roll Procedure 6.3 Throwing Patches  Common Error, Warning, and Informational Messages |

|          | A.1.1              | Patch Installation Blocked by Unknown System File           | A-1  |
|----------|--------------------|-------------------------------------------------------------|------|
|          | A.1.2              | Patch Installation Blocked by Missing System File           | A-2  |
|          | A.1.3              | Installation Blocked by Layered Product Collision           | A-2  |
|          | A.1.4              | Patch Installation Blocked by Dependencies on Other Patches | A-3  |
|          | A.1.5              | Patch Installation Blocked by Missing Product Subset        | A-3  |
|          | A.1.6              | Patch Installation Blocked by Disk Space                    | A-4  |
|          | A.1.7              | Patch Installation Blocked by Installed Patch or Subset     | A-4  |
|          | A.1.8              | Patch Installation Blocked by an Existing CSP               | A-5  |
|          | A.1.9              | The dupatch Tools Are Outdated                              | A-5  |
|          | A.1.10             | Some Patches Must Be Made Reversible                        | A-6  |
|          | A.2                | Patch Removal Messages                                      | A-6  |
|          | A.2.1              | Patch Removal Blocked by Missing Patch Backup Files         | A-6  |
|          | A.2.2              | Patch Removal Blocked by Dependencies on Other Patches      | A-6  |
|          | A.2.3              | No Original Files Restored When Patch Is Removed            | A-7  |
|          | A.3                | TruCluster Specific dupatch Messages                        | A-7  |
|          | A.3.1              | System Not Adequately Prepared                              | A-7  |
|          | A.3.2              | Rolling Upgrade in Progress (Installation)                  | A-7  |
|          | A.3.3              | Rolling Upgrade in Progress (Baselining)                    | A-8  |
|          | A.3.4              | Version 5.0 Wave 4 Cluster is Unsupported                   | A-8  |
|          | A.3.5              | Patch Removal Fails Because Needed File Is Unavailable      | A-8  |
|          | A.3.6              | Patch Removal Fails Because of a Version Switch             | A-8  |
|          | A.3.7              | dupatch Cannot Create Needed File                           | A-9  |
|          | A.3.8              | Insufficient Free Space (File System Full)                  | A-9  |
|          |                    |                                                             |      |
| В        | Sampl              | e Patch-Kit Installations                                   |      |
|          | B.1                | Typical Patch Kit Installation                              | B–1  |
|          | B.2                | TruCluster Patch Installation in Rolling Upgrade            | B-9  |
|          | B.3                | Gathering Baseline Information                              | B-21 |
|          | B.4                | Removing Patches                                            | B-25 |
|          | B.5                | Installing and Removing CSPs and ERPs                       | B-28 |
|          |                    | 2112 0 1111                                                 |      |
| С        | Heina              | dupatch from the Command Line                               |      |
| C        | Using              | •                                                           | •    |
|          |                    | dupatch(8)                                                  | C-2  |
|          |                    |                                                             |      |
| Glo      | ssary              |                                                             |      |
|          |                    |                                                             |      |
| Ind      | ex                 |                                                             |      |
|          |                    |                                                             |      |
| <b>-</b> |                    |                                                             |      |
| ⊏X∂      | amples             |                                                             |      |
|          | 2–1                | Sample Event Log                                            | 2–2  |
|          |                    |                                                             |      |
| Fig      | ures               |                                                             |      |
| Ŭ        | 5–1                | Rolling Upgrade Flow Chart                                  | 5–4  |
|          | <b>0</b> 1         | rooming operator flow order                                 | 5 4  |
| <b>-</b> |                    |                                                             |      |
|          |                    |                                                             |      |
| ıak      | oles               |                                                             |      |
| ıaı      | <b>oles</b><br>5–1 | Time Estimations for a Rolling Upgrade                      | 5–10 |

# **About This Manual**

This manual provides instructions for installing and removing patches that are provided by Hewlett-Packard Company in its Tru64 UNIX and TruCluster software products patch kits. It also describes baselining techniques and provides other information for working with patches.

The information applies to Release Patch Kits, Customer-Specific Patch Kits (CSPs), and Early Release Patch Kits (ERPs) installed on Versions 4.0F and higher. The differences in dealing with the different product versions and patch-kit types are minimal; this manual alerts you to those differences during process discussions and step-by-step instructions.

For information about individual patches, see the Patch Summary and Release *Notes* document for the kit you are installing.

#### **Audience**

This manual is for those who install and remove patch kits and manage patches after they are installed.

## Organization

The first two chapters describe the concepts of the patching process and provide an overview of the patch management utility, dupatch. Chapter 3 lists issues and restrictions you should be aware of before you begin to work with the patch kits following the step-by-step procedures in *Chapter 4*.

This manual is organized as follows:

| Chapter 1     | Provides an overview of the concepts and features of the patch kits.                                                                                                    |
|---------------|----------------------------------------------------------------------------------------------------|
| Chapter 2     | Introduces the dupatch utility and describes its features.                                                                                                    |
| Chapter 3     | Provides information you must be aware of when installing and removing patches.                                                                                                    |
| Chapter 4     | Describes the procedures for installing and removing patches.                                                                                                    |
| Chapter 5     | Describes the rolling upgrade process for patching a system running TruCluster Server Version 5.0A or higher while the cluster is in operation. This process is also used for upgrading to a new version of the TruCluster software software or for doing an upgrade and a patch together. |
| Chapter 6     | Describes the no-roll patch process, which provides a way to apply patches to a cluster quickly in order to minimize downtime and reduce the number of reboots required.                                                                                                    |
| $Appendix\ A$ | Describes error messages you might see while installing, removing, or maintaining patches.                                                                                                    |
| Appendix B    | Provides examples of a typical patch installation, a TruCluster software patch installation in a rolling upgrade, a baselining process, and a patch removal process.                                                                                                    |
| Appendix C    | Provides information about using the dupatch command-line interface and documents the dupatch(8) reference page.                                                                                                    |

#### Reader's Comments

HP welcomes any comments and suggestions you have on this and other Tru64 UNIX manuals.

You can send your comments in the following ways:

- Fax: 603-884-0120 Attn: UBPG Publications, ZKO3-3/Y32
- Internet electronic mail: readers comment@zk3.dec.com

A Reader's Comment form is located on your system in the following location:

```
/usr/doc/readers_comment.txt
```

Please include the following information along with your comments:

- The full title of the manual and the order number, if the manual has one. (When provided, the order number appears on the title page of printed and PDF versions of a manual.)
- The section numbers and page numbers of the information on which you are commenting.
- The version of Tru64 UNIX that you are using.
- If known, the type of processor that is running the Tru64 UNIX software.

The Tru64 UNIX Publications group cannot respond to system problems or technical support inquiries. Please address technical questions to your local system vendor or to the appropriate HP technical support office. Information provided with the software media explains how to send problem reports to HP.

#### Conventions

This guide uses the following conventions:

file Italic (slanted) type indicates variable values, placeholders,

and function argument names.

Ctrl/x This symbol indicates that you hold down the first named

key while pressing the key or mouse button that follows the slash. In examples, this key combination is enclosed in

a box (for example, Ctrl/C).

% cat Boldface type in interactive examples indicates typed

user input.

Operating system versions before Version 5.0 use different device names

> names than those of Version 5.0 and higher. In general, this manual uses the Version 5.0 names. For example, where a partition name is represented by /dev/disk/dsk3g, the

Version 4.0n name might be /dev/rz3g.

This symbol is used in output examples to replace

redundant information. This is information you would see on your terminal screen or in a log file created by dupatch, but is not particularly useful in the examples

in this manual.

Glossary Terms In the online version of this document, various terms are

> linked to the *Glossary*. By clicking on the term, you will be taken to its definition. You can easily return to the

place you were reading by clicking on your browser's Back button.  $\,$ 

# Introduction

This chapter provides an overview of the concepts and features of the patch kits for the Tru64 UNIX operating system and TruCluster software products.

#### 1.1 Overview

A patch is a collection of files that contain fixes to problems. When possible, patches are merged together, into one patch, if they have intersecting files or codependencies. A patch may correct more than one problem.

The Tru64 UNIX and TruCluster software patch kits contain patches for critical problems for those software products. These kits, which are distributed as needed, provide interim maintenance that prevents the occurrence of known critical problems. The patch kits contain the following elements:

- Version-specific patches and patch-specific documentation
- The dupatch patch-management utility, which you use to install, view, remove, and manage patches

Patch kits are not intended to provide general maintenance and new functions; applying them to your system does not eliminate the need to upgrade to later versions of Tru64 UNIX and TruCluster software.

Patches are applicable to a specific version of the software products, unless stated otherwise in the *Patch Summary and Release Notes*. You cannot install version-specific kits on other software versions. HP recommends that you install all of the patches included in the kits and that you update the TruCluster software products (if applicable) at the same time you update your operating system.

To install Tru64 UNIX and TruCluster software patches, your system must meet the following requirements:

- Be running the appropriate version of Tru64 UNIX and TruCluster software
- Contain the necessary temporary and permanent storage space described in the Patch Summary and Release Notes document for the kit you are installing

After you install the patches, the following items are left on the system:

- The dupatch utility
- Patch-specific documentation that you can view with dupatch
- Optionally, the archived system files that were updated by the installed patches

# 1.2 Types of Patches

HP distributes three kinds of patches for its Tru64 UNIX and TruCluster software products — Release Patch Kits, Customer-Specific Patch Kits, and Early Release Patch Kits:

• Release Patches

Release patches provide interim maintenance that prevents the occurrence of known critical problems. Release patches (sometimes referred to as official patches) are provided in kits grouped by software product versions. They are available from the Internet and on a CD–ROM you can order from HP.

Customer-Specific Patches (CSPs)

CSPs are provided in response to Tru64 UNIX and TruCluster software problems on specific hardware and software configurations. They are provided directly from your service provider.

Early Release Patches (ERPs)

ERPs provide one or more patches that will be incorporated into the next Release Patch Kit. They may be provided by your service provider or made available on the Internet. ERPs are a type of Customer-Specific Patch Kit. Most of the information about CSPs in this manual also pertains to ERPs.

## 1.3 Patch Kit Distribution and Naming

Tru64 UNIX patches for specific operating system and TruCluster software releases and Customer-Specific patches are packaged together in tar files. Each patch kit contains the following components:

- Patch management utility (dupatch) and other patch management tools Installs, removes, and manages patches for Tru64 UNIX and TruCluster software. This utility is installed and left on the system through the successful installation of a patch kit.
- Patch subsets for the operating system and TruCluster software products
- Documentation

Packaged with Release Patch Kits is a document called Patch Summary and Release Notes, which summarizes the problems that the patches in that kit correct and provides any information you may need to know about specific patches. The information in this document also exists in separate files that you can access using the dupatch utility. (See Section 2.4.)

Release Patch Kits also contain the Installation Instructions (the manual you are reading), which is common to all patch kits.

Both of these manuals are provided in PDF and HTML formats. The PDF version is easy to view and print using Adobe Acrobat Reader, which is provided on the Tru64 UNIX Documentation CD-ROM, and is also available at the Adobe Web site (http://www.adobe.com/). The HTML version is viewed with your Internet browser, such as Netscape.

Beginning with kits shipped after March 2001, the dupatch(8) reference page is installed with the patch tools. Once installed, you can view the reference page by using the man command.

The contents of the tar file varies, depending on the type of kit. For example, a CSP kit might contain patches for several operating system versions, while Release Patch Kits always contain patches for only one operating system version. Also, the tar file may or may not contain TruCluster software patches. However, the structure of the tar file is the same for each type of kit.

The following sections describe Release and Customer-Specific Patch Kits.

#### 1.3.1 Release Patch Kits

Tru64 UNIX and TruCluster software Release Patch Kits are available from the Internet and on CD-ROM.

Patch Kits on the Internet

Patch kits are available publicly on the Internet through the HP Services Web page located at:

http://www.itrc.hp.com/service/patch/mainPage.do

Release patches distributed over the Internet are provided in a tar file that you must unpack on your system or on an NFS-mountable file system. The tar file for each operating system version will contain patch kits for that version of the operating system and patch kits for the applicable TruCluster software products.

#### Patch kits on CD–ROM

The Tru64 UNIX Patch CD—ROM contains all of the latest patch kits for the supported versions of Tru64 UNIX and TruCluster software. The patch kits on the CD—ROM are provided in an expanded form (rather than a tar file) so they can be installed directly from the disk. The *00-READ-ME-FIRST* file on the CD—ROM lists the contents of the disk and provides other information.

You can order a Patch CD-ROM in the United States by calling 1-800-344-4825; customers in other countries should contact your local HP sales office or authorized reseller for pricing and availability.

Release patch kit names have the following format:

```
Product | Version | BaseLevel | KitType | Kit#-MfgDate
```

For example, a file named T64V51BB22AS0002-20030415.tar contains aggregate Patch Kit 0002, built in base level 22 for Tru64 UNIX Version 5.1B and TruCluster software Version 5.1B, manufactured on April 15, 2001.

The following list describes the format used in release patch kit names:

**Product** One of the following:

T64 = Tru64 UNIX TCR = TruCluster DU = DIGITAL UNIX

**Version** One of the following:

V51B V51A V51 V50 V40G V40F V40D

**BaseLevel** The support pool in which the kit was built. This formerly

internal number has become a common way of identifying

kits.

**KitType** One of the following:

AS = Aggregate Selective installation patch kit SS = A patch kit containing a single patch

M = Manual installation

**Kit#** The numeric identifier that HP uses to track the kit

contents.

MfgDate The year, month, and day the kit was built in the form of

YYYYMMDD.

#### 1.3.2 Customer-Specific and Early Release Patch Kits

Customer-Specific Patch Kits provide interim patches for a specific customer's problem and computing environment.

Early Release Patch Kits, which provide one or more patches that will be incorporated into a future Release Patch Kit, are a type of Customer-Specific Patch Kit. Most of the information about CSPs in this manual also pertains to ERPs.

Although most CSPs are installed using the dupatch utility, some must be installed manually. Patches that must be installed manually are indicated with an M in their kit name.

In August 2003, a new naming format was introduced for CSP and ERP kits. Kits manufactured since then use the naming format described in Section 1.3.2.1. Earlier kits, many of which are still available, used the legacy naming format described in Section 1.3.2.2.

#### 1.3.2.1 Current Kit Naming Format

CSP and ERP kit names have the following format:

```
Product | KIT | UniqueID-OSVersion | BaseLevel-KitType-MfqDate
```

For example, a file named DUXKIT0013825-V40FB22-EMS-20030824.tar contains an early release security kit built for Version 4.0F, base level 22 on August 24th, 2003 with an indentification number of 0013825 and must be installed manually.

The following list describes the attributes currently used in these patch kit names:

**Product** One of the following:

> T64 = Tru64 UNIXTCR = TruClusterDUX = DIGITAL UNIX

KIT The word KIT.

UniqueID A unique ID for this kit, which is a seven digit number. For

example, 0013825.

Version One of the following:

> **V51B V51A** V51 V50 **V40G V40F V40D**

BaseLevel The Release patch base level the Customer-Specific patch

is built against; for example, 22. This field is used by the

service provider.

**KitType** May contain one or more of the following types. If the M is

not present, the kit is installed using the dupatch utility.

E = Early releaseS = Security

M = Manual installation

MfgDate The year, month, and day the kit was built, in the form of

YYYYMMDD.

#### 1.3.2.2 Legacy Kit Naming Format

Although the format for identifying CSPs and ERPs has changed, kits containing the legacy naming format are still available. The names for older kits have the following format:

Product | Version | BaseLevel-C | PatchID-UniqueID-OptionalField-MfgDate

For example, a file named T64V50AB13-C9999900-1110746-M-20010531.tar contains a Customer-Specific patch for Tru64 UNIX Version 5.0A, built in base level 13, containing a patch identified as number 9999900 from a unique kit numbered 1110746, which was built on May 31, 2001.

The following list describes the attributes currently used in patch kit names:

**Product** One of the following:

T64 = Tru64 UNIX TCR = TruCluster DU = DIGITAL UNIX

**Version** One of the following:

V51B V51A V51 V50 V40G V40F V40D

**BaseLevel** The Release patch base level the Customer-Specific patch

is built against, for example, 22. This field is used by the

service provider.

C Indicates a Customer-Specific patch.

PatchID The numeric identifier used to track patches that are

relative to the product version patch kit. Patch identifiers

have the following format:

MajorID = Five numeric digits, for example, 00223. MinorID = Two numeric digits, for example, 00.

**-UniqueID** A unique kitting ID for the patch, for example, 1875.

**-OptionalField** Information about the type of patch and its installation method. This field can contain one or more of the following

types in any combination:

E = Early release S = Security

M = Manual installation

#### 1.4 Patch Process Resources

HP provides Web sites to help you with the patching process. The following sections provide pointers to general information and additional documents you can use, including an overview of the Web site for patch kit documentation.

#### 1.4.1 Sites for Patching and General Information

To obtain a listing of the kit number, base level, and month of release for current and previous Release Patch Kits see the Patch Kit Roadmap:

http://www.tru64unix.compaq.com/docs/patch/roadmap.html

To obtain the latest patch kit for your operating system and cluster go to:

http://www.itrc.hp.com/service/patch/mainPage.do

• To visit our main support page:

http://h71025.www7.hp.com/support/home/

To visit the Tru64 UNIX homepage:

http://h30097.www3.hp.com/

#### 1.4.2 Related Documentation and Accessing It On Line

You can find the patch-specific documentation at the following Web site:

http://h30097.www3.hp.com/docs/patch/

You can find Tru64 UNIX and TruCluster software documentation at the following Web site:

http://h30097.www3.hp.com/docs/

The following documentation can help you work with patch kits:

Patch Summary and Release Notes

Included in each Release Patch Kit, this document lists the changes made by the patches and provides information you should know before and after installing specific patches. The Patch Summary and Release Notes for current and previously released Release Patch Kits are available on the Web.

- Best Practice for Patching Tru64 UNIX
  - Describes issues to consider before beginning to install a Tru64 UNIX Release Patch Kit and steps to take to prepare a system for the installation process.
- Technical Updates for Tru64 UNIX Versions 4.0F and 4.0G and for Version 5.0 and higher.
  - The technical updates contain information about restrictions and problems discovered in recent operating system and TruCluster Server release patch kits after their public release. It is recommended that you look at the patch technical updates for your operating system version before installing new patch kits.
- The dupatch(8) reference page, which is installed on you system when you install the patch tools
- The Tru64 UNIX Installation Guide and System Administration manuals
- TruCluster Cluster Installation and Cluster Administration manuals
- Any release-specific documentation, specifically the *Release Notes* for the version you are patching

# **Patch Management Utility**

This chapter introduces you to the dupatch utility for installing, removing, and managing patches. It also provides information you must be aware of when installing patches. See Chapter 4 for instructions on installing and removing patches from the Tru64 UNIX operating system and the TruCluster software products.

## 2.1 Overview of dupatch

All Tru64 UNIX and TruCluster software patches are installed, removed, and managed using the setld-based dupatch utility, which provides you with menus that step you though the various tasks.

For clustered systems running TruCluster Server Version 5.0A or higher, dupatch is run in conjunction with the rolling upgrade procedure described in Chapter 5.

The dupatch utility also provides a command-line interface from which you can specify options to invoke all functions, except for baselining. The functions have the same operation and definition as the menu-driven interface. For information about using the command-line interface, see Appendix C and the dupatch(8) reference page.

With dupatch, you can perform the following actions:

- Install and remove all or selected patches.
- View the patch-specific documentation.
- View patch tracking and management information.
- Establish a baseline for systems that had manually installed system files placed on them.

Directions for enabling or disabling patches are provided after the successful installation or removal of all selected patches (for example, kernel rebuild and system reboot).

The dupatch utility also manages the system inventory for Tru64 UNIX and TruCluster software patches. This enables patch tracking and management of patch activity such as:

- Tracking current dupatch-installed patches.
- Ensuring correct handling of customized system configuration files so that customizations are not lost (for example, conf.c). These files are also referred to as system-protected files (.new..).
- Validating patch applicability to existing system files (collision detection).

Because dupatch manages patch interdependencies, direct setld installations and deinstallations (setld -1 -d) are disabled.

# 2.2 Log Files Created by dupatch Processes

The dupatch utility captures patching activities in the following log files:

/var/adm/patch/log/session.log

Every time you run dupatch it creates a session log that captures dupatch activities. The session.log files from the previous 25 sessions are saved. The order is first in, first out, with session.log.25 as the oldest file.

/var/adm/patch/log/Dupatch\_load\_Date.log

When you run dupatch from the newly untarred kit or from the mounted Tru64 UNIX Patch CD-ROM, dupatch determines if the patch distribution contains new patch tools, and loads them if necessary.

This log file has a name similar to this: Dupatch\_load\_2000Jul1:15:43:35.log

/var/adm/patch/log/baseline.log

When you run the system baselining feature, dupatch creates a baseline log. The session.log files from the previous 25 sessions are saved. The order is first in, first out, with baseline. log. 25 as the oldest file.

/var/adm/patch/log/event.log

When patches are installed or removed, an event log captures that information. Only one copy of the file is updated each time patches are installed or removed. The information in the patch event log is not available through the dupatch user interface, but the log is a text file that you can view with a command such as more. The following list describes the types of information an event log provides, although the format and content are subject to change. Example 2-1 shows a typical event log.

DUPATCH\_REV> The revision of dupatch being used

TYPE> The type of action that was taken; either install or remove NAME> The name entered by the user through a dupatch query

USER> The name of the user performing the action

NOTES> Notes that were entered by the user through a dupatch query

KITLOC> The directory from which the patch kit was installed

KITNAME> The name of the patch kit that was installed REVERT> The choice made on whether or not the patch

installation is reversible

BACKUP DIREC-A pointer to the directory that contains the original

TORY> files before they were patched

BACKUP\_SETUP> A plain directory; not a mount point or a symbolic link

SUCCEED> A list of patches for which the action succeeded FAIL> A list of patches for which the action failed

#### Example 2–1: Sample Event Log

<RECORD> DUPATCH REV>30-01 TYPE>install NAME>mstone USER>mstone DATE>Mon Jul 3 13:03:33 EST 2000 NOTES>Install BL13 patches from CD-ROM KITLOC>/cdrom/DIGITAL\_UNIX\_V4.0F/patch\_kit/DIGITAL\_UNIX\_V4.0F/kit KITNAME><DUV40FAS0004-20000613> OSF440 REVERT>Y BACKUP\_DIRECTORY>//var/adm/patch/backup BACKUP SETUP> SUCCEED>OSFPAT00001900440

#### 2.3 Patch Installation and Removal

When installing and removing patches, dupatch manages the following:

- The applicability of patches
- Patch dependencies
- Patch reversibility
- System inventory changes for patches

## 2.3.1 Patch Applicability

Patch applicability to the existing system files is done on a file-by-file basis for each patch. This ensures that the installation of a patch will not degrade or crash the system. The installation of a patch is blocked if any system files to be replaced by a patch are not valid predecessors of the patch files.

Patch applicability also enables consistency checking and reporting for the installation of Tru64 UNIX and TruCluster software patches.

In all cases where a patch is blocked, informative messages are provided to assist you in determining how to proceed. Appendix A lists common error messages and suggested corrective actions.

The installation of a patch is blocked if any of the following conditions exist:

- The underlying software product subset is not installed; for example, if the applicable Tru64 UNIX or TruCluster software release subset is not installed.
- The setld inventory is inconsistent with the existing system files. This occurs when an operating system or TruCluster software setld subset is installed and individual operating system files that are part of that subset are moved, deleted, or replaced.
- If any of the existing system files (files that are targeted to be updated by a patch) have changed and cannot be related to previous versions of the patch. This ensures that operating system files that change due to other explicit system administrator action (for example, layered product patches or non-dupatch installed CSP installations) are not inadvertently overwritten. You must take special action, through the baseline feature, to enable patch installation in this situation.

#### 2.3.2 Patch Dependency Management

Selective patch installation and removal is allowed in the Tru64 UNIX and TruCluster software patch kits. When patches are selectively chosen, dupatch provides warning messages regarding other dependent patches requiring installation or removal for correct system operation.

The dupatch utility manages the dependencies between patches within each product patch kit and across product patch kits. For example, dupatch manages the following kinds of dependencies when patches on systems where both Tru64 UNIX Version 4.0F and TruCluster software Version 1.6 are installed or removed:

Patch dependencies within a product patch kit

If, for example, you choose to install Tru64 UNIX 4.0F Patch 1.00 and it depends upon Tru64 UNIX 4.0F Patch 5.00, which is not already installed or chosen for installation, the dupatch preinstallation check will warn you of the dependency and prevent the installation of Tru64 UNIX 4.0F Patch 1.00.

If the patch selections are reversed, dupatch will warn you and prevent installation of the chosen patch.

• Patch dependencies across product patch kits

If, for example, you choose to install Tru64 UNIX 4.0F Patch 1.00 and it depends upon TruCluster 1.6 Patch 17.00, which is not already installed or chosen for installation, the dupatch preinstallation check will warn you of the dependency and prevent the installation of the Tru64 UNIX 4.0F Patch 1.00.

If the patch selections are reversed, dupatch will warn you and prevent installation of the chosen patch.

| Note                                                                                                    |
|----------------------------------------------------------------------------------------------------|
| Even though selective patch installation capabilities exist, HP recommends that you install all patches in each kit for Tru64 UNIX and TruCluster software to prevent the occurrence of known and corrected software problems. |

## 2.3.3 Patch Reversibility

Enabling patch reversibility during patch installation allows you to revert the system to its state prior to the installation of a particular patch.

By default, the reversibility installation option is set to enable reversibility for patches. If you choose to make patch subsets nonreversible, then those patches will become nonremovable upon the successful installation of those patches.

| Note                                                                                                    |
|----------------------------------------------------------------------------------------------------|
| Customer-Specific patches are forced to be reversible when the CSP kit is manufactured. This forced reversibility overrides the reversibility option provided by dupatch during installation. |

Patch reversibility is dependent upon saving the existing system files that will be updated by the patch. Saving these files requires the availability of adequate storage space in /var/adm/patch/backup, which can be a mount point for a separate disk partition, an NFS mount point, or a symbolic link to another file system. This allows you to configure your system to reduce the impact on system disk space for the /, /usr, and /var partitions.

To further reduce the storage space required to save existing system files, the patch kits for Tru64 UNIX and TruCluster software use the gzip utility to save each patch file in a compressed tar image. This results in a file with a name like filename.tar.gz.

The dupatch utility checks for the required storage space prior to patch installation. Patch installation is prevented if adequate backup space is unavailable.

# 2.4 Viewing the Patch Documentation

When you select the Patch Documentation item of the main menu, dupatch returns a menu that gives you access to different information:

- Problem summaries
  - Provide brief descriptions of the problems corrected by the patches. You can view the problems corrected by installed patches or by patches available from a specific kit.
- Full descriptions

Provide complete descriptions of the problems corrected by the individual patches. You can view the problem descriptions for installed patches or for patches available from a specific kit.

**Special Instructions** 

These files describe special instructions you need to be aware of for individual patches. You can view the instructions for installed patches or for patches available from a specific kit.

- Report identifiers
- Revision control strings

The following output shows the Patch Documentation menu and a typical session:

```
Tru64 UNIX Patch Utility (Rev. 40-03)
_____
 - This dupatch session is logged in /var/adm/patch/log/session.log
   Patch Documentation Menu:
    Installed patches on the system
   1) View problem summaries
    2) View full descriptions
   3) View special instructions
   4) View Problem Report Identifiers
   5) View Revision Control Strings
    Patches in the patch kit
   6) View problem summaries
   7) View full descriptions
   8) View special instructions
   9) View Problem Report Identifiers
   10) View Revision Control Strings
    All (installed and non-installed) patches
   11) View patch problem summaries
   12) View patch full descriptions
   13) View patch special instructions
   14) View Problem Report Identifiers
   15) View Revision Control Strings
   b) Back to Main Menu
   g) Ouit
Enter your choice: 6
   Patch Documentation Selection Menu:
   1) List Release problem summaries
   2) List Customer Specific problem summaries
   3) List All problem summaries
   b) Back to Documentation Menu
   q) Quit
Enter your choice: 1
Enter path to the top of the patch distribution,
or enter "q" to get back to the menu [/mnt/PatchKit/kit2/patch_kit]: Return
    There may be more patches than can be presented on a single
    screen. If this is the case, you can choose patches screen by screen
    or all at once on the last screen. All of the choices you make will
    be collected for your confirmation before any patches are examined.
 - Tru64_UNIX_V5.0A / Cluster Kernel Patches:
    1) Patch 00090.00 - versw command can core dump during rolling upgrade
    2) Patch 00186.00 - Disks can become inaccessible on a cluster node
 - Tru64_UNIX_V5.0A / Commands, Shells, & Utilities Patches:
    3) Patch 00015.00 - Fixes a problem that occurs in multibyte locales
    4) Patch 00019
```

The patch description information and special instructions are conveniently organized in the Patch Summary and Release Notes document that is packaged with each kit.

# 2.5 Viewing Patch Tracking Information

The dupatch utility allows you to view the following patch installation and removal information:

#### List of dupatch-installed patches on the system

The following sample log shows how you can list the installed dupatch-based Customer-Specific patches:

```
Tru64 UNIX Patch Utility (Rev. 40-03)
- This dupatch session is logged in /var/adm/patch/log/session.log
   Patch Tracking Menu:
   1) List installed patches
   2) List installed patch files
   3) List patch kit information for installed patches
   4) Show Patch History for selected patches
   5) Show System Patch History
   b) Back to Main Menu
   g) Ouit Enter your choice: 1
   Patch Tracking Selection Menu:
   1) List Release Patches
   2) List Customer Specific Patches
   3) List All Patches
   b) Back to Tracking Menu
   q) Quit
Enter your choice: 2
Gathering details of relevant patches, this may take a bit of time
Patches installed on the system:
 (depending upon the number of patches you installed, this may take a while)
 - DIGITAL_UNIX_V4.0F / Commands, Shells, & Utility Patches:
        Patch C 00045.00 - Fix for QAR 61365
 - DIGITAL_UNIX_V4.0F / Security Related Patches:
       Patch C 00043.00 - Fix for SSRT0585U
        Patch C 00052.00 - Fix for SSRT0585U
 - DIGITAL_UNIX_V4.0F / X11 Patches:
       Patch C 00044.00 - Fix for QAR 57198
Press RETURN to get back to the Patch Tracking Menu...
```

#### List of patched files on the system

The following sample log shows how you can list the installed patch files for Customer-Specific patches:

```
Tru64 UNIX Patch Utility (Rev. 40-03)
- This dupatch session is logged in /var/adm/patch/log/session.log
   Patch Tracking Menu:
   1) List installed patches
   2) List installed patch files
   3) List patch kit information for installed patches
```

```
4) Show Patch History for selected patches
   5) Show System Patch History
   b) Back to Main Menu
   q) Quit
Enter your choice: 2
   Patch Tracking Selection Menu:
   1) List Release Files
   2) List Customer Specific Files
   3) List All Files
   b) Back to Tracking Menu
   q) Quit
Enter your choice: 2
Gathering details of relevant patches, this may take a bit of time
The list of all patched files on your system:
 (depending upon the number of patches you installed, this may take a while)
./usr/bin/X11/dxpause (DIGITAL_UNIX_V4.0F Patch C 00044.00)
./usr/dt/bin/dtappintegrate (DIGITAL_UNIX_V4.0F Patch C 00043.00)
./usr/dt/bin/dtappintegrate (DIGITAL_UNIX_V4.0F Patch C 00052.00)
./usr/sbin/quotaoff (DIGITAL_UNIX_V4.0F Patch C 00045.00)
./usr/sbin/quotaon (DIGITAL_UNIX_V4.0F Patch C 00045.00)
Press RETURN to get back to the Patch Tracking Menu...
```

#### List of patch kit information on installed patches

The following sample log shows how you can list the patch kits for the installed patches on your system:

```
Tru64 UNIX Patch Utility (Rev. 40-03)
_____
- This dupatch session is logged in /var/adm/patch/log/session.log
   Patch Tracking Menu:
   1) List installed patches
   2) List installed patch files
   3) List patch kit information for installed patches
   4) Show Patch History for selected patches
   5) Show System Patch History
   b) Back to Main Menu
   a) Ouit
Enter your choice: 3
   Patch Tracking Selection Menu:
   1) List Release kit information
   2) List Customer Specific kit information
   3) List All kit information
   b) Back to Tracking Menu
   q) Quit
Enter your choice: 3
Gathering details of relevant patches, this may take a bit of time
Patches installed on the system came from following patch kits:
 - DUV40F1-C0004300-1367-20011104 OSF440
 - DUV40F1-C0004400-1372-20011105 OSF440
 - DUV40F1-C0004500-1373-20011105 OSF440
```

```
- DUV40F1-C0005200-1377-20011105 OSF440
 - DUV40FAS0001-20010609 OSF440
   NOTE
When a patch kit is listed, it does not necessarily mean
all patches on that kit are installed on your system.
Press RETURN to get back to the Patch Tracking Menu...
```

If no patches are installed on the system, you will receive a message similar to the following:

There are no patches installed on your system.

#### List history for selected patches

The following sample log shows you how to show the patch history for selected patches:

```
Tru64 UNIX Patch Utility (Rev. 40-03)
- This dupatch session is logged in /var/adm/patch/log/session.log
   Patch Tracking Menu:
   1) List installed patches
   2) List installed patch files
   3) List patch kit information for installed patches
   4) Show Patch History for selected patches
   5) Show System Patch History
   b) Back to Main Menu
   g) Ouit
Enter your choice: 4
   Patch Tracking Selection Menu:
   1) List Release Patch History for selected patches
   2) List Customer Specific Patch History for selected patches
   3) List All Patch History for selected patches
   b) Back to Tracking Menu
   g) Ouit
Enter your choice: 3
    There may be more patches than can be presented on a single
    screen. If this is the case, you can choose patches screen by screen
    or all at once on the last screen. All of the choices you make will
    be collected for your confirmation before any patches are listed.
 - DIGITAL_UNIX_V4.0F / Commands, Shells, & Utility Patches:
    1) Patch 00020.00 - Cannot Use ipcs Cmd On System Not Booted With vmunix
    2) Patch 00025.00 - Fix For ksh, file, tail, nawk, awk, And pax 3) Patch 00032.00 - mkdir -p Not Returning Error
    4) Patch 00038.00 - quotaon Returns Incorrect Error Status
    5) Patch
               00040.00 - binmail Delivers Only Partial Messages
    6) Patch 00041.00 - Fix For nroff Y2K Problem
    7) Patch
               00045.00 - Fix For sort -i Abort Problem
    8) Patch 00047.00 - vi Puts Server Port INTO PASSALL MODE
    9) Patch C 00045.00 - Fix for QAR 61365
   10) Patch C 00046.00 - Fix for TLAQ90041
 - DIGITAL_UNIX_V4.0F / Common Desktop Environment (CDE) Patches:
   11) Patch 00005.00 - dtfile May Leave Defunct Processes
 - DIGITAL_UNIX_V4.0F / Filesystem Patches:
   12) Patch 00039.00 - System Panic When Accessing ISO9660 Format CDROM
   13) Patch 00054.00 - AdvFS volumes Not Setting I/O Byte Transfer Size
 - DIGITAL_UNIX_V4.0F / Hardware Configuration Patches:
```

14) Patch 00018.00 - Resolves Corrupt EV6 Binary Error Log Entries

```
15) Patch 00072.00 - Updates FORE ATM (lfa) driver to Rev. V1.0.14
 - DIGITAL_UNIX_V4.0F / I/O Device Handling Patches:
    16) Patch 00053.00 - Fix For spo_process_rsp Panic
                00056.00 - KZPCA Host Bus Adapter May Hang
                00058.00 - Additional Error Detection for FC Driver
    18) Patch
                00060.00 - Fix For spo_misc_errors errlog Entries
    19) Patch
                00073.00 - Problems With Driver Support For ELSA Gloria Synergy
    20) Patch
 - DIGITAL_UNIX_V4.0F / Kernel Patches:
    21) Patch
                00016.00 - Fixes Kernel Memory Fault Caused By SMP Race
    22) Patch
                00034.00 - Fix For kio Subsystem Panic
                00044.00 - Fix For Kernel Memory Fault
    23) Patch
    24) Patch 00055.00 - New Functionality To Detect Unlinked Reference Files
 - DIGITAL_UNIX_V4.0F / Library Patches:
    25) Patch 00046.00 - Shared Library Fix For curses-based Applications 26) Patch 00048.00 - DECthreads Library Fix
 - DIGITAL_UNIX_V4.0F / Network Patches:
    27) Patch 00008.00 - Fix For POP Mail Handler
                00017.00 - Fix For BIND Server
    28) Patch
    29) Patch
                00021.00 - Fix For XTI And DECnet/OSI
    30) Patch
                00022.00 - automount Daemon Hangs
                00043.00 - Fix For XTI Over TCP/IP
    31) Patch
    32) Patch 00057.00 - Fixes Several NFS Problems
33) Patch 00059.00 - Characters Randomly Repeated Using tip
 - DIGITAL_UNIX_V4.0F / Security Related Patches:
    34) Patch 00002.00 - Security (SSRT0571U)
    35) Patch 00003.00 - Security (SSRT0585U)
36) Patch 00004.00 - Security (SSRT0580U)
    37) Patch 00006.00 - Security (SSRT0600U)
                00011.00 - Security (SSRT0596U)
    38) Patch
    39) Patch
                00012.00 - Security (SSRT0567U)
    40) Patch 00028.00 - Security (SSRT0556U)
41) Patch 00031.00 - Security (SSRT0563U)
    42) Patch C 00043.00 - Fix for SSRT0585U
    43) Patch C 00052.00 - Fix for SSRT0585U
 - DIGITAL_UNIX_V4.0F / X11 Patches:
    44) Patch 00007.00 - dxcalendar Reminder Displays Through dxpause Screen
                00062.00 - Fix For Motif Drag-and-Drop
    45) Patch
                00063.00 - xfs Fails With Segmentation Fault
    46) Patch
    47) Patch 00074.00 - Fix For ELSA Gloria Synergy Graphics Board
    48) Patch C 00044.00 - Fix for QAR 57198
Or you may choose one of the following options:
    49) ALL of the above
    50) CANCEL selections and redisplay menus
    51) EXIT without listing any patches
Enter your choices or press RETURN to redisplay menus.
Choices (for example, 1 2 4-6): 49
You are listing the following patches:
- DIGITAL_UNIX_V4.0F / Commands, Shells, & Utility Patches:
        Patch 00020.00 - Cannot Use ipcs Cmd On System Not Booted With vmunix
        Patch
               00025.00 - Fix For ksh, file, tail, nawk, awk, And pax
                00032.00 - mkdir -p Not Returning Error
                00038.00 - quotaon Returns Incorrect Error Status
        Patch
                00040.00 - binmail Delivers Only Partial Messages
        Patch
                00041.00 - Fix For nroff Y2K Problem
        Patch
        Patch
                00045.00 - Fix For sort -i Abort Problem
                00047.00 - vi Puts Server Port INTO PASSALL MODE
        Patch
        Patch C 00045.00 - Fix for QAR 61365
        Patch C 00046.00 - Fix for TLAQ90041
 - DIGITAL_UNIX_V4.0F / Common Desktop Environment (CDE) Patches:
        Patch
               00005.00 - dtfile May Leave Defunct Processes
 - DIGITAL_UNIX_V4.0F / Filesystem Patches:
        Patch 00039.00 - System Panic When Accessing ISO9660 Format CDROM
               00054.00 - AdvFS volumes Not Setting I/O Byte Transfer Size
 - DIGITAL_UNIX_V4.0F / Hardware Configuration Patches:
        Patch 00018.00 - Resolves Corrupt EV6 Binary Error Log Entries
        Patch 00072.00 - Updates FORE ATM (1fa) driver to Rev. V1.0.14
```

```
- DIGITAL_UNIX_V4.0F / I/O Device Handling Patches:
        Patch 00053.00 - Fix For spo_process_rsp Panic Patch 00056.00 - KZPCA Host Bus Adapter May Hang
        Patch 00058.00 - Additional Error Detection for FC Driver
                00060.00 - Fix For spo_misc_errors errlog Entries
        Patch 00073.00 - Problems With Driver Support For ELSA Gloria Synergy
 - DIGITAL UNIX V4.0F / Kernel Patches:
        Patch 00016.00 - Fixes Kernel Memory Fault Caused By SMP Race
        Patch
                00034.00 - Fix For kio Subsystem Panic
        Patch
                00044.00 - Fix For Kernel Memory Fault
                00055.00 - New Functionality To Detect Unlinked Reference Files
        Patch
 - DIGITAL_UNIX_V4.0F / Library Patches:
        Patch 00046.00 - Shared Library Fix For curses-based Applications
        Patch 00048.00 - DECthreads Library Fix
 - DIGITAL_UNIX_V4.0F / Network Patches:
        Patch 00008.00 - Fix For POP Mail Handler Patch 00017.00 - Fix For RIND Communications
        Patch 00021.00 - Fix For XTI And DECnet/OSI
                00022.00 - automount Daemon Hangs
        Patch 00043.00 - Fix For XTI Over TCP/IP
        Patch 00057.00 - Fixes Several NFS Problems
Patch 00059.00 - Characters Randomly Repeated Using tip
 - DIGITAL_UNIX_V4.0F / Security Related Patches:
        Patch 00002.00 - Security (SSRT0571U)
        Patch 00003.00 - Security (SSRT0585U)
Patch 00004.00 - Security (SSRT0580U)
        Patch 00006.00 - Security (SSRT0600U)
Patch 00011.00 - Security (SSRT0596U)
        Patch 00012.00 - Security (SSRT0567U)
                00028.00 - Security (SSRT0556U)
        Patch
        Patch 00031.00 - Security (SSRT0563U)
        Patch C 00043.00 - Fix for SSRT0585U
        Patch C 00052.00 - Fix for SSRT0585U
 - DIGITAL_UNIX_V4.0F / X11 Patches:
        Patch 00007.00 - dxcalendar Reminder Displays Through dxpause Screen
                00062.00 - Fix For Motif Drag-and-Drop
        Patch 00063.00 - xfs Fails With Segmentation Fault
        Patch 00074.00 - Fix For ELSA Gloria Synergy Graphics Board
        Patch C 00044.00 - Fix for QAR 57198
Is this correct? (y/n): y
Patch History for selected patches
 Date
          Time Prd
                          Patch
                                        Operation KitName
2001/11/05 13:13 DU Patch C 00052.00 Installed DUV40F1-C0005200-1377-20011105
2001/11/05 12:56 DU Patch C 00046.00 Removed
2001/11/05 10:53 DU Patch C 00046.00 Installed DUV40F1-C0004600-1374-20011105
2001/11/05 10:50 DU Patch C 00045.00 Installed DUV40F1-C0004500-1373-20011105
2001/11/05 10:48 DU Patch C 00044.00 Installed DUV40F1-C0004400-1372-20011105
2001/11/05 10:43 DU Patch C 00043.00 Installed DUV40F1-C0004300-1367-20011104
2001/11/04 10:11 DU Patch 00003.00 Installed DUV40FAS0001-20010609
2001/11/04 10:11 DU Patch 00002.00 Installed DUV40FAS0001-20010609
Press RETURN to get back to the Patch Tracking Menu...
```

# 2.6 Handling Manually Installed System Files with Baselining

The dupatch baselining process looks at the files installed on a system, compares them to the files it expects to find, and prevents the installation of any patch files that might cause an incompatibility among system files. This section provides an overview of the baselining process. See Section 4.7 for instructions on setting a baseline.

Unknown system files occur when the files are replaced through non-standard system file installation methods such as the following:

- The manual installation of system files such as system administration customizations or manually installed patches
- Using the setld utility to install system files from user-derived setld subsets
- Using the setld utility to install files for layered software products
- Changes that result from weak system control programs (usually named file.scp)

Missing system files result from a root user manually deleting system files that were installed during a standard full or update installation procedure or with the dupatch utility. The file is removed but the system inventory records are still in place.

Unknown and missing system files will block patch installations until you take corrective action. However, before taking any action, it is important that you understand the origin of the unknown system files or why missing files are no longer present on your system. Changing the system without this knowledge could leave your operating system or layered product software environment in an inconsistent and nonoperational state.

For example, a file whose origin is unknown that is blocking the installation of a Release patch could be part of a manually installed Customer-Specific patch that is not contained in the Release patch. Removing that one file will disrupt the operation of your CSP and possibly the operation of the system.

When you run the dupatch system baseline feature, a baseline log file is captured in /var/adm/patch/log/baseline.log. (See Section 2.2 for information about log files.)

You may need to set the patch baseline for your system if you have manually installed system files or if dupatch informs you that patch installation is blocked by system files that are missing or unknown.

| Warning                                                               | _ |
|-----------------------------------------------------------------------|---|
| Missising the haselining feature can cause serious problems with your |   |

system. It is important to be aware of the following potential problems:

- Enabling baselining to override its applicability checking could leave your operating system or layered product software environment in an inconsistent and nonoperational state.
- Enabling baselining to update your system sets a new baseline for your operating system or TruCluster software environments. You will not be able to revert to the previous system state for manually installed patches that were marked as installed by baselining. HP recommends that you backup your /, /usr, and /var file systems before enabling system updates through dupatch baselining.

Baselining is divided into five phases that provide system information and optionally allow you to take actions that change the patch baseline of your system. You can run through all phases of baselining to get the system analysis without enabling changes to your system. You can run baselining in multiuser mode when you are the root user.

# 2.6.1 Phase 1 – System Evaluation

The primary goal of Phase 1 is to evaluate your system relative to the patch kit that is being installed. However, the baselining feature will report all missing

and unknown files to assist you in better understanding the state of the changed files on the system.

The rest of the baselining phases use the information gathered in Phase 1 to inform you of any installation conflicts for patches contained in the patch kit.

The amount of time needed to evaluate the state of the system varies greatly depending on the size of the patch kit, the version of the software product, and the performance of the system.

#### 2.6.2 Phase 2 – Patch Layered Product Conflicts

Phase 2 reports information for patches whose installation is blocked by system files that were installed by layered products.

Baselining will not override layered product patch installation collision detection mechanisms as it is likely that the layered product or application customizations are not contained in the patch. Installation of the patch in this situation would leave the layered product or application nonoperational.

To resolve this situation, contact your layered product or application Customer Services or HP Services if you have purchased Business Critical Services.

#### 2.6.3 Phase 3 – Identifying Manually Installed Patches

Phase 3 reports patches that exactly match existing files on your system that are not marked as *installed* by the system inventory. For example, in earlier kits, TruCluster software Release patches were installed manually. This phase will report any manually installed Release patch files that exactly match a patch contained in the current dupatch-based TruCluster software patch kit.

You can optionally enable dupatch to mark these patches as installed, which involves copying valid setld database information to your system. The dupatch utility will copy the appropriate patch\_subset.inv, patch\_subset.scp, and patch\_subset.ctrl files into place for these patches.

If you do not want to enable dupatch to mark these patches as installed, you must manually remove the patched system files so the normal dupatch installation can install the affected patches.

## 2.6.4 Phase 4 – Handling Missing or Unknown Files on Your System

Phase 4 reports information about any unknown and missing system files. These files should be considered as intentional customizations which are important to correct system operation. As such, care should be taken to understand why system files have been customized.

Before enabling any patch installations in Phase 5, review the information reported in Phase 4 against your log of manual system changes to ensure you understand why the system was intentionally customized and to determine how to proceed. In some cases you may need to remove customizations to ensure proper system operation.

To assist you in identifying the origin of changed system files, baselining now reports all missing or unknown system files.

The following sections provide general guidance for some of the normal situations where system files are intentionally customized manually.

#### 2.6.4.1 Manually Installed Customer-Specific Patches

In response to a problem report, you may receive a manually installable Customer-Specific patch from your service provider. Customer-Specific patches are a set of compatible files that deliver fixes to the problems you reported. Additionally, the patch may include instrumentation necessary for debugging purposes.

If your system was customized through a manual installation of Customer-Specific patches, you must ensure that the fixes delivered by the Customer-Specific patches are included in the current Release Patch Kit before enabling dupatch to overwrite any unknown or missing system files.

| Warning                                                                                                    |
|----------------------------------------------------------------------------------------------------|
| If you are unsure if the Customer-Specific patch is included in the Release Patch Kit, do not enable dupatch to overwrite the manually installed Customer-Specific patch. If you must install the Release patch being blocked by a Customer-Specific patch, contact your service provider for assistance. |

If the unknown or missing files are attributable to manually installed Customer-Specific patches that are included in a Release Patch Kit, perform one of the following steps:

- If all Customer-Specific patch files are overwritten by the patches noted in Phase 5, you can safely enable dupatch to overwrite applicable missing or unknown system files.
- If some of the Customer-Specific patch files are not overwritten by the patches noted in Phase 5, contact your service provider for assistance.

To determine if your Customer-Specific patch is included in the Release Patch Kit, refer to the Patch Summary and Release Notes for the Release Patch Kit. See Section 1.4 for information about viewing patch documentation on the Web.

#### 2.6.4.2 Manually Installed Release Patches

For some software products, manual installation has been the practiced method for patch installation. For example, patches for TruCluster software used to be installed manually.

You must determine whether the fixes delivered by the manually installed Release patches are included in the current dupatch-based Release Patch Kit before enabling dupatch to overwrite any unknown or missing system files. Once you have made this determination, proceed as follows:

- If the unknown or missing system files are attributable to the manual installation of Release patches and those patches are included in the current dupatch-based Release Patch Kit, you can safely enable dupatch to overwrite applicable missing or unknown system files.
- If the unknown or missing system files are not attributable to manual installation, you must understand the origin of the unknown or missing system files by reviewing the information reported in Phase 4 against your log of manual system changes to ensure you understand why the system was intentionally customized, and to determine how to proceed.

#### 2.6.4.3 User Customized Commands and Utilities

Periodically, system administrators of production computing environments replace Tru64 UNIX commands or utilities with freeware or their own customized version

of the command or utility. In this situation you must ensure the unknown or missing files are attributable to intentional replacement of commands, utilities, or other system files.

If the unknown or missing system files are attributable to the replacement of commands, utilities, or other system files with customized versions for the computing environment, do not enable dupatch to overwrite the manually installed customized files. Instead, determine the reason for the customization and then decide how to proceed.

### 2.6.5 Phase 5 – Enabling dupatch to Overwrite Changed System Files

Phase 5 reports patches that are blocked due to missing or unknown system files, and optionally allows you to override the dupatch conflict management mechanism so the dupatch-based patch may be installed.

For each patch that is blocked by a missing or unknown system file you are presented with the following information:

- Software product identifier
- Patch category
- Patch identifier
- Patch subset description
- The list of unknown and missing files that block the patch installation
- The origin of all other files contained in the patch

Optionally, you can enable dupatch to override the collision detection mechanisms and install any of these patches. Use the missing and unknown file information presented in Phase 4 and your system administration log of manual system changes to make Phase 5 patch installation enabling decisions.

| Warning                                                                                                    |
|----------------------------------------------------------------------------------------------------|
| Do not enable dupatch to install patches over missing or unknown system files for which you do not know the origin. Doing so may leave your operating system and TruCluster software environment in an inconsistent and nonoperational state. |

# **Issues and Restrictions**

This chapter provides information you must be aware of when installing or removing patches. Be sure to check the Patch Summary and Release Notes document of the kit you are installing for any issues and restrictions that pertain to that installation.

# 3.1 When Single-User Mode Is Recommended

Although you can install patches in multiuser mode, HP recommends that you bring down your system to single-user mode when installing patches that affect the operation of the Tru64 UNIX operating system or the product you are patching. If your system must remain in multiuser mode, it is recommended that you apply the patches when the system is as lightly loaded as possible.

There are no restrictions on performing patch selection and preinstallation checking in multiuser mode. Patch removals can only be done in single-user mode.

# 3.2 Caution on Removing Version Switched Patches

See Section 5.7.1 for cautionary information about removing version switched patches that were successfully installed during a previous rolling upgrade on a cluster.

# 3.3 Impact on System Upgrades to Later Versions of Tru64 UNIX

In the presence of patches of layered products, certain procedures used to upgrade a system to a later version of Tru64 UNIX can lead to inconsistencies among operating system and layered product objects.

| Note                                                                                                    |
|----------------------------------------------------------------------------------------------------|
| After successfully installing a new version of Tru64 UNIX, you should obtain and install the latest patch kit that is applicable to that version of Tru64 UNIX. |

# 3.4 Patching a System Prior to Creating a Cluster

If you have not yet created your cluster, you can save time by patching your system first. The sequence of events when patching the initial installation of Tru64 UNIX is as follows:

- Install and configure the Tru64 UNIX operating system. 1.
- Use the setld command to install the TruCluster software kit. If the TruCluster software kit is not loaded before the patch operation, patches for TruCluster software will not be loaded.
- 3. Patch the system.
- Use the clu create command to create the single-member cluster.

|     | Note                                                                                                    |
|-----|----------------------------------------------------------------------------------------------------|
|     | Once you have completed step 4 and created your cluster, do not remove patches installed during step 3. To do so may cause your system to become unusable if dupatch replaces certain patched files with ones that are not cluster enabled. If you have identified patches that you want to remove, contact your HP service representative to find out if you can do so safely. |
|     | See the Tru64 UNIX <i>Installation Guide</i> for information about installing the operating system and the TruCluster <i>Cluster Installation</i> manual for information about creating your cluster.                                                                                                    |
| 3.5 | Restriction on Loading New dupatch Tools from the Command Line                                                                                                    |
|     | The new patch tools cannot be loaded using the delete command on the command line. Doing that will cause the following error to be displayed:                                                                                                    |
|     | product_map does not exist or is empty, Cannot continue.                                                                                                    |
|     | If you want to use delete from the command line, you can first load the new tools, without affecting the system, by issuing the install command with the -precheck_only option. This will load the tools and not cause changes to your system.                                                                                                    |
| 3.6 | No RIS or DMS Installation of Patches                                                                                                    |
|     | Remote Installation Services (RIS) and Dataless Management Services (DMS) installations of patches are not supported. However, the patch kit installation mechanism does support network installation via NFS.                                                                                                    |
| 3.7 | Direct setId Installation and Removal of Patch Subsets Is<br>Not Allowed                                                                                                    |
|     | You can install and remove Tru64 UNIX and TruCluster software patches only through dupatch. You cannot directly install or reinstall the patch subsets with setld. This ensures that patch tracking and management are not compromised.                                                                                                    |
| 3.8 | Limitation for /var/adm/patch/backup Directory Handling                                                                                                    |
|     | The patch management utility assumes there is one /var/adm/patch/backup directory per system. It does not handle placement of archived original files for multiple systems in one directory.                                                                                                    |
| 3.9 | Do Not Enter Ctrl/c During Installation Phase                                                                                                    |
|     | Do not enter a Ctrl/c command during the installation phase of the patch kit.                                                                                                    |

| Caution                                                                                                    |
|----------------------------------------------------------------------------------------------------|
| As with any system update, entering a Ctrl/c during this phase will leave the operating system software environment in an inconsistent and nonrecoverable state. |

# 3.10 Removing Patches Containing Customized Files

If you use dupatch to remove a patch containing a customized file, messages similar to the following may appear in the session log file, /var/adm/patch/log/session.log:

```
Customization found in /<path>/filename
Before the backup was restored, we had saved a copy of this file in:
   /<path>/filename.PreDel_OSFPATyyy
Please compare /<path>/filename with this saved copy.
If there are extra customizations you want to keep, you would need
to merge them into <path>/filename manually.
/<path>/filename.PreDel_OSFPATyyy
can be removed afterwards.
```

In this message, /<path>/filename is the full path of the customized file being replaced, and yyy is the patch subset ID number. This message warns you to examine the removed patch for any customized files it may contain. In order to keep those customizations, you will have to manually add them.

The following are examples of such customized files:

- /usr/var/spool/cron/crontabs/root
- /etc/sysconfigtab
- /usr/var/adm/sendmail/sendmail.cf

## 3.11 Release Patches Do Not Automatically Supersede CSPs

Currently, Release patches cannot automatically supersede dupatch-based Customer-Specific patches (CSPs). Any Release patch blocked by a CSP will result in a dupatch message. See Section A.1.7 for more information.

# Patch Installation and Removal Instructions

This chapter provides instructions for installing and removing patches from the Tru64 UNIX operating system and the TruCluster software products.

| Note |  |
|------|--|
|      |  |

Chapter 5 describes the procedure for patching a TruCluster Server Version 5.0A or higher cluster using the rolling upgrade function. If you are patching your system with that process, follow the steps described in Chapter 5, and then return to this chapter for help in running the dupatch utility.

If you have not yet created your cluster, follow the steps in Section 3.4.

# 4.1 Summary of Steps for Using Patch Kits

The following list summarizes the steps necessary to install patches on your system. The referenced sections provide the full details. HP recommends that you familiarize yourself with these steps before attempting to install Tru64 UNIX or TruCluster software patch kits.

- Review the list of issues and restrictions in Chapter 3 and in the *Patch* Summary and Release Notes document that comes with your patch kit.
- Prepare your system for patch installation (Section 4.2).
- Make the patch distribution available to your system (Section 4.3).
- Load any new patch tools provided with the new patch distribution (Section 4.4).
- Set the patch baseline if system files have been changed manually (Section 4.7).
- Perform patch preinstallation check (Section 4.6).
- Install patches mode (Section 4.8).
- Rebuild the kernel and reboot the system (Section 4.9).

# 4.2 Preparing to Install Patches

Before using the latest Tru64 UNIX or TruCluster software patch distribution, make sure that your system meets the required criteria and that you perform certain preinstallation tasks, as described in the following list:

Make sure you have the correct software

You must have the appropriate versions of Tru64 UNIX and TruCluster software installed on your system to install patch kits. There are separate patch kits for each version of the Tru64 UNIX and TruCluster software products. The patch kits will not install on any other version of those products. For example, the Tru64 UNIX 5.0 patch kit will only install on Tru64 UNIX Version 5.0.

Back up your system

It is recommended that you backup your /, /usr, and /var file systems prior to installing patches or baselining your system.

Make sure you have enough storage space Refer to the Patch Summary and Release Notes for the required storage space.

# 4.3 Making the Patch Distribution Available

Tru64 UNIX and TruCluster softwaree patches are available from the HP Services Web page or the Tru64 UNIX Patch CD-ROM. Once you have obtained the patch distributions use the following instructions to make the patch kits available to the system targeted for update:

- Ensure the installation prerequisites described in Section 4.2 are met.
- If you are using patch tar files obtained via the Internet from HP (see Section 1.4), you must expand the tar file to access the patch kits. The tar file can be expanded on any NFS mountable file system. For example:

| # /us | r/sbin/mount | /dev | /disk/dsk3g | /PatchKits |
|-------|--------------|------|-------------|------------|
|-------|--------------|------|-------------|------------|

- # cd /PatchKits
- # mkdir kit2

| Note |  |
|------|--|
|      |  |

If you are installing successive patch kits, place and untar each kit in a separate directory.

Copy or ftp the patch kit to /PatchKits/kit2. For example:

```
# cp T64V51B18AS0003-20011020.tar /PatchKits/kit2
```

# script untar.log

# tar -xpvf T64V51B18AS0003-20011020.tar

# Ctrl/d

Or alternatively:

# exit

View the untar.log for errors or failures untarring the file.

Once the tar file has been expanded, make the file system containing the patch kits available to the system being patched. For example, on the system you are patching do the following:

- # /usr/sbin/mount /PatchKits/kit2@hostname /mnt
- 3. If you are using the Tru64 UNIX Patch CD-ROM you need only mount the CD-ROM, as the information on the CD-ROM is already expanded. For example:
  - # usr/sbin/mount -r /dev/disk/cdrom0c /mnt

# 4.4 Loading New Patch Tools

The patch kits deliver updated patch tools to your system. It is important that you run the dupatch utility located in the /patch\_kit directory every time you obtain new patch tar files or a new Tru64 UNIX Patch CD-ROM.

After you have made the patch kits available to the system being patched, run dupatch as follows:

# /mnt/PatchKits/kit2/patch\_kit/dupatch

If new patch tools are available they will be loaded and you will see messages similar to the following:

- \* A new version of patch tools required for patch management is now being installed on your system.
- \* Tools updated, invoking the updated Patch Utility...

The dupatch utility saves information on the tools that have been loaded to the log file /var/adm/patch/log/Dupatch load date.log. (See Section 2.2 for information about log files.)

## 4.5 Invoking the Main dupatch Menu

Once the new tools have been loaded, dupatch prompts you for the path to the patch kit files. After you specify the path (or press Return if the patch kit is your current directory) you will see the main menu. For example:

```
Enter path to the top of the patch distribution,
or enter "q" to get back to the menu : /mnt/PatchKit/kit2/patch_kit
Tru64 UNIX Patch Utility (Rev. 40-03)
_____
- This dupatch session is logged in /var/adm/patch/log/session.log
   Main Menu:
   1) Patch Installation
   2) Patch Deletion
   3) Patch Documentation
   4) Patch Tracking
   5) Patch Baseline Analysis/Adjustment
   h) Help on Command Line Interface
   q) Quit
Enter your choice:
```

# 4.6 Performing Patch Preinstallation Check Instructions

To minimize system down time, you can perform the preinstallation check on a system running in multiuser mode, even if you will perform the actual installation in single-user mode.

Note that the menu you see will differ slightly, depending upon whether you log in from a pseudo-terminal or a system console. The following steps assume you logged in from a pseudo-terminal.

- Log in as root.
- From the main dupatch menu, enter 1 at the Enter your choice prompt:

```
Tru64 UNIX Patch Utility (Rev. 40-03)
- This dupatch session is logged in /var/adm/patch/log/session.log
   Main Menu:
   1) Patch Installation
   2) Patch Deletion
   3) Patch Documentation
   4) Patch Tracking
   5) Patch Baseline Analysis/Adjustment
   h) Help on Command Line Interface
   q) Quit
Enter your choice: 1
```

The program responds with the Patch Installation Menu. Enter 1 at the Enter your choice prompt:

Enter your choice: 1

Checking patch kit for transmission errors during download...

Finished Checking patch kit checksums

Gathering patch information... (depending upon the size of the patch kit, this may take awhile)

\*\*\* Start of Special Instructions \*\*\*

\*\*\* There are NO Special Instructions \*\*\*

Press RETURN to proceed...

4. You have the option to make the patches reversible so you can revert the system to its state prior to the installation of a patch. The dupatch utility lists the following information. Press Return at the prompt to make the patches reversible. This is the recommended action.

\_\_\_\_\_

To Make Patches Reversible - PLEASE READ THE FOLLOWING INFORMATION:

- You have the option to make the patches reversible so you can revert the system to its state prior to the installation of a patch.
- Reversibility is achieved by compressing and saving a copy of the files being replaced by the patches. These files would be restored to the system if you choose to delete a patch.
- If you choose to make patches NON-reversible, then the system cannot be restored to the state prior to the installation of a patch; you will not be able to delete the patches later.
- This patch kit may force a small set of patches to be reversible to ensure your upgrades to future versions of Tru64 UNIX are successful. The Patch Utility will make those patches reversible automatically.

Refer to the Release Notes / Installation Instructions provided with this patch  $\mbox{kit.}$ 

Do you want the patches to be reversible? [y]: Return

By default, the backup copies of the installed patches will be saved in "/var/adm/patch/backup".

If you have limited space in /var, you may want to make the backup directory the mount point for a separate disk partition, an NFS mounted directory, or a symbolic link to another file system.

You must ensure the backup directory is configured the same way during any patch removal operations.

Your current setup of "/var/adm/patch/backup" is:

 $^{\star}$  A plain directory (not a mount point or a symbolic link)

```
Do you want the patches to be reversible? [y]: Return
```

By default, the backup copies of the installed patches will be saved in /var/adm/patch/backup. If you have limited space in /var, you may want to make the backup directory the mount point for a separate disk partition, an NFS mounted directory, or a symbolic link to another file system.

Answer yes when asked if you want to perform the preinstallation check with this setup:

```
Do you want to proceed with the pre-installation check with this setup? [y]:
```

The program then lists the optional patches that apply to your system. You can perform the preinstallation check on specific patches or on all patches. Because we recommend that you install all of a kit's patches, we recommend running the preinstallation check on all of them.

The patches you select during this process are only analyzed in relation to your system; they are not installed. The option that reads EXIT without installing any patches is misleading in that no patches are installed regardless of which option you select during the preinstallation check.

The patches listed below are optional: There may be more optional patches than can be presented on a single screen. If this is the case, you can choose patches screen by screen or all at once on the last screen. All of the choices you make will be collected for your confirmation before any patches are installed. - Tru64\_UNIX\_V5.0A/ Cluster Kernel Patches: 1) Patch 00090.00 - versw command can core dump during rolling upgrade 2) Patch 00186.00 - Disks can become inaccessible on a cluster node - Tru64\_UNIX\_V5.0A / Commands, Shells, & Utilities Patches: 3) Patch 00015.00 - Fixes a problem that occurs in multibyte locales 4) Patch 00019.00 - Fixes a problem with the grep command 94) Patch 00152.00 - Memory leak when creating and destroying widgets 95) Patch 00174.00 - Fix for memory leaks in Xlib 96) Patch 00176.00 - Memory leaks occur when creating widgets 97) Patch 00180.00 - Fixes memory leak in libXm 98) Patch 00182.00 - libXm memory leak when creating widgets Or you may choose one of the following options: 99) ALL of the above 100) CANCEL selections and redisplay menus 101) EXIT without installing any patches Enter your choices or press RETURN to redisplay menus. Choices (for example, 1 2 4-6): 99 You are installing the following optional patches:

| Note |  |
|------|--|
|      |  |

You are not actually installing any patches at this time. This message only refers to patches that will undergo the preinstallation check.

After the program lists the patches you have selected, it asks you to confirm the selection and runs the preinstallation check if you answer yes:

```
Is this correct? (y/n): y
Checking patch prerequisites and patch file applicability...
  (depending upon the number of patches you select, this may take awhile)
```

```
*** You have selected 98 patches ***
Checking system space needed for patch installation and backup...
 *****
  Pre-Installation Check COMPLETED with the following results:
  98 patches passed Pre-Installation Check
  0 patches failed Pre-Installation Check
```

Press RETURN to continue...

The program lists any patches that fail the prerequisite and applicability checks, and asks how you want to proceed. You have the following choices:

Select the action you'd like to take:

- 1) proceed with the patches that passed the check
- 2) select patches again
- 3) go back to the previous menu

If the patches are prevented from being installed because of missing or unknown system files, set the system patch baseline, as described in Section 4.7. If patches are prevented from being installed because dependent patches were not selected, choose the select patches again item and add the required patches that are missing.

Otherwise, proceed to the installation phase, as described in Section 4.8.

# 4.7 Setting the System Patch Baseline

If your system was customized as a result of the manual installation of any system files, you will need to set the patch baseline for your system. If you do not need to set the patch baseline for your system, proceed to Section 4.8.

| Note                                                                                                    |     |
|----------------------------------------------------------------------------------------------------|-----|
| You will need to be familiar with the concepts of baselining in Section before preforming the steps in this section. | 2.6 |

You can set the patch baseline in multiuser mode, thereby minimizing system down time.

The following steps show you how to set a patch baseline.

- Log in as root.
- Run dupatch and enter 5 in response to the Enter your choice prompt of the Main Menu:

```
Tru64 UNIX Patch Utility (Rev. 40-03)
        _____
           - This dupatch session is logged in /var/adm/patch/log/session.log
           Main Menu:
           1) Patch Installation
           2) Patch Deletion
           3) Patch Documentation
```

4) Patch Tracking

```
5) Patch Baseline Analysis/Adjustment
```

- h) Help on Command Line Interface
- a) Ouit

Enter your choice: 5

A summary of the patch baselining phases will be displayed on the screen.

Answer y or n when asked if you want to proceed with setting the patch baseline (you must provide an answer; there is no default answer):

```
Do you want to proceed with the analysis and adjustment? [y/n]: y
```

If you answer yes, dupatch asks you to enter the location of the patch distribution as follows:

```
Enter path to the top of the patch distribution,
or enter "q" to get back to the menu : /mnt/PatchKit/kit2/patch_kit
```

The summary of the patch baselining phases provides the following information:

- Baselining Phase 1 evaluates your system relative to the patch kit.
- Baselining Phase 2 reports information for patches whose installation is blocked by system files that were installed by layered products. You cannot enable dupatch to install patches that replace system files installed by layered products. You must contact your layered product customer services or HP Services if you have purchased Business Critical Services.
- Baselining Phase 3 reports on patches that match existing files on your system, but are not marked as installed by the system inventory. You can tell dupatch to mark these patches as *installed*. This involves copying valid setld database information to your system. If exact matches are found you will be asked the following question:

```
Do you want to mark these patches as installed ? [y/n]
```

You must provide an answer; there is no default answer.

- Baselining Phase 4 reports information about any unknown or missing system files. This information is provided to assist you in understanding the state of files that may prevent patch installation.
  - Consider this information carefully when making decisions to override patch-installation checks for patches noted in Phase 5.
- Phase 5 reports patches that do not pass installation applicability tests due to the current state of your system. The installation of these patches is prevented by missing or unknown system files.

The dupatch utility reports the known information about the files contained in each patch and asks if you want to enable the installation:

```
Do you want to enable the installation of any of these patches? [y/n]:
```

You must provide an answer; there is no default answer.

Answer n, until you know the origin of the files that are preventing the patch installation. The changed system files that are preventing the Release patch installation may be part of a manually installed Customer-Specific patch or an intentionally customized utility or file.

If, for example, the file that is preventing the installation of an Release patch is one of many files that are part of a Customer-Specific patch, you must determine how to proceed. For more information, see Section 2.6.4.1 and Section 2.6.5.

If you answer y to this question, you can selectively enable dupatch to install patches that are prevented from being installed by missing or unknown files.

The dupatch utility will present the list of patches so you can optionally enable installation. It then asks you how to proceed.

If you select patches for installation, dupatch asks you to confirm your selections and then enables installation of the selected patches. Perform the patch installation as described in Section 4.8.

| Caution                                                                                                    |
|----------------------------------------------------------------------------------------------------|
| Do not enable dupatch to install patches over missing or unknown system files for which you do not know the origin. To do so might leave your operating system or TruCluster software environments in an inconsistent or nonoperational state. |

## 4.8 Installing and Enabling Patches

Patch installation is performed through dupatch. The -1 of the setld command is disabled for patch subsets.

Before beginning the installation, make sure that you have completed all of the preliminary steps:

- Make sure you have met the installation prerequisites described in Section 4.2.
- Make sure you made the patch distribution available to your system, as described in Section 4.3.
- Make sure you loaded any new patch tools, as described in Section 4.4.
- Make sure that you performed the patch preinstallation check, as described in Section 4.6.
- If needed, make sure that system patch baseline has been set, as described in Section 4.7.

The following sections provide step-by-step instructions for installing and enabling patches.

|                                                           | Note                                    |
|-----------------------------------------------------------|-----------------------------------------|
| If you are installing patches on a othe patching process. | cluster, see Chapter 5 before you begin |

## 4.8.1 Choosing Single-User or Multiuser Mode

You can install patches from either single-user or multiuser modes. See Section 3.1 for information about selecting one of these modes. Section 4.8.1.1 describes the process from single-user mode and Section 4.8.1.2 describes the process from multiuser mode. Section 4.8.2 describes the remaining steps, which are common to installations from single-user and multiuser modes.

#### 4.8.1.1 Installing Patches from Single-User Mode

The following list describes the steps you take and the type of output you will see when you install patches from single-user mode.

- Halt the system. For example:
  - # /usr/sbin/shutdown -h +5 "Applying 5.1 and TCR Patches"
- Boot to single-user mode from the console prompt. For example:

```
>>>boot -fl s
```

- Run the init s command to change the run level to a single-user state with only essential kernel services:
  - # /sbin/init s
- Run the beheckre command to check and mount all the UFS and AdvFS file systems, the kloadsrv command to load kernel modules into the kernel, and the 1mf reset command to copy license details for all enabled products from the License Database to the kernel cache:
  - # /sbin/bcheckrc
  - # /sbin/kloadsrv
  - # /usr/sbin/lmf reset
- For systems prior to 5.0A, issue the update command and activate your swap partition with the swapon command:
  - # /sbin/update
  - # /sbin/swapon -a
- 6. Enter the rainet command to start network services:
  - # /usr/sbin/rcinet start

Informational messages will appear on the screen.

Run the dupatch utility. (This step assumes that the patch kit is available to your system, as described in Section 4.3, and that the new patch tools have been loaded, as described in Section 4.4.) Enter 1 at the Enter your choice prompt to the invoke the patch installation session:

# dupatch

```
Tru64 UNIX Patch Utility (Rev. 40-03)
       - This dupatch session is logged in /var/adm/patch/log/session.log
   Main Menu:
   1) Patch Installation
   2) Patch Deletion
   3) Patch Documentation
   4) Patch Tracking
   5) Patch Baseline Analysis/Adjustment
   h) Help on Command Line Interface
   q) Quit
Enter your choice: 1
```

When the patch installation menu is displayed, enter 2, at the Enter your choice prompt:

```
Tru64 UNIX Patch Utility (Rev. 40-03)
        - This dupatch session is logged in /var/adm/patch/log/session.log
   Patch Installation Menu:
   1) Pre-Installation Check ONLY
   2) Check & Install patches in Single-User Mode
   b) Back to Main Menu
   q) Quit
    Enter your choice: 2
```

#### 4.8.1.2 Installing Patches from Multiuser Mode

The following list describes the steps you take and the type of output you will see when you install patches from multiuser mode.

Run the dupatch utility. (This step assumes that the patch kit is available to your system, as described in Section 4.3, and that the new patch tools have been loaded, as described in Section 4.4). Enter 1 at the Enter your choice prompt to the invoke the patch installation session:

#### # dupatch

```
Tru64 UNIX Patch Utility (Rev. 40-03)
_____
       - This dupatch session is logged in /var/adm/patch/log/session.log
   Main Menu:
   1) Patch Installation
   2) Patch Deletion
   3) Patch Documentation
   4) Patch Tracking
   5) Patch Baseline Analysis/Adjustment
   h) Help on Command Line Interface
   g) Ouit
Enter your choice: 1
```

When the patch installation menu is displayed. Enter 3, at the Enter your choice prompt:

```
Tru64 UNIX Patch Utility (Rev. 40-03)
 _____
  - This dupatch session is logged in //var/adm/patch/log/session.log
    Patch Installation Menu:
   1) Pre-Installation Check ONLY
   2) Check & Install in single-user mode w/ network services
   3) Check and Install in Multi-User mode
   b) Back to Main Menu
   a) Ouit
Enter your choice: 3
                     *** Installation Warning ***
You have chosen to install patches onto this system while it is running in
Multi-User mode. Some patches may directly affect core operating system
operations. To insure the proper operation of all applications, it is strongly
suggested that you install these patches while the system is in
Single-User mode. If this cannot be done, install these patches when the system
is as lightly loaded as possible (i.e. not running production environments, no users
logged on, etc.).
Do you wish to continue? (y/n) [y]:
```

### 4.8.2 Common Installation Steps

The following steps provide instructions for continuing the installation of Tru64 UNIX and TruCluster software patches after you have selected either single-user or multiuser mode.

You have the option to make patches reversible so you can return the system to its state prior to the installation of a patch. Enter y or press Return to make the patches reversible. For example:

```
Do you want the patches to be reversible? [v]:
```

By default, backup copies of the installed patches are saved in /var/adm/patch/backup. If you have limited space in /var, you may want to make the backup directory the mount point for a separate disk partition, an NFS mounted directory, or a symbolic link to another file system.

If you answer no to this question, the existing system files will not be saved and the installed patches will not be reversible. HP recommends that you install patches so they are reversible.

The program describes your backup setup and asks you if you want to proceed:

```
Do you want to proceed with the installation with this setup? [y]:
```

You are asked to record your name as the person installing the patches and to add any comments you would like stored for future reference. For example:

```
Your name: Joe
```

Enter any notes about this operation that you would like stored for future reference. To end your input, enter a period (.) and press Return.

```
: Installing Patch Kit 3
: . Return
```

The program lists the patches available for installation on your system. This list may be different from system to system because dupatch does not display available patches that are already installed on your system. You can install all patches (as recommended by HP) or selectively choose patches for installation. You can also cancel selections and redisplay menus, or exit without installing any patches. The following is an example of the dupatch output:

Enter your choices or press RETURN to display the next screen. Choices (for example, 1 2 4-6) : 130) Patch 0381.00 - Motif Toolkit Correction 131) Patch 0384.00 - Various X11 Server Corrections Or you may choose one of the following options: 134) ALL of the above 133) CANCEL selections and redisplay menus 134) EXIT without installing any patches

Selecting CANCEL cancels your patch selections and returns to the patch list and selection menus so you can reselect patches for installation.

Selecting EXIT returns you to the dupatch installation menu.

| Note      |  |
|-----------|--|
| <br>.1010 |  |

When installing Customer-Specific patches, you do not have the option of selecting individual patches; you must install them all. You can, however, remove individual CSPs after the installation process is completed and the system has been rebooted.

The preinstallation check verifies that the patches will install. If the preinstallation check is successful, dupatch proceeds with the installation. If the preinstallation check fails, dupatch lists the specific patches that fail and asks how you want to proceed:

```
Select the action you'd like to take:
1) proceed with the patches that passed the check
   select patches again
   go back to the previous menu
```

If you choose to proceed with patches that passed the preinstallation check, dupatch will start installing those patches and provide informational

messages on the screen. The entire dupatch session is logged to ensure you can view any messages that may scroll off the screen.

If patch installation is blocked due to missing or unknown system files, refer to Section 4.7.

- Review the dupatch session log, /var/adm/patch/log/session.log, to ensure that the installation was successful. Note any special patch instructions, informational messages, and error messages. (See Section 2.2 for information about dupatch logs.)
- Assuming the patch installation was successful, rebuild the kernel (vmunix), save the existing kernel, move the new kernel into place, and reboot the system. For more information, see the Tru64 UNIX System Administration manual.

The following steps show the typical process:

- Configure a new vmunix. For example:
  - # doconfig -c HOSTNAME
- Save the existing vmunix. For example:
  - # cp /vmunix /usr/vmunix.prekit11-<yyyymmdd>
- Install the newly built kernel (vmunix). For example:
  - # cp /usr/sys/HOSTNAME/vmunix /vmunix
- d. Reboot the system. For example:
  - # /usr/sbin/shutdown -r +5 \
  - "Reboot with newly installed patches"

## 4.9 Rebuilding the Kernel

The dupatch utility determines whether the installation or removal of patches requires that the kernel be rebuilt and the system rebooted. This action is then performed automatically or manually, depending upon the method you used to install the patches:

- When using the command line, the kernel is built automatically with the doconfig utility, using the -a option. It also uses the -c option of the -cfqfile command line option if that command was used.
- When using the menu-based interface, the kernel build occurs as if doconfig was entered from the command line. The dupatch utility asks if your system has a custom configuration file and if you want to change it.

# 4.10 Rebooting the System

The action that dupatch takes to reboot your system depends upon whether you used the command-line or menu-based interface or performed the action in single-user or multiuser mode.

### 4.10.1 In Single-User Mode

When performing a patch installation or removal in single-user mode from the command line, the system automatically reboots after the command line operation is completed.

When performing a patch installation or removal in single-user mode using the menu-based interface, dupatch asks if you want to reboot the system after the patch installation or removal is completed:

If you answer yes, the system reboots immediately.

If you answer no, dupatch returns to the appropriate menu — either installation or removal, depending on the operation.

#### 4.10.2 In Multiuser Mode

When installing patches in multiuser mode from the command line, you are given a message informing you that a reboot is necessary to complete the patch installation. However, the system does not reboot itself.

When installing patches in multiuser mode using the menu-based interface, dupatch gives you three options if a reboot is necessary:

- Reboot now
- Schedule a reboot for a later time
- Do not reboot

#### 4.11 Post-Installation Actions

Once your patch kit is installed, delete the temporary directory in which you expanded the patch kit tar file. For example:

```
# rm -r /PatchKits
```

Removing the temporary directory will preclude the possibility of using that directory for subsequent patch kit installations. When performing a patch kit installation, using a directory that contains files from a previous patch kit installation can leave your system in an unstable condition.

Remember that if you want to save the patch kit tar file, remove it from the temporary directory before deleting the directory.

## 4.12 Removing Patches

To remove patches from your system, use the Patch Deletion option of the dupatch Main Menu. The system must be in single-user mode to remove patches. Note that the -d option to the setld command is disabled for patch subsets.

The following steps show how to remove patches:

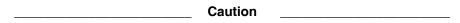

The Patch Deletion menu lists every setld-based patch on your system, regardless of which patch kit installed them. Therefore, if you select the ALL of the above menu item, it will remove all setld-based patches from your system.

For example, if you chose the ALL of the above menu item when installing Patch Kit-0003 and then decide to remove those patches, you will have to specify the patch ID of all Patch Kit-0003 patches in the Delete Patch menu. If, instead, you select the ALL of the above menu item, then all setld-based patches that are installed on your system are removed, not only those from Patch Kit-0003.

- Halt the system and bring it up in single-user mode, as described in Section 4.8.1.1.
- Run dupatch and select 2 for patch removal:

# dupatch

Tru64 UNIX Patch Utility (This dupatch session is logged in /var/adm/patch/log/session.log) Main Menu:

- 1) Patch Installation
- 2) Patch Deletion
- 3) Patch Documentation
- 4) Patch Tracking
- 5) Patch Baseline Analysis/Adjustment
- h) Help on Command Line Interface
- q) Quit

Enter your choice: 2

You are asked to record your name as the person removing the patches and to add any comments you would like stored for future reference. For example:

```
Your name: Mike
```

Enter any notes about this operation that you would like stored for future reference. To end your input, enter a period (.) and press Return.

- : Removing patches 6.00, 12.00, and 22.00 until the : firmware can be updated to the proper revision. : . Return
- Select and verify the patches to be removed through the patch selection menus. Once the patch selection is done, dupatch removes the selected patches and provides informational messages on the screen. The dupatch session is logged to /var/adm/patch/log/session.log. (See Section 2.2 for information about dupatch logs.)

| <br>Note |  |
|----------|--|
|          |  |

When removing patches after incremental installations, you may see Special Instructions from previously installed patches that have since been superseded. You should ignore these instructions and instead follow any Special Instructions relating to the most current patch.

- Review the session log to ensure the removal was successful. Note any special patch instructions, informational messages, and error messages.
- If there are no error messages, follow the instructions for disabling the patches that are listed in the session log. Depending on the removed patches, you may need to rebuild the kernel or reboot the system.

# **Rolling Upgrade**

TruCluster Server Version 5.0A and higher provides the infrastructure that makes a rolling upgrade possible.

For more detailed information about using the rolling upgrade process to install a new operating system or TruCluster software version, see the Version 5.1 or higher *Cluster Installation* manual.

|                                                                    | Note |  |
|--------------------------------------------------------------------|------|--|
| If you have not yet created your your system first. See Section 3. |      |  |

This chapter provides the following information:

- An overview of the rolling upgrade process. (Section 5.1)
- A description of the rolling upgrade stages. (Section 5.2)
- The step-by-step procedure for performing a rolling upgrade on your cluster. (Section 5.3)
- How to display the status of a rolling upgrade. (Section 5.4)
- How to undo a stage. (Section 5.6)
- How to remove patches installed during a rolling upgrade. (Section 5.7)

Because TruCluster Server software Version 5.1A contains some minor changes to the rolling upgrade interface, the output you see may differ slightly from the examples presented in this chapter.

#### 5.1 Overview

A rolling upgrade is a software upgrade of a cluster that is performed while the cluster is in operation. One member at a time is rolled and returned to operation while the cluster transparently maintains a mixed-version environment for the base operating system, cluster, and Worldwide Language Support (WLS) software. Clients accessing services are not aware that a rolling upgrade is in progress.

When performing a rolling upgrade, the same procedure is used for patching your system as for upgrading to a new operating system or TruCluster version. The only difference is that for a rolling patch you use the dupatch utility and for a rolling upgrade you use the installupdate utility during the install stage.

| Note                                                                                                    |
|----------------------------------------------------------------------------------------------------|
| See Chapter 2 for an overview of the dupatch utility and Chapter 4 for step-by-step instructions for using dupatch. |

A roll consists of a series of stages (described in Section 5.2) that must be performed in a fixed order. When patching a cluster, the commands that control a rolling upgrade to enforce this order are clu\_upgrade and dupatch.

You can perform only one rolling upgrade at a time. You cannot start another roll until the first roll is completed.

| <br>Note |  |
|----------|--|
|          |  |

A rolling upgrade updates the file systems and disks that the cluster currently uses; it does not update the disk or disks that contain the Tru64 UNIX operating system that were used to create the cluster (the operating system on which you ran clu\_create). Although you can boot the original operating system in an emergency, remember that the differences between the current cluster and the original operating system increase with each roll.

### 5.1.1 Tagged Files

A rolling upgrade updates the software on one cluster member at a time so that you can test the new software without disrupting critical services. In order to support two versions of software in the cluster during a roll, clu upgrade creates a set of tagged files in the setup stage.

These tagged files are copies of current files with .old.. prepended to the file name. For example, the tagged file for the volump command is /sbin/.old..vdump. Tagged files are created in the same file system as the original files.

Each tagged file has an AdvFS property, DEC\_VERSION\_TAG, set on it. If a member's sysconfigtab rolls\_ver\_lookup attribute is set to 1, pathname resolution includes determining whether a specified filename has a .old..filename copy and whether the copy has the DEC\_VERSION\_TAG property set on it. If both conditions are met, the requested file operation is transparently diverted to use the .Old..filename version of the file.

Note that file system operations on directories are not bound by this .old.. restraint. For example, you will see both versions of a file listed when you issue the 1s command of a directory on any cluster member during a rolling upgrade.

The upgrade commands control when a member runs on tagged files by setting that member's sysconfigtab rolls\_ver\_lookup variable. The commands set the value to 1 when the member must run on tagged files, and to 0 when the member must not run on tagged files. The only member that never runs on tagged files is the lead member (the first member to roll).

The following rules determine which files have tagged files automatically created for them in the setup stage:

- Tagged files are created for the following product codes: base operating system (OSF), TruCluster software (TCR), and Worldwide Language Support (IOS). The subsets for each product use that product's three-letter product code as a prefix for each subset name. For example, TruCluster software subset names start with the TruCluster software three-letter product code: TCRBASE505, TCRMAN505, and TCRMIGRATE505.
- By default, files that are associated with other layered products do not have tagged files created for them. Tagged files are created only for layered products that have been modified to support tagged files during a rolling upgrade.

Unless a layered product's documentation specifically states that you can install a newer version of the product on the first rolled member, and that the layered product knows what actions to take in a mixed-version cluster, HP strongly recommend that you do not install either a new layered product or a new version of a currently installed layered product during a rolling upgrade.

The clu\_upgrade command provides several command options to manipulate tagged files: check, add, remove, enable, and disable. When dealing with tagged files, take the following into consideration:

- During a normal rolling upgrade you do not have to manually add or remove tagged files. The clu upgrade command calls the tagged commands as needed to control the creation and removal of tagged files.
- The target for a check, add, or remove tagged file operation is a product code that represents an entire product. The clu upgrade tagged commands operate on all files in the specified product or products. For example, the following command verifies the correctness of all the tagged files created for the TCR kernel layered product (the TruCluster software subsets):

#### # clu\_upgrade tagged check TCR

If you inadvertently remove a .Old.. copy of a file, you must create tagged files for the entire layered product to re-create that one file. For example, the vdump command is in the OSFADVFSnnn subset, which is part of the OSF product. If you mistakenly remove /sbin/.old..vdump, run the following command to re-create tagged files for the entire layered product:

#### # clu\_upgrade tagged add OSF

The enable and disable commands enable or disable the use of tagged files by a cluster member. You do not have to use enable or disable during a normal rolling upgrade.

The disable command is useful if you have to undo the setup stage. Because no members can be running with tagged files when undoing the setup stage, you can use the disable command to disable tagged files on any cluster member that is currently running on tagged files. For example, to disable tagged files for a member whose ID is 3m, issue the following command:

#### # clu\_upgrade tagged disable 3

The enable command is provided in case you make a mistake with the disable command.

#### 5.1.2 Version Switch

A version switch manages the transition of the active version to the new version of an operating system. The active version is the one that is currently in use. The purpose of a version switch in a cluster is to prevent the introduction of potentially incompatible new features until all members have been updated.

For example, if a new version introduces a change to a kernel structure that is incompatible with the current structure, you do not want cluster members to use that new feature until all members have updated to the version that supports the new features.

At the start of a rolling upgrade, all members' active versions are the same as their new versions. During a roll, each member's new version is updated when it rolls. After all members have rolled, the switch stage sets the active version to the new version on all members. At the completion of the upgrade, all members' active versions are once again the same as their new versions.

The clu upgrade command uses the versw command (described in versw(8)) to manage version transitions. The clu\_upgrade command manages all the version switch activity when rolling individual members. In the switch stage, after all

members have rolled, run the clu\_upgrade switch command to complete the transition to the new software.

## 5.2 Rolling Upgrade Stages

This section takes a closer look at each of the rolling upgrade stages. Figure 5–1 provides a flow chart of the tasks and stages that are required to perform a rolling upgrade. (See Section 5.3 for the rolling upgrade procedure.)

Start Preparation Update firmware. Stage Back up the cluster. Select the first (lead) member to roll. On any member, run: clu\_upgrade -v check setup lead\_memberid **Setup Stage** On any member, run: clu\_upgrade setup lead\_memberid Reboot all members except the lead member. **Preinstall** On the lead member, run: clu\_upgrade preinstall Stage Upgrade Boot the lead member to Installation single-user mode. Run: Yes Install Stage and/or installupdate or NHD nhd install Installation Yes On the lead member, run: Patch? dupatch No **Postinstall** On the lead member, run: clu\_upgrade postinstall Stage Roll More Yes Stage Boot the member to roll to members single-user mode. Run: to roll? clu\_upgrade roll No Switch On any member, run: clu\_upgrade switch Stage Reboot all members. Clean On any member, run: clu\_upgrade clean Stage End

Figure 5-1: Rolling Upgrade Flow Chart

The stages are performed in the following order:

ZK-1667U-AI

1. Preparation stage (Section 5.2.1)

- Setup stage (Section 5.2.2)
- 3. Preinstall stage (Section 5.2.3)
- Install stage (Section 5.2.4) 4.
- Postinstallation stage (Section 5.2.5)
- Roll stage (Section 5.2.6) 6.
- Switch stage (Section 5.2.7)
- Clean stage (Section 5.2.8)

### 5.2.1 Preparation Stage

| Command                                     | Where Run  | Run Level      |
|---------------------------------------------|------------|----------------|
| clu_upgrade -v check setup<br>lead_memberid | any member | multiuser mode |

During the preparation stage, you back up all important cluster data and verify that the cluster is ready for a roll. Before beginning a rolling upgrade, do the following:

Back up the clusterwide root (/), /usr, and /var file systems. The backups should include all member-specific files in these file systems. If the cluster has a separate i18n file system, back up that file system. In addition, back up any other file systems that contain critical user or application data.

| <br>Note |  |
|----------|--|

If you perform an incremental or full backup of the cluster during a rolling upgrade, make sure to perform the backup on a member that is not running on tagged files. If you back up from a member that is using tagged files, you will back up the contents of the .01d.. files. Because the lead member never uses tagged files, you can back up the cluster from the lead member (or any other member that has rolled) during a rolling upgrade.

Most sites have automated backup procedures. If you know that an automatic backup will take place while the cluster is in the middle of a rolling upgrade, make sure that backups are done on the lead member or on a member that has rolled.

Choose one member of the cluster as the first member to roll. This member, known as the lead member, must have direct access to the root (/), /usr, /var, and if used, i18n file systems.

Make sure that the lead member can run any critical applications. You can test these applications after you update this member during the install stage, but before you roll any other members. If there is a problem, you can try to resolve it on this member before you continue. If there is a problem that you cannot resolve, you can undo the rolling upgrade and return the cluster to its pre-roll state. (Section 5.6 describes how to undo rolling upgrade stages.)

- Run the clu upgrade -v check setup lead memberid command, which verifies that:
  - No rolling upgrade is in progress.
  - All members are running the same versions of the base operating system and cluster software.
  - No members are running on tagged files.

| <br>Note  |  |
|-----------|--|
| <br>INOLE |  |

The clu\_upgrade -v check setup lead\_memberid command may check some — but not all — file systems for adequate space. Make sure that you manually check that your system meets the disk space requirements described later in this section.

A cluster can continue to operate during a rolling upgrade or a patch because there are two copies of almost every file. (There is only one copy of some configuration files so that changes made by any member are visible to all members.) This approach makes it possible to run two different versions of the base operating system and the cluster software at the same time in the same cluster. The trade-off is that, before you start an upgrade or patch, you must make sure that there is adequate free space in each of the clusterwide root (/), /usr, and /var file systems, and if there is a separate domain for the Worldwide Language Support (WLS) subsets, i18n file systems.

A rolling upgrade has the following disk space requirements:

- At least 50 percent free space in root (/), cluster\_root#root.
- At least 50 percent free space in /usr, cluster usr#usr.
- At least 50 percent free space in /var, cluster var#var, plus an additional 425 MB to hold the subsets for the new version of the base operating system.
- If there is a separate i18n domain, at least 50 percent free space in that file system.
- See the Patch Summary and Release Notes included with each patch kit to find out the amount of space you will need to install the patch kit for your system.

If a file system needs more free space, use AdvFS utilities such as addvol to add volumes to domains as needed. For information on managing AdvFS domains, see the AdvFS Administration manual. Note that you can expand the clusterwide root (/) domain.

### 5.2.2 Setup Stage

| Command                         | Where Run  | Run Level      |
|---------------------------------|------------|----------------|
| clu_upgrade setup lead_memberid | any member | multiuser mode |

The clu upgrade setup lead memberid command performs the following tasks:

Caution

Make sure your system meets the space requirements described in Section 5.2.1 before issuing the clu\_upgrade setup command.

- Makes the -v check setup tests listed in Section 5.2.1.
- Asks whether you are going to patch (run dupatch) or update (run installupdate) your cluster.
- Creates the log file /cluster/admin/clu upgrade.log.
- Makes on-disk backup copies of the lead member's member-specific files.
- Creates the mandatory set of tagged files (copies of existing files, but with .Old.. prepended to the file name) for the OSF (base), TCR (cluster), and IOS (Worldwide Language Support) products.

| Caution                                                                                                    |
|----------------------------------------------------------------------------------------------------|
| If, for any reason, during an upgrade you need to create .Old files for a layered product, see Section 5.1.1. |

- Sets the sysconfigtab variable rolls\_ver\_lookup=1 on all members except the lead member. When rolls ver lookup=1, a member uses the tagged files. As a result, the lead member can upgrade while the remaining members run on the .Old.. files from the current release.
- Prompts you to reboot all cluster members except the lead member. When the setup command completes, reboot these members (one at a time so that the cluster can maintain quorum). This reboot is required for each member that uses tagged files in the mixed-version cluster. When the reboots complete, all members except the lead member use tagged files.

### 5.2.3 Preinstall Stage

| Command                | Where Run   | Run Level      |
|------------------------|-------------|----------------|
| clu_upgrade preinstall | lead member | multiuser mode |

The purpose of the preinstall stage is to verify that the cluster is ready for the lead member to run the installupdate or dupatch commands and, if the upgrade includes update installation, to copy the new TruCluster software kit so that the kit will be available during the install stage. If you will perform an update installation when you perform the step-by-step upgrade procedure in Section 5.3, remember to mount the new TruCluster software kit before you run the preinstall command.

The clu\_upgrade preinstall command performs the following tasks:

- Verifies that the command is being run on the lead member, that the lead member is not running on tagged files, and that any other cluster members that are up are running on tagged files.
- Verifies that tagged files are present, that they match their product's inventory files, and that each tagged file's AdvFS property is set correctly. (This process can take a while, but not as long as it does to create the tagged files in the setup stage.)
- If you are performing a rolling upgrade, clu\_upgrade preinstall prompts you for the location of the new TruCluster software kit, and then copies the kit to /var/adm/update/TruClusterKit on the lead member so that the kit will be available to the installupdate command during the install stage. (The installupdate command copies the operating system kit to /var/adm/update/OSKit during the install stage.)

| Caution                                                            |
|--------------------------------------------------------------------|
| The files in /var/adm/update are critical to the roll process. Do  |
| not remove or modify files in this directory. Doing so can cause a |
| rolling upgrade to fail.                                           |

### 5.2.4 Install Stage

| Command       | Where Run   | Run Level                        |
|---------------|-------------|----------------------------------|
| installupdate | lead member | single-user mode                 |
| dupatch       | lead member | single-user mode or<br>multiuser |

The install stage starts when the clu\_upgrade preinstall command completes, and continues until you run the clu\_upgrade postinstall command.

The lead member must be in single-user mode to run the installupdate command, and single-user mode is recommended for the dupatch command. When taking the system to single-user mode, you must halt the system and then boot it to single-user mode.

When the system is in single-user mode, run the bcheckrc and init -s commands before you run either the installupdate or dupatch command. See the Tru64 UNIX Installation Guide for information on how to use these commands.

In the install stage, you can perform one of the following:

- An update installation: installupdate
- A patch: dupatch

| <br>Note |  |
|----------|--|
|          |  |

If you run clu\_upgrade status after running installupdate, clu\_upgrade will print a line indicating that the install stage is complete. However, the install stage is not complete until you run the clu upgrade postinstall command.

### 5.2.5 Postinstallation Stage

| Command                 | Where Run   | Run Level      |
|-------------------------|-------------|----------------|
| clu_upgrade postinstall | lead member | multiuser mode |

The postinstallation stage verifies that the lead member has completed an update installation, a patch, or both. If an update installation was performed, clu\_upgrade postinstall verifies that the lead member has rolled to the new version of the base operating system.

#### 5.2.6 Roll Stage

| Command          | Where Run           | Run Level        |
|------------------|---------------------|------------------|
| clu_upgrade roll | member being rolled | single-user mode |

The lead member was upgraded in the install stage. The remaining members are upgraded one at a time in the roll stage.

The clu\_upgrade roll command performs the following tasks:

- Verifies that the member is not the lead member, that the member has not already been rolled, and that the member is in single-user mode.
- Backs up the member's member-specific files.
- Sets up the it(8) scripts that will be run on reboot to perform the roll.
- Reboots the member. During this boot, the it scripts roll the member, build a customized kernel, and reboot with the customized kernel.

### 5.2.7 Switch Stage

| Command            | Where Run  | Run Level      |
|--------------------|------------|----------------|
| clu_upgrade switch | any member | multiuser mode |

The switch stage sets the active version of the software to the new version, which results in turning on any new features that had been deliberately disabled during the rolling upgrade.

The clu upgrade switch command performs the following tasks:

- Verifies that all members have rolled, that all members are running the same versions of the base operating system and cluster software, and that no members are running on tagged files.
- Sets the new version ID in each member's sysconfigtab file and running kernel.
- Sets the active version to the new version for all cluster members.

|                                                           | Note                               |
|-----------------------------------------------------------|------------------------------------|
| After the switch stage completes, cluster, one at a time. | you must reboot each member of the |

### 5.2.8 Clean Stage

| Command           | Where Run  | Run Level      |
|-------------------|------------|----------------|
| clu_upgrade clean | any member | multiuser mode |

The clean stage cleans up the files and directories that were used for the rolling upgrade.

The clu upgrade clean command performs the following tasks:

- Verifies that the switch stage has completed, that all members are running the same versions of the base operating system and cluster software, and that no members are running on tagged files.
- Removes all tagged .Old.. files.
- Removes any on-disk backup archives that clu\_upgrade created.
- Deletes the following directories: /var/adm/update/TruClusterKit and /var/adm/clu\_upgrade/OSKit.
- If an update installation was performed, gives you the option of running the Update Administration Utility (updadmin) to manage the files that were saved during an update installation.
- Creates an archive directory for this upgrade, /cluster/admin/clu\_upgrade/history/base\_OS\_version, and moves the clu\_upgrade.log file to the archive directory.

# 5.3 Rolling Upgrade Procedure

In the following procedure, unless otherwise stated, run commands in multiuser mode.

| Note                                                                                                    |  |  |  |
|----------------------------------------------------------------------------------------------------|--|--|--|
| If you have not yet created your cluster, it is recommended that you patch the operating system and TruCluster software before performing a rolling upgrade. See Section 3.4 for information. |  |  |  |
| Note                                                                                                    |  |  |  |

During a rolling upgrade, do not use the /usr/sbin/setld command to add or delete any of the following subsets:

- Base Operating System subsets (those with the prefix OSF).
- TruCluster Server subsets (those with the prefix TCR).
- Worldwide Language Support (WLS) subsets (those with the prefix IOSWW).

Adding or deleting these subsets during a rolling upgrade creates inconsistencies in the tagged files.

Some stages of a rolling upgrade take longer to complete than others. Table 5–1 lists the approximate time it takes to complete each stage.

Table 5-1: Time Estimations for a Rolling Upgrade

| Stage             | Duration                                                                                                    |
|-------------------|----------------------------------------------------------------------------------------------------|
| Preparation       | Not under program control.                                                                                                 |
| Setup             | 45 – 120 minutes. <sup>a</sup>                                                                                             |
| Preinstall        | 15 – 30 minutes. <sup>a</sup>                                                                                              |
| Install           | The same as installing a patch kit on a single system. Approximately 35 minutes, depending upon the size of the patch kit. |
| Postinstall       | Less than 1 minute.                                                                                                    |
| Roll (per member) | Patch: less than 5 minutes. Update installation: about the same amount of time it takes to add a member.                   |
| Switch            | Less than 1 minute.                                                                                                    |
| Clean             | 30 – 90 minutes. <sup>a</sup>                                                                                              |

<sup>&</sup>lt;sup>a</sup> These stages create, verify, or remove the tagged files required for a rolling upgrade. The time that it takes to run one of these stages depends on the speed of the member executing the command, the speed of the storage, and whether the member executing the command is the CFS server for the root (/), /usr, and /var file systems. Consider relocating these file systems to the member where you will run the clu\_upgrade command.

- Prepare the cluster (see Section 5.2.1):
  - Back up the cluster.
  - Choose a cluster member to be the lead member (the first member to roll). The examples in this procedure use the member whose memberid is 2 as the lead member. The member's host name is provolone.
  - Make sure that your system contains the required space in all file systems as described in Section 5.2.1. If a file system needs more free space, use AdvFS utilities such as addvol to add volumes to domains as needed. For information on managing AdvFS domains, see the AdvFS Administration manual. Note that the clu\_upgrade -v check setup lead\_memberid command may check some — but not all — file systems for adequate space. Make sure that you manually check that your system meets the disk space requirements described in Section 5.2.1.

- d. On any member, run the clu\_upgrade -v check setup lead\_memberid command to determine whether the cluster is ready for an upgrade. For example:
  - # clu\_upgrade -v check setup 2
- 2. Perform the setup stage (Section 5.2.2).

On any member, run the clu\_upgrade setup lead\_memberid command. For example:

# clu\_upgrade setup 2

| Caution |  |
|---------|--|
| Caution |  |

If any file system fails to meet the minimum space requirements, the program will fail and generate an error message similar to the following:

```
*** Error ***

The tar commands used to create tagged files in the '/' file system have reported the following errors and warnings:

NOTE: CFS: File system full: /

tar: sbin/lsm.d/raid5/volsd : No space left on device tar: sbin/lsm.d/raid5/volume : No space left on device

NOTE: CFS: File system full: /

.NOTE: CFS: File system full: /
```

If you receive this message, run the clu\_upgrade -undo setup command, free up the required amount of space on the affected file systems, and then rerun the clu\_upgrade setup command.

During the setup stage, clu\_upgrade asks whether you are performing a update installation or a patch. However, the wording of the prompts in the Version 5.0A command is somewhat ambiguous:

```
Are you running the clu_upgrade command to upgrade to a new version of the base operating system and cluster software? [yes]:

Are you running the clu_upgrade command in order to apply a rolling patch? [yes]
```

The clu\_upgrade command does not display the second prompt until it receives an answer for the first. An administrator might be tempted to answer yes to the ... upgrade to a new version ... prompt when performing a rolling upgrade to patch the cluster because a patch is an upgrade to new software. However, if you see these prompts, answer yes to the first prompt only if you plan to run installupdate during the install stage.

| Note: No WLS and Disk Space |  |
|-----------------------------|--|
|                             |  |

Additional space is required in the cluster\_root domain for backing up member files on clusters without Worldwide Language Support (WLS). If no space is available, the following message is displayed:

```
*** Error ***
There is no space available in the root (/), /usr, or /var file systems to back up member ''???'' member-specific files.
Increase the available disk space on one of these file systems and rerun this stage of the upgrade.
```

The minimum required available space in the cluster\_root domain must be greater than the sum of all of the member directories in the root (/), /usr, or /var file systems.

To view the available space in the cluster\_root domain, enter the following command:

#### # df /

#### For example:

```
# df /
Filesystem 512-blocks Used Available Capacity Mounted on
cluster_root#root 524288 175710 330512 35% /
```

To calculate the minimum required value, enter the following command:

```
# ksh 'du -s {,/usr,/var}/cluster/members/member?*/' | \
awk '{minimum+=$1}; END{print minimum}'
```

For example:

```
# ksh 'du -s {,/usr,/var}/cluster/members/member?*/' | \
> awk '{minimum+=$1}; END{print minimum}'
679030
```

The example indicates that cluster\_root domain needs 348518 more blocks (679030 minus 330512), or approximately 175 MB of disk space. Use the addvol command to add additional volumes to the cluster\_root domain.

When asked if you want to continue the cluster upgrade, accept the default of yes:

```
This is the cluster upgrade program.

You have indicated that you want to perform the 'setup' stage of the upgrade.

Do you want to continue to upgrade the cluster? [yes]: Return

Are you running the clu_upgrade command to upgrade to a new version of the base operating system and cluster software? [yes]: no

Are you running the clu_upgrade command to apply a rolling patch? [yes]: Return
```

Note that these prompts will change if you run the upgrade to its conclusion and then rerun it to remove patches. See Section 5.7 for more information (including the prompts you will see).

- 4. One at a time, reboot all cluster members except the lead member.
- 5. Perform the preinstall stage (Section 5.2.3).

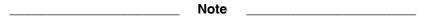

If you plan to run installupdate in the install stage, mount the device or directory that contains the new TruCluster software kit before running clu\_upgrade preinstall. The preinstall command will copy the kit to the /var/adm/update/TruClusterKit directory.

On the lead member, run the following command:

#### # clu\_upgrade preinstall

6. Manually relocate CAA services from the lead member to another cluster member before performing the install stage. For example:

```
# /usr/sbin/caa_relocate -s lead_member -c non_lead_member
```

7. Perform the install stage (Section 5.2.4).

| <br>Note |  |
|----------|--|
|          |  |

If while running dupatch you encounter a situation in which the lead member falls into an unrecoverable state, you will have to run the clu\_upgrade undo install command. Any subsequent patch installations may need to be enabled via the dupatch baseline procedure. See Section 4.7 for information about baselining. See Section 5.6 for information about undoing a rolling upgrade stage.

You can patch a cluster or update cluster and operating system software.

You can perform a rolling upgrade to patch a cluster in either single-user mode, which is recommended, or in multiuser mode:

- To patch the system in single-user mode, follow the instructions in Section 4.8.1.1.
- To patch the system in multiuser mode, run the dupatch command.

See Chapter 4 for information about using the dupatch utility.

If you are performing a roll that includes both an upgrade and a patch, do the update installation first and then the patch installation.

After the lead member performs its final reboot with its new custom kernel, perform the following manual tests before you roll any additional members:

Verify that the newly rolled lead member can serve the shared root (/) file system.

a. Use the cfsmgr command to determine which cluster member is currently serving the root file system. For example:

```
# cfsmgr -v -a server /
Domain or filesystem name = /
Server Name = polishham
Server Status : OK
```

b. Relocate the root (/) file system to the lead member. For example:

```
# cfsmgr -h polishham -r -a SERVER=provolone /
```

Verify that the lead member can serve applications to clients. Make sure that the lead member can serve all important applications that the cluster makes available to its clients.

You decide how and what to test. Thoroughly exercise all critical applications and satisfy yourself that the lead member can serve these applications to clients before continuing the roll. For example, you can:

a. Manually relocate CAA services to the lead member. For example, to relocate an application resource named clock to lead member provolone:

```
# caa relocate clock -c provolone
```

b. Temporarily modify the default cluster alias attributes for the lead member so that it handles routing for the alias and serves all client requests that are directed to the alias. For example:

```
# cluamgr -a alias=DEFAULTALIAS,rpri=100,selp=100
# cluamgr -r start
```

The lead member is now handling all traffic that is addressed to the default cluster alias. (You can use the arp -a command to verify that the lead member has the permanent published entry for the default cluster alias.)

From another member or from an outside client, use services such as telnet and ftp to verify that the lead member can handle alias traffic. Test client access to all important services that the cluster provides. When you are satisfied, reset the alias attributes on the lead member to their original values.

Perform the postinstallation stage (Section 5.2.5).

On the lead member, run:

- # clu\_upgrade postinstall
- Perform the roll stage (Section 5.2.6).

One at a time, on each member of the cluster that has not rolled, do the following:

- Manually relocate CAA services from the member to another cluster member before performing the roll stage. For example:
  - # /usr/sbin/caa\_relocate -s member\_to\_roll \ -c another member
- Take the member to single-user mode by first halting the member and then booting to single-user mode. Before halting the member, make sure that the cluster can maintain quorum without the member's vote. For information about maintaining quorum when shutting down a member, see the chapter on Managing Cluster Members in the Version 5.1A Cluster Administration manual.
  - # /sbin/shutdown -h now

Note

Halting and booting the system ensures that it provides the minimal set of services to the cluster and that the running cluster has a minimal reliance on the member running in single-user mode. In particular, halting the member satisfies services that require the cluster member to have a status of DOWN before completing a service failurer. If you do not first halt the cluster member, there is a high probability that services will not fail over as expected.

Boot the member:

>>> boot -fl s

- When the system reaches single-user mode, run the init s, bcheckrc, kloadsrv, and lmf reset commands. For example:
  - # /sbin/init s
  - # /sbin/bcheckrc
  - # /sbin/kloadsrv
  - # /usr/sbin/lmf reset
- Roll the member:
  - # clu\_upgrade roll

When the member boots its new kernel, it has completed its roll and is no longer running on tagged files. Continue to roll members until all members of the cluster have rolled.

| Note: /var Disk Space |  |
|-----------------------|--|
|-----------------------|--|

The following messages might be displayed while running the clu\_upgrade roll command:

```
Backing up member-specific data for member: n
...NOTE: CFS: File system full: /var

tar: /dev/tty Unavailable

*** Error ***
An error was detected while backing up member 'n' \
member-specific files.
```

Additional space in the cluster\_var domain is required. To view the available space in the cluster\_var domain, enter the following command:

#### # df /var

To calculate the required value, enter the following command:

```
# ksh 'du -s {,/usr,/var}/cluster/members/member?*/' | \
awk '{minimum+=$1}; END{print minimum}'
```

Use the addvol command to add additional volumes to the cluster\_var domain.

10. Perform the switch stage (Section 5.2.7).

After all members have rolled, run the following command on any member to enable any new software features that were deliberately disabled until all members have rolled:

- # clu\_upgrade switch
- 11. One at a time, reboot each member of the cluster.
- 12. Perform the clean stage (Section 5.2.8).

Run the following command on any member to remove the tagged (.old..) files from the cluster and complete the upgrade.

# clu\_upgrade clean

# 5.4 Displaying the Status of a Rolling Upgrade

The clu\_upgrade command provides the following options for displaying the status of a rolling upgrade or patch. You can run status commands at any time.

| Note |  |
|------|--|
|      |  |

During a roll, there might be two versions of the clu\_upgrade in the cluster — an older version used by members that have not yet rolled, and a newer version (if included in the update distribution or patch kit). When checking status, the information that is displayed by the status command might differ depending on whether the command is run on a member that has rolled. Therefore, if you run the status command on two members, do not be surprised if the format and content of the displayed output are not the same.

• To display the overall status of a rolling upgrade or patch: clu\_upgrade -v or clu\_upgrade -v status.

|     | Note                                                                                                    |
|-----|----------------------------------------------------------------------------------------------------|
|     | If you run clu_upgrade status after running installupdate, clu_upgrade will print a line indicating that the install stage is complete. However, the install stage is not complete until you run the clu_upgrade postinstall command.                                                                        |
|     | • To determine whether you can run a stage: clu_upgrade check [stage]. If you do not specify a stage, the clu_upgrade tests whether the next stage can be run.                                                                                                    |
|     | • To determine whether a stage has started or completed: clu_upgrade started stage and clu_upgrade completed stage.                                                                                                    |
|     | • To determine whether a member has rolled: clu_upgrade check roll memberid.                                                                                                    |
|     | • To verify whether tagged files have been created for a layered product: clu_upgrade tagged check [prod_code [prod_code]]. If you do not specify a product code, clu_upgrade inspects all tagged files in the cluster                                                                                       |
| 5.5 | Installing Multiple Patch Kits                                                                                                    |
|     | During the install stage you can install multiple patch kits. For example, you could run dupatch to install an inaugural patch kit (such as Patch Kit 0001 for Version 5.1A) and then run dupatch again to install an Early Release Patch (ERP) Kit.                                                         |
|     | The benefit of installing multiple patch kits is the time you save by not having to run the rolling upgrade procedure multiple times. You should be aware, however, that installing multiple patch kits could make troubleshooting more difficult if you subsequently experience a problem with your system. |
|     | Prior to issuing the clu_upgrade switch command, you can remove any patches from the last of the multiple patch kits you installed. See Section 4.12 for information about removing patches.                                                                                                    |
| 5.6 | Undoing a Stage                                                                                                    |
|     | The clu_upgrade undo command provides the ability to undo a rolling upgrade that has not completed the switch stage. You can undo any stage except the switch stage and the clean stage.                                                                                                    |
|     | Note                                                                                                    |
|     | See Section 5.7 for information about deleting patches installed during a rolling upgrade.                                                                                                    |
|     | To undo a stage, use the undo command with the stage that you want to undo. The clu_upgrade command determines whether the specified stage is a valid stage to undo. Table 5–2 outlines the requirements for undoing a stage:                                                                                |

If while running dupatch you encounter a situation in which the lead member falls into an unrecoverable state, you will have to run the clu\_upgrade undo install command. Any subsequent patch installations may need to be enabled via the dupatch baseline procedure. See Section 4.7 for information about baselining.

Note

Table 5-2: Undoing a Stage

| Stage to Undo | Command                           | Comments                                                                                                    |  |  |
|---------------|-----------------------------------|----------------------------------------------------------------------------------------------------|--|--|
| Setup         | clu_upgrade undo<br>setup         | You must run this command on the lead member. In addition, no members can be running on tagged files when you undo the setup stage.  Before you undo the setup stage, use the clu_upgrade -v status command to determine which members are running on tagged files. Then use the clu_upgrade tagged disable memberid command to disable tagged files on those members.  When no members are running on tagged files, run the clu_upgrade undo setup command on the lead member.                                                                      |  |  |
| Preinstall    | clu_upgrade undo<br>preinstall    | You must run this command on the lead member.                                                                                                    |  |  |
| Install       | clu_upgrade undo<br>install       | When patching a cluster, perform this operation only in a situations where the lead member is in an unrecoverable state. If the lead member is not in an unrecoverable state, use the dupatch utility to undo a patching operation, as described in Section 5.7.  If you do need to run the clu_upgrade undo install command, you can run it on any member except the lead member. Halt the lead member. Then run the command on any member that has access to the halted lead member's boot disk. When the command completes, boot the lead member. |  |  |
| Postinstall   | clu_upgrade undo postinstall      | You must run this command on the lead member.                                                                                                    |  |  |
| Roll          | clu_upgrade undo<br>roll memberid | You can run this command on any member except the member whose roll is being undone. Halt the member whose roll stage is being undone. Then run the clu_upgrade undo roll memberid command on any other member that has access to the halted member's boot disk. When the command completes, boot the halted member. The member will now be using tagged files.                                                                                                    |  |  |

Note

You might see the following error message when running the clu\_upgrade undo postinstall command:

The 'undo' option cannot be run at the 'postinstall' stage, either because the next stage has already been started or because the stage specified for undo has not been started.

If you see the message, remove the following file before running the clu upgrade undo postinstall command:

# rm /cluster/admin/clu\_upgrade/roll.started

# 5.7 Removing Patches Installed During a Rolling Upgrade

The following sections describe how to remove or reinstall patches during a rolling upgrade.

### 5.7.1 Caution on Removing Version Switched Patches

When removing version switched patches on a cluster, do not remove version switched patches that were successfully installed in a previous rolling upgrade.

This situation can occur because more than one patch subset may contain the same version switched patch. Although both the new and old patches can be removed during a roll, only the most recently installed, newer version switched patch can be properly removed.

The older version switched patch can only be properly removed according to the documented procedure associated with that patch. This usually requires running some program before beginning the rolling upgrade to remove the patch.

If you accidentally remove the older version switched patch, the rolling upgrade will most likely fail on the switch stage. To correct this situation, you will have to undo the upgrade by undoing all the stages up to and including the "install" stage. You will then need to reinstall the original version switched patch from the original patch kit that contained it.

### 5.7.2 Steps Prior to the Switch Stage

At any time prior to issuing the clu upgrade switch command, you can remove some or all of the patches you installed during the rolling upgrade by returning to the install stage, rerunning dupatch, and selecting the Patch Deletion item in the Main Menu. See Section 4.12 for information about removing patches with dupatch.

You can also reinstall some or all of the patches you removed by rerunning dupatch.

After you are done running dupatch, you can then proceed to the postinstall stage by running the clu\_upgrade postinstall command on the lead member.

See Section 5.6 for information about undoing any of the rolling upgrade stages.

### 5.7.3 Steps for After the Switch Stage

To remove patches after you have issued the clu\_upgrade switch command, you will have to complete the current rolling upgrade procedure and then rerun the procedure from the beginning (starting with the setup stage).

When you run the install stage, you must bring down your system to single-user mode as described in steps 1 through 6 of Section 4.8.1.1. When you rerun dupatch (step 7), select the Patch Deletion item in the Main Menu. See Section 4.12 for information about removing patches with dupatch.

If the patch uses the version switch, you can still remove the patch, even after you have issued the clu upgrade switch command. Do this as follows:

- 1. Complete the current rolling upgrade procedure.
- Undo the patch that uses the version switch by following the instructions in the release note for that patch. Note that the last step to undo the patch will require a shutdown of the entire cluster.
- Rerun the rolling upgrade procedure from the beginning (starting with the setup stage). When you rerun dupatch, select the Patch Deletion item in the Main Menu.

Use the grep command to learn which patches use the version switch. For example, in the C shell:

| # | grep | -1 | PATCH_REQUIRES | _VERSION_S | WITCH=\"Y\" | /usr/.smdb./ | *PAT*.ctrl |
|---|------|----|----------------|------------|-------------|--------------|------------|
|   |      |    |                |            |             |              |            |

For information about version switches, see Section 5.1.2.

| <br>Note |  |
|----------|--|
|          |  |

If you rerun the rolling upgrade procedure to remove patches, the prompts you receive during the setup stage will be different from those issued during the initial rolling upgrade. Those prompts will look as follows:

Do you want to continue to upgrade the cluster? [yes]:  $\ensuremath{\overline{\textbf{Return}}}$ 

What type of upgrade will be performed?

- 1) Rolling upgrade using the installupdate command
- 2) Rolling patch using the dupatch command
  3) Both a rolling upgrade and a rolling patch
- 4) Exit cluster software upgrade

Enter your choice: 2

The sample installation in Section B.2 shows the prompts you will see during the initial rolling upgrade.

# **No-Roll Patching**

The no-roll patch process lets you install patches on a cluster without performing a rolling upgrade. This chapter provides the following information:

- An overview of the no-roll patch process
- A step-by-step description of the process as it differs from a normal dupatch session
- Throwing the version switch

| Note                                                                  |
|-----------------------------------------------------------------------|
|                                                                       |
| The no-roll technology is included in Rev. 34–00 and higher of the    |
| dupatch utility. You can find the revision number on the first output |
| line you see when you run dupatch (see the example in Section 6.2).   |
| The first kit that includes this technology was issued in April 2002. |

### 6.1 Overview

A rolling upgrade lets you perform a software upgrade on a cluster while maintaining high availability of the cluster. To provide this high availability, a certain amount of setup work is required to build tagged files and to reboot the cluster members to use the tagged files. This can take a considerable amount of time.

However, if you have a mission-critical environment and want to use a patch method that applies patches quickly, minimizes down time of the cluster, and reduces the number of reboots required, you might want to use the no-roll patch process. This process patches your cluster in one operation that requires only one or two reboots of the whole cluster to complete the operation. You will need the second reboot only if you install a patch that contains a version switch (see Section 6.3).

The no-roll patch process is a modification of dupatch; that is, all patches are installed or removed entirely using the dupatch utility, as opposed to the clu\_upgrade and dupatch utilities used in the rolling upgrade procedure. The no-roll process conducts significantly fewer operations than the rolling upgrade procedure.

While a no-roll patch installation is in progress, no other critical operations should be running on the cluster because the cluster will change state and reboot automatically at various stages of the procedure.

In addition, the no-roll patch procedure employs the use of the Tru64 UNIX Event Management System (EVM) to send cluster-wide events. As a result, patches must be applied to the system in multiuser mode. If you attempt to use the no-roll procedure while in single-user mode, you will be advised to change the cluster to multiuser mode before continuing.

# 6.2 Steps for Running a No-Roll Procedure

The following steps describe how to patch your cluster using the no-roll procedure.

To use the no-roll patch method, you must not use the clu\_upgrade utility to prepare the cluster, as you would for a rolling upgrade prior to running dupatch. If a rolling upgrade is in progress before attempting to run dupatch, then the no-roll option will not be available until the cluster is restored to the state prior to the roll attempt.

With your system running in multiuser mode, enter the dupatch command:

# dupatch

```
Tru64 UNIX Patch Utility (Rev. 40-03)
       - This dupatch session is logged in /var/adm/patch/log/session.log
   Main Menu:
   1) Patch Installation
   2) Patch Deletion
   3) Patch Documentation
   4) Patch Tracking
   5) Patch Baseline Analysis/Adjustment
   h) Help on Command Line Interface
   a) Ouit
```

- From the main menu select the patch installation or patch deletion option. (See Section 4.8.1.2.)
- If dupatch determines it is running on a cluster that has not been prepared to do a rolling patch, it asks if you want to do the patch operation without rolling. You will see a message similar to the following:

```
Checking Cluster State...done
This system is part of a cluster which has not been prepared to do a rolling patch
installation or deletion. Do you wish to perform this patch operation cluster-wide
without using the rolling-patch mechanism?
```

```
Please answer y or n ? [y/n]:
```

Enter your choice:

If you choose yes, dupatch proceeds by allowing you to do the analysis and selection of patches to be installed or removed, after which the whole cluster is brought down to init level 2 via an Event Management System event.

If you are using dupatch from the command line and do not specify the -proceed option, you will need to press Return in order to transition the cluster from level 3 to level 2. If the -proceed option was set, the transition will occur automatically.

After dupatch completes its patch analysis, it will perform the patch operation on the member on which you ran dupatch. After the patches are installed or removed, dupatch will issue a second event to the remaining cluster members that will instruct them to complete their patch operations in parallel.

The dupatch utility then waits a calculated time-out period for all the other cluster members to complete their operations. The time-out period is based on the time it took to perform the patch operation on the member running dupatch.

After the patch operation is completed on all other cluster members, dupatch will complete the procedure on the member on which the dupatch command was issued.

If a cluster member times out or encounters an error, dupatch will report the problem, suspend the process, and send you a message to check the problematic member in order to resolve the problem. Once dupatch has resumed, it will complete the patch process on the rest of the cluster.

If a cluster member is known to be down when you issue the dupatch command, an /sbin/it job will be posted for the member to run the cluster patch script upon reboot. (For more information, see the it(8) reference page.)

Because all patches currently require a reboot, the whole cluster will reboot after all the members report back.

## 6.3 Throwing the Version Switch

If a patch applied to the system requires the use of a version switch, you will see a message similar to the following at the end of the dupatch session:

```
Patch OSFPAT00074200510 has been
identified as needing a version switch. Once the following reboot is
complete, please enter the "/var/adm/patch/noroll/noroll_versw"
command from any cluster member.
```

As indicated by the message, you must enter the /var/adm/patch/noroll/noroll versw command from any cluster member. This is a manual operation that you must perform after the reboot is complete. All cluster members must be up prior to running the noroll\_versw command. If they are not, the noroll\_versw command will fail and the version switch will not take place.

After issuing the noroll\_versw command, reboot your system to ensure system integrity.

# 6.4 Removing Patches

You can use the no-roll patch process to remove patches from a cluster regardless of whether the patches were installed on the cluster using either the no-roll or the rolling upgrade procedures. However, if the version switch was thrown after the installation of the patches, it is necessary to undo the version switch as described in the instructions in Section 5.7 prior to attempting to remove the patch requiring the version switch.

# Common Error, Warning, and Informational Messages

This appendix describes error, warning, and informational messages for the dupatch utility. The following information is provided for each message:

**Source:** The function that generates the message.

**Problem:** A brief description of possible causes for the message.

**Causes:** A summary of situations that cause the message.

**Action:** General recovery guidance. **Output:** A sample of the message.

## A.1 Patch Preinstallation Check and Installation Messages

The following sections describe messages you might see when running the dupatch preinstallation check or installation functions.

## A.1.1 Patch Installation Blocked by Unknown System File

**Source:** dupatch preinstallation check or installation.

**Problem:** The installation of a specific patch is blocked due to an existing system file that is unknown.

Cause: This situation usually occurs when system files are placed on the system through manual intervention. For example, this may have been the result of installing a Customer-Specific patch received from HP Services or a system administrator's customization of a Tru64 UNIX file.

Until you confirm otherwise, the unknown system files should be viewed as intentional customizations that are important for proper system operation. As such, care should be taken to understand why the system files have been customized.

**Action:** Determine the origin of the existing unknown system files. The steps you take will be determined by the reason your system files were manually changed. See Section 2.6 for more information.

```
Checking patch prerequisites and patch file applicability ...
       (depending upon the number of patches you select, this may take a while)
    Problem installing:
      - DIGITAL_UNIX_V4.0F / Common Desktop Environment (CDE) Patches:
             Patch 0326.00 - CDE Login Correction
             ./usr/dt/bin/dtwm:
                     its origin cannot be identified.
    This patch will not be installed.
        * Following patch(es) failed in prerequisite/file applicability check:
      - TRU64 UNIX V4.0D / Common Desktop Environment (CDE) Patches:
             Patch 0326.00 - CDE Login Correction
```

## A.1.2 Patch Installation Blocked by Missing System File

Source: dupatch preinstallation check or installation.

**Problem:** Installation of a specific patch is blocked due to missing system file.

Causes: This situation usually occurs when a system file that was installed with setld is manually removed from the system. The file is marked as installed in the system inventory records.

**Action:** Determine why the system file is missing and whether it is safe to enable dupatch to install the blocked patch. See Section 2.6 for more information.

## **Output:**

```
Checking patch prerequisites and patch file applicability...
  (depending upon the number of patches you select, this may take a while)
Problem installing:
 - DIGITAL_UNIX_V4.0F / Commands, Shells, & Utility Patches:
       Patch 0236.00 - vi Editor Correction
   ./usr/bin/vedit:
          does not exist on your system,
          however, it is in the inventory of installed subsets.
 This patch will not be installed.
    * Following patch(es) failed in prerequisite/file applicability check:
 - DIGITAL_UNIX_V4.0F / Commands, Shells, & Utility Patches:
         Patch 0236.00 - vi Editor Correction
```

## A.1.3 Installation Blocked by Layered Product Collision

**Source:** dupatch preinstallation check or installation.

**Problem:** The installation of a specific patch is blocked due to an existing system file that is installed by a layered product.

Causes: A small set of layered products deliver updated Tru64 UNIX operating system files.

**Action:** To resolve this situation contact the Product Customer Services representative.

```
Checking patch prerequisites and patch file applicability...
  (depending upon the number of patches you select, this may take a while)
Problem installing:
  - TRU_UNIX_V4.0F / Network Patches:
        Patch 0182.00 - xti/streams Interface Module Correction
         ./sys/BINARY/xtiso.mod:
                is installed by:
                                 BLTLPCONFLTCTTEST410
                 and can not be replaced by this patch.
This patch will not be installed.
```

```
* Following patch(es) failed in prerequisite/file applicability check:
- DIGITAL_UNIX_V4.0F / Network Patches:
      Patch 0182.00 - xti/streams Interface Module Correction
```

## A.1.4 Patch Installation Blocked by Dependencies on Other Patches

**Source:** dupatch preinstallation check or installation.

**Problem:** The installation of a specific patch is blocked due to its dependency on other uninstalled patches.

Causes: This usually occurs when you miss the selection of all dependent patches.

Action: Through the dupatch Installation Menu, take one of the following actions:

- Reselect the patches including the noted dependent patch and attempt reinstallation; dupatch will notify you of other missing dependent patches.
- Select all patches and proceed with patch installation.

#### **Output:**

```
SAMPLE OUTPUT:
Checking patch prerequisites and patch file applicability...
  (depending upon the number of patches you select, this may take a while)
 Problem installing:
 - DIGITAL_UNIX_V4.0F / Security Related Patches:
        Patch 0579.01 - Security, Various Kernel Fixes (SSRT0482U)
 requires the existence of the following un-installed/un-selected subset(s):
  - TruCluster_V1.6 / Filesystem Patches:
        Patch 0037.00 - Support For New AdvFS Mount Option "-o noatimes"
 - TruCluster_V1.6 / ASE Availability Manager (AM) Patches:
        Patch 0033.00 - Kern Mem Fault And simple_lock Panic Correction
 This patch will not be installed.
   * Following patch(es) failed in prerequisite/file applicability check:
  - TRU64L_UNIX_V4.0F / Security Related Patches:
        Patch 0579.01 - Security, Various Kernel Fixes (SSRT0482U)
```

# A.1.5 Patch Installation Blocked by Missing Product Subset

Source: dupatch preinstallation check or installation.

**Problem:** A specific patch cannot be installed because the product software subset is not installed on your system.

Causes: This is usually a informational message and no further action is required. However, this message may also occur due to an internal patch kit error that results in an incorrectly specified patch dependencies.

**Action:** If the specific patch being blocked is the only patch being blocked you can assume this is an informational message. It may be an internal patch kit error if there are other patches whose installation is blocked by the patch whose subset is not installed. As a workaround, if you need one of the other patches whose installation is blocked, you can install the optional Tru64 UNIX or TCR release subset and reinstall the patches.

#### **Output:**

```
Checking patch prerequisites and patch file applicability...
  (depending upon the number of patches you select, this may take a while)
Problem installing:
  - TruCluster_V1.6 / Cluster Kernel Patches:
        Patch 0035.00 - rm_spur Driver Correction
requires the existence of the following un-installed/un-selected subset(s):
 - TruCluster_V1.6 - subset: TCRMCA141
This patch will not be installed.
  * Following patch(es) failed in prerequisite/file applicability check:
  - TruCluster_V1.6 / Cluster Kernel Patches:
        Patch 0035.00 - rm_spur Driver Correction
```

## A.1.6 Patch Installation Blocked by Disk Space

**Source:** dupatch preinstallation check or installation.

**Problem:** The system disk did not have enough space to install patches.

Causes: This occurs when there is not enough disk space in /, /var, or /usr partitions for dupatch to archive the existing system files and move the patched files into place.

Action: Provide the necessary disk space and reinstall patches. If you cannot provide enough system disk space through other means, you may want to make /var/adm/patch/backup a symbolic link to or NFS-mount another file system that is not related to the /, /var, or /usr partitions.

#### **Output:**

```
Checking patch prerequisites once more...
       (depending upon the number of patches you select, this may take a while)
     ./usr/lbin/fitset:
    file system /whd needs 65829 Kbytes more to install the software specified.
            There is not enough file system space to install all the patches.
            you have selected.
            Please press RETURN to start another selection.
```

# A.1.7 Patch Installation Blocked by Installed Patch or Subset

**Source:** dupatch preinstallation check or installation.

**Problem:** The patch you are trying to install is built so it cannot supersede the later revision patch or subset that is installed on your system.

Causes: This applicability feature is used to ensure that your system is not regressed through the installation of older code.

**Action:** If the situation is caused by a Release patch being blocked by a layered product or other subsets, contact your service provider.

```
Problem installing:
- DIGITAL_UNIX_V4.0D / Filesystem Patches:
```

```
Patch 00016.01 - System Run Level Correction
        ./sbin/.new..bcheckrc:
                is installed by:
- DIGITAL_UNIX_V4.0D:
        Patch C 00484.01
                and can not be replaced by this patch.
This patch will not be installed.
```

## A.1.8 Patch Installation Blocked by an Existing CSP

**Source:** dupatch preinstallation check or installation.

**Problem:** Release patches will not automatically supersede a Customer-Specific patch (CSP).

Causes: A file you are trying to update with a Release patch has been previously updated through the installation of a CSP. The Release patch does not have any knowlege as to whether it contains fixes contained in CSPs.

**Action:** Determine if the CSP is included in the Release Patch Kit:

- If yes, then you can safely remove the CSP (via dupatch) and reinstall the Release patch.
- If no, contact your service provider to determine how to proceed.

#### **Output:**

```
Problem installing:
- DIGITAL_UNIX_V4.0F / Commands, Shells, & Utility Patches:
        Patch 00444.00 - Fixes sort problem when running in Japanese locale
               is installed by Customer Specific Patch (CSP):
 - DIGITAL_UNIX_V4.0F:
        Patch C 00187.00
                and can not be replaced by this patch. To install this patch,
               you must first remove the CSP using dupatch. Before performing
               this action, you should contact your Compag Service
               Representative to determine if this patch kit contains the
               CSP. If it does not, you may need to obtain a new CSP from
               Compaq in order to install the patch kit and retain the CSP fix.
```

## A.1.9 The dupatch Tools Are Outdated

**Source:** dupatch preinstallation check or installation.

**Problem:** Patch tool set residing on system are not the most recent version.

Causes: If the dupatch utility delivered with the patch kit determines that the tools residing on the system are not consistent with the patch kit, it will copy over updated versions of utilities used by dupatch.

**Action:** This is an informational message and no further action is required.

## **Output:**

```
Patch tools need to be installed or updated on your system.
Please invoke the command as the super-user (root) first.
```

\* A new version of patch tools required for patch management is now being installed on your system.

### A.1.10 Some Patches Must Be Made Reversible

Source: dupatch preinstallation check or installation.

**Problem:** Patch tool set residing on system is not the most recent version.

Causes: The user tried to install a patch as nonreversible; however, the patch in question must be installed as reversible.

**Action:** This is an informational message and no further action is required.

#### **Output:**

```
* The following patch(es) are required to be reversible and
     will be made reversible automatically:
- DIGITAL_UNIX_V4.0F / Commands, Shells, & Utility Patches:
       Patch C 00187.00 - v 4.0f patch E C187.00
```

## A.2 Patch Removal Messages

The following sections describe messages you might see when running the dupatch patch deletion function.

## A.2.1 Patch Removal Blocked by Missing Patch Backup Files

Source: dupatch deletion.

**Problem:** An attempt to remove a specific patch or all patches fails because the backup of the prepatch system files is not available to dupatch.

Causes: The /var/adm/patch/backup area does not contain the prepatch system files.

Action: Ensure that dupatch can access the /var/adm/patch/backup area and that the area is set up as it was when the patches were installed. For example, if you were using /var/adm/patch/backup as a mount point for another file system, make sure that file system is mounted. Once you have solved the /var/adm/patch/backup access or content problem, remove patches through the dupatch Delete Menu.

## **Output:**

```
Checking patch dependency...
  (depending upon the number of patches you select, this may take a while)
 - DIGITAL_UNIX_V4.0F / Commands, Shells, & Utility Patches:
        Patch 0019.00 - quota Command Correction
 cannot be deleted.
 Can not find the backup copy for this patch in /var/adm/patch/backup.
   * Following patch(es) failed in dependency check:
 - DIGITAL_UNIX_V4.0F / Commands, Shells, & Utility Patches:
         Patch 0019.00 - quota Command Correction
```

## A.2.2 Patch Removal Blocked by Dependencies on Other Patches

**Source:** dupatch deletion.

**Problem:** A specific patch cannot be removed because of its dependency on other installed patches.

Causes: Generally this occurs when you miss the selection of all dependent patches.

Action: Through the dupatch Delete Menu, reselect the patches including the noted dependent patch and try to remove them. The program will notify you of any other dependent patches you might have missed.

### **Output:**

```
Checking patch dependency...
   (depending upon the number of patches you select, this may take a while)
 - DIGITAL_UNIX_V4.0F / Library Patches:
        Patch 0262.00 - libm Corrections
can not be deleted unless the following patches are also selected or
deleted first:
  - DIGITAL_UNIX_V4.0F / Library Patches:
        Patch 0676.00 - libm Corrections
     * Following patch(es) failed in dependency check:
  - DIGITAL_UNIX_V4.0F / Library Patches:
          Patch 0262.00 - libm Corrections
```

## A.2.3 No Original Files Restored When Patch Is Removed

Source: dupatch deletion.

**Problem:** The removal of a specific patch results in no original system files being restored.

**Causes:** This occurs when a patch delivers files to your system that were not shipped in the initial release of the product. For example, the sample output shows the removal of Tru64 UNIX 4.0F Patch 314.00; the patch delivers files that were not shipped with the initial release of Tru64 UNIX 4.0F.

**Action:** This is an informational message and no further action is required.

### **Output:**

```
=== Deleting "DIGITAL UNIX V4.0F":
    Deleting "Patch: AdvFS Command Correction " (OSFPAT00031400425).
    Patch OSFPAT00031400425 delivered all new files to your system
    so there are no original files to be restored.
    No user action is necessary.
```

# A.3 TruCluster Specific dupatch Messages

The following sections show the output of informational messages you might see when running dupatch on a TruCluster system:

## A.3.1 System Not Adequately Prepared

#### **Output:**

```
This system is part of a V5.0 cluster which has
not been prepared to do a rolling patch installation. Refer to the Patch
Installation Guide as to the proper procedure to start a
```

## A.3.2 Rolling Upgrade in Progress (Installation)

This system is part of a V5.0 cluster which is currently in the process of being installed via the rolling upgrade/ rolling patch procedure. New patches cannot be installed on the system until the rolling installation procedure has completed on all cluster

## A.3.3 Rolling Upgrade in Progress (Baselining)

#### **Output:**

This Cluster is in the process of a roll. Baselining is not permitted until the cluster is out of the roll.

## A.3.4 Version 5.0 Wave 4 Cluster is Unsupported

#### **Output:**

This system is a Version 5.0 - Wave 4 Cluster. Dupatch cannot patch this type of cluster. This is an unsupported operation and dupatch will now exit.

#### A.3.5 Patch Removal Fails Because Needed File Is Unavailable

Source: dupatch deletion.

**Problem:** An attempt to remove patches fails because the file /var/adm/patch/versionswitch.txt is not available to dupatch.

Cause: At least one of the patches selected for deletion in dupatch has a version switch associated with it (defined by having the attribute PATCH\_REQUIRES\_VERSION\_SWITCH set to "Y" in its patch.ctrl file). The versionswitch.txt file is necessary to determine whether the version switch has been thrown.

Action: The dupatch utility returns to the main menu. In order to proceed with the delete operation, you need to determine if the version switch was updated. If it has been thrown, you must run the undo script included with the patch to enable patch deletion (see Section 5.7). If the switch has not been thrown, you can enable the deletion of this patch by reconstructing the versions witch. txt file. You can also reselect patches for deletion, omitting the patch containing the version switch.

Contact your Customer Service Representative for assistance.

## **Output:**

/var/adm/patch/versionswitch.txt file not found! Cannot delete patches selected since patch\_ID requires a version switch.

Please reselect patches or resolve missing /var/adm/patch/versionswitch.txt Please contact your Customer Service Representative for assistance.

## A.3.6 Patch Removal Fails Because of a Version Switch

Source: dupatch deletion.

**Problem:** The deletion of a patch containing a version switch has been blocked because the switch has been thrown.

Action: The dupatch utility returns to the main menu. In order to proceed with the delete operation, you need to determine if the version switch was indeed updated. You can also reselect patches for deletion, omitting the patch containing the version switch.

## **Output:**

Version switch thrown for patch patch\_ID You cannot delete patch patch\_ID Please refer to the Patch Kit Release Notes for instructions on allowing the patch deletion to proceed.

## A.3.7 dupatch Cannot Create Needed File

Source: Patch installation

**Problem:** The dupatch utility cannot create the file /var/adm/patch/versionswitch.txt because it cannot obtain the version switch state from /etc/sysconfigtab.

Cause: At least one of the patches selected for installation contains a version switch. dupatch records the current version switch state in the file /var/adm/patch/versionswitch.txt. In order to facilitate the installation of this patch, this file must be created. While attempting to create this file, dupatch could not read the /etc/sysconfigtab file

**Action:** Verify that the file /etc/sysconfigtab contains the entry new\_vers\_low.

### **Output:**

```
Cannot obtain version switch info from system files!
Cannot create versionswitch.txt file
Please contact your Customer Service Representative for assistance.
```

## A.3.8 Insufficient Free Space (File System Full)

Source: clu\_upgrade setup stage of the rolling upgrade procedure.

**Problem:** The rolling upgrade cannot proceed because required space allocations are not met.

Causes: The /, /usr, /var, and/or /i18n file systems do not have the required amount of free space.

Action: Run the clu\_upgrade -undo setup command, free up enough space in the affected file systems to meet the requirements listed in Section 5.2.1, and rerun the clu\_upgrade -undo setup command.

```
*** Error ***
The tar commands used to create tagged files in the ^{\prime}/^{\prime} file system have
reported the following errors and warnings:
NOTE: CFS: File system full: /
        tar: sbin/lsm.d/raid5/volsd : No space left on device
        tar: sbin/lsm.d/raid5/volume : No space left on device
```

# **Sample Patch-Kit Installations**

This appendix provides samples of using dupatch to do the following:

- Perform a typical patch kit installation (Section B.1)
- Install Tru64 UNIX and TruCluster Server patches using the rolling upgrade procedure (Section B.2)
- Perform a baseline analysis (Section B.3)
- Remove patches (Section B.4)

# /mnt/PatchKits/Kit2/patch\_kit/dupatch

Install and remove CSPs and ERPs (Section B.5)

# **B.1 Typical Patch Kit Installation**

Tru64 UNIX Patch Utility (Rev. 40-03) - This dupatch session is logged in /var/adm/patch/log/session.log Main Menu: 1) Patch Installation 2) Patch Deletion 3) Patch Documentation 4) Patch Tracking 5) Patch Baseline Analysis/Adjustment h) Help on Command Line Interface q) Quit Enter your choice: 1 Tru64 UNIX Patch Utility (Rev. 40-03) - This dupatch session is logged in /var/adm/patch/log/session.log Patch Installation Menu: 1) Pre-Installation Check ONLY 2) Check & Install patches in Single-User Mode b) Back to Main Menu q) Quit Enter your choice: 2 Checking patch kit for transmission errors during download... Finished Checking patch kit checksums Gathering patch information... (depending upon the size of the patch kit, this may take awhile) \*\*\* Start of Special Instructions \*\*\* \*\*\* There are NO Special Instructions \*\*\* Press RETURN to proceed...

To Make Patches Reversible - PLEASE READ THE FOLLOWING INFORMATION:

- You have the option to make the patches reversible so you can revert the system to its state prior to the installation of a patch.
- Reversibility is achieved by compressing and saving a copy of the  $\,$ files being replaced by the patches. These files would be restored to the system if you choose to delete a patch.
- If you choose to make patches NON-reversible, then the system cannot be restored to the state prior to the installation of a patch; you will not be able to delete the patches later.
- This patch kit may force a small set of patches to be reversible to ensure your upgrades to future versions of Tru64 UNIX are successful. The Patch Utility will make those patches reversible automatically.

Refer to the Release Notes / Installation Instructions provided with this patch kit.

Do you want the patches to be reversible? [y]: Return

By default, the backup copies of the installed patches will be saved in "/var/adm/patch/backup".

If you have limited space in /var, you may want to make the backup directory the mount point for a separate disk partition, an NFS mounted directory, or a symbolic link to another file system.

You must ensure the backup directory is configured the same way during any patch removal operations.

Your current setup of "/var/adm/patch/backup" is:

\* A plain directory (not a mount point or a symbolic link)

Do you want to proceed with the installation with this setup? [y]: Return

Your name: Mike

Enter any notes about this operation that you would like stored for future reference (To end your input, enter a "."):

## : Installing all patches for V5.0A Kit2

The patches listed below are optional:

There may be more optional patches than can be presented on a single screen. If this is the case, you can choose patches screen by screen or all at once on the last screen. All of the choices you make will be collected for your confirmation before any patches are installed.

- Tru64\_UNIX\_V5.0A / Cluster Kernel Patches:
  - 1) Patch 00090.00 versw command can core dump during rolling upgrade
  - 2) Patch 00186.00 Disks can become inaccessible on a cluster node
- Tru64\_UNIX\_V5.0A / Commands, Shells, & Utilities Patches:
  - 3) Patch 00015.00 Fixes a problem that occurs in multibyte locales 4) Patch 00019.00 - Fixes a problem with the grep command
  - 5) Patch 00035.00 Fixes a problem with the find command
  - 6) Patch 00041.00 Corrects problem with the fgrep command
  - 7) Patch 00042.00 Fixes problem with the restore command
  - 8) Patch 00064.00 Fixes btcreate and btextract problems

-- MORE TO FOLLOW ---

Enter your choices or press RETURN to display the next screen.

Choices (for example, 1 2 4-6): Return

- 9) Patch 00065.00 Fixes a hang in the shutdown process
- 10) Patch 00068.00 Fix for vrestore problems
- 11) Patch 00079.00 Fix for pax and vdump problems
- 12) Patch 00098.00 pax opens and truncated pre-existing files
- Tru64\_UNIX\_V5.0A / Commands, Shells, & Utility Patches:
  - 13) Patch 00116.00 Fixes a problem in uucp
  - 14) Patch 00192.00 Fix for what command
  - 15) Patch 00205.00 Corrects problem with mv command deleting files
  - 16) Patch 00211.00 Fixes cron problems

```
- Tru64_UNIX_V5.0A / Common Desktop Environment (CDE) Patches:
    17) Patch 00001.00 - CDE does not recreate list of application groups
    18) Patch 00165.00 - dtlogin core dumps from XDMCP clients
    19) Patch 00200.00 - Fix for dtmail problem
    20) Patch 00209.00 - dtwm hangs on system using multiple displays
--- MORE TO FOLLOW ---
Enter your choices or press RETURN to display the next screen.
Choices (for example, 1 2 4-6): Return
 - Tru64_UNIX_V5.0A / Filesystem Patches:
    21) Patch 00027.00 - Changes quotact1 prototype to meet POSIX standards
    22) Patch 00031.00 - Fix for nfscast error message
    23) Patch 00047.00 - UFS disk quotas are not updating automatically
    24) Patch 00130.00 - Incorrect warning messages about mounted filesystems
    25) Patch 00134.00 - Fixes problems with vdf
    26) Patch 00190.00 - b-tree index for directory could become corrupted 27) Patch 00207.00 - Potential hang on booting a cluster
 - Tru64_UNIX_V5.0A / Hardware Configuration Patches:
    28) Patch 00061.00 - Hardware manager inaccurately reports CPU speed
    29) Patch 00081.00 - Fix for dn_setup core dump
30) Patch 00083.00 - SCSI_MC_GENERIC-READ_ELEMENT_STATUS fails
 - Tru64_UNIX_V5.0A / I/O Device Handling Patches:
    31) Patch 00051.00 - Provides the latest driver for PowerStorm 4D10T
    32) Patch 00084.00 - Corrects a hardware probe time hang
--- MORE TO FOLLOW ---
Enter your choices or press RETURN to display the next screen.
Choices (for example, 1 2 4-6): Return
    33) Patch 00122.00 - Fixes a timeout table overflow system panic
    34) Patch 00154.00 - Improper handling of PCI options cards
    35) Patch 00159.00 - Fixes AdvFS domain panic
    36) Patch 00194.00 - Fixes potential source code computability problem
 - Tru64_UNIX_V5.0A / I18N Patches:
    37) Patch 00014.00 - Updates the Danish (da DK.ISO8859-1) locale
    38) Patch 00124.00 - Adds support for euro character to keymap files
 - Tru64_UNIX_V5.0A / Kernel Patches:
    39) Patch 00036.00 - OS only looks in slot 0 for primary CPU
    40) Patch 00057.00 - Fixes panic caused when deleting process group
    41) Patch 00062.00 - Cursor displays incorrectly when image plane set to 1
    42) Patch 00141.00 - System hangs when running granularity hints
    43) Patch 00178.00 - Incorrect bcache size returned to kernel from HWRPB
    44) Patch 00184.00 - Bootlink can fail on AlphaStations 600, 600A, 500/400
 -- MORE TO FOLLOW ---
Enter your choices or press RETURN to display the next screen.
Choices (for example, 1 2 4-6): Return
 - Tru64_UNIX_V5.0A / Library Patches:
    45) Patch 00008.00 - Provides missing compose definitions for ISO8859-15
    46) Patch 00022.00 - Fix for EVM problems on some Alpha EV6 systems
    47) Patch 00071.00 - Static library fix for libevm
    48) Patch 00095.00 - Overlap checking in MKFDMN and NEWFS fails
    49) Patch 00097.00 - Fixes a problem with the dlsym routine
    50) Patch 00099.00 - MKFDMN NEWFS fails for third party drivers in cluster
    51) Patch 00163.00 - Fixes conflicting cuserid declarations
 - Tru64_UNIX_V5.0A / Memory Channel Patches:
    52) Patch 00086.00 - Fix for rm_state_change panic
 - Tru64_UNIX_V5.0A / Network Patches:
    53) Patch 00023.00 - Fixes a kernel memory fault when using ATM
    54) Patch 00025.00 - Fix for VMAC functionality when used with NETrain
    55) Patch 00032.00 - Kernel panics Classical IP over 1fa ATM driver
    56) Patch 00033.00 - System panics when running ATM
 --- MORE TO FOLLOW ---
Enter your choices or press RETURN to display the next screen.
Choices (for example, 1 2 4-6): Return
    57) Patch 00037.00 - Fixes a tftpd problem
```

```
58) Patch 00069.00 - Updates the 1fa ATM device driver to V1.0.17
    59) Patch 00118.00 - Corrects a problem in the lat driver
    60) Patch 00148.00 - Performance problem in Cluster File System
    61) Patch 00161.00 - Updates emx Fiber Channel driver to revision 1.22
    62) Patch 00170.00 - ATM LAN emulation fails with ATM Meteor 351 board
 - Tru64_UNIX_V5.0A / Printers Patches:
    63) Patch 00157.00 - Unnecessary error messages written to 1pr log file
 - Tru64_UNIX_V5.0A / Security Related Patches:
    64) Patch 00074.00 - Security (SSRT0636U)
    65) Patch 00076.00 - Security (SSRT0656U)
    66) Patch 00100.00 - Security (SSRT0656U)
    67) Patch 00114.00 - Security (SSRT0636U)
    68) Patch 00120.00 - System panic occurs when auditing is enabled
    69) Patch 00188.00 - advscan does not display bootable partitions properly
    70) Patch 00196.00 - Security (SSRT0683U)
--- MORE TO FOLLOW ---
Enter your choices or press RETURN to display the next screen.
Choices (for example, 1 2 4-6):
    71) Patch 00202.00 - Upgrades sys_check utility to version 119
 - Tru64_UNIX_V5.0A / Software Development Environment Patches:
    72) Patch 00038.00 - Fixes linker (ld) problems
    73) Patch 00053.00 - Fixes errors seen when compiling with the -om switch
    74) Patch 00066.00 - Problems with kdbx extensions mount and swap
    75) Patch 00067.00 - Fixes a problem with routines in the libst library
    76) Patch 00072.00 - Cannot change file permission using libst routines
    77) Patch 00073.00 - prof profiling tool causes segmentation fault
    78) Patch 00198.00 - Fixes problems in the Compaq C compiler
 - Tru64_UNIX_V5.0A / System Administration Patches:
    79) Patch 00002.00 - Compaq SNMP subagent core dumps
80) Patch 00003.00 - Fixes automount problem
    81) Patch 00075.00 - Fix for System Management Station daemon
    82) Patch 00167.00 - Fixes incorrect date and time stamp on new directory
    83) Patch 00172.00 - Fixes problems with the collect command
--- MORE TO FOLLOW ---
Enter your choices or press RETURN to display the next screen.
Choices (for example, 1 2 4-6):
 - Tru64 UNIX V5.0A / Threads Patches:
    84) Patch 00126.00 - Fix for threaded applications problem
    85) Patch 00128.00 - Fix for threads created by taso programs
 - Tru64_UNIX_V5.0A / VM Patches:
    86) Patch 00089.00 - Adding swap partition less than 8KB causes problems
 - Tru64_UNIX_V5.0A / Workstation Patches:
    87) Patch 00213.00 - Fixes problem causing diskconfig to issue error msg
 - Tru64_UNIX_V5.0A / X11 Patches:
    88) Patch 00010.00 - Fixes a problem with the svn widget of libDXm.so
    89) Patch 00011.00 - Fix for lbxproxy utility
    90) Patch 00012.00 - Drawing problems with PowerStorm 4D10T graphics card
    91) Patch 00070.00 - Static library fix for libDXm
    92) Patch 00132.00 - Fix for tclhelp failure
    93) Patch 00150.00 - Fixes a memory leak in Xt
--- MORE TO FOLLOW ---
Enter your choices or press RETURN to display the next screen.
Choices (for example, 1 2 4-6): Return
    94) Patch 00152.00 - Memory leak when creating and destroying widgets
    95) Patch 00174.00 - Fix for memory leaks in Xlib
    96) Patch 00176.00 - Memory leaks occur when creating widgets
    97) Patch 00180.00 - Fixes memory leak in libXm
    98) Patch 00182.00 - libXm memory leak when creating widgets
Or you may choose one of the following options:
    99) ALL of the above
   100) CANCEL selections and redisplay menus
   101) EXIT without installing any patches
```

```
Enter your choices or press RETURN to redisplay menus.
Choices (for example, 1 2 4-6): 99
You are installing the following optional patches:
- Tru64 UNIX V5.0A / Cluster Kernel Patches:
        Patch 00090.00 - versw command can core dump during rolling upgrade
        Patch 00186.00 - Disks can become inaccessible on a cluster node
 - Tru64_UNIX_V5.0A / Commands, Shells, & Utilities Patches:
        Patch 00015.00 - Fixes a problem that occurs in multibyte locales
        Patch 00019.00 - Fixes a problem with the grep command
        Patch 00035.00 - Fixes a problem with the find command
        Patch 00041.00 - Corrects problem with the fgrep command
        Patch 00042.00 - Fixes problem with the restore command
        Patch 00064.00 - Fixes btcreate and btextract problems
        Patch 00065.00 - Fixes a hang in the shutdown process
        Patch 00068.00 - Fix for vrestore problems
        Patch 00079.00 - Fix for pax and vdump problems
        Patch 00098.00 - pax opens and truncated pre-existing files
 - Tru64_UNIX_V5.0A / Commands, Shells, & Utility Patches:
        Patch 00116.00 - Fixes a problem in uucp
Press RETURN to display the next screen: Return
        Patch 00192.00 - Fix for what command
        Patch 00205.00 - Corrects problem with mv command deleting files
        Patch 00211.00 - Fixes cron problems
 - Tru64_UNIX_V5.0A / Common Desktop Environment (CDE) Patches:
        Patch 00001.00 - CDE does not recreate list of application groups
        Patch 00165.00 - dtlogin core dumps from XDMCP clients
        Patch 00200.00 - Fix for dtmail problem
        Patch 00209.00 - dtwm hangs on system using multiple displays
 - Tru64_UNIX_V5.0A / Filesystem Patches:
        Patch 00027.00 - Changes quotactl prototype to meet POSIX standards
        Patch 00031.00 - Fix for nfscast error message
        Patch 00047.00 - UFS disk quotas are not updating automatically
        Patch 00130.00 - Incorrect warning messages about mounted filesystems
        Patch 00134.00 - Fixes problems with vdf
        Patch 00190.00 - b-tree index for directory could become corrupted
        Patch 00207.00 - Potential hang on booting a cluster
Press RETURN to display the next screen: Return
 - Tru64_UNIX_V5.0A / Hardware Configuration Patches:
        Patch 00061.00 - Hardware manager inaccurately reports CPU speed
        Patch 00081.00 - Fix for dn_setup core dump
        Patch 00083.00 - SCSI_MC_GENERIC-READ_ELEMENT_STATUS fails
 - Tru64_UNIX_V5.0A / I/O Device Handling Patches:
        Patch 00051.00 - Provides the latest driver for PowerStorm 4D10T
        Patch 00084.00 - Corrects a hardware probe time hang
        Patch 00122.00 - Fixes a timeout table overflow system panic
        Patch 00154.00 - Improper handling of PCI options cards
        Patch 00159.00 - Fixes AdvFS domain panic
Patch 00194.00 - Fixes potential source code computability problem
 - Tru64_UNIX_V5.0A / I18N Patches:
        Patch 00014.00 - Updates the Danish (da_DK.ISO8859-1) locale
        Patch 00124.00 - Adds support for euro character to keymap files
 - Tru64_UNIX_V5.0A / Kernel Patches:
        Patch 00036.00 - OS only looks in slot 0 for primary CPU
Press RETURN to display the next screen: Return
        Patch 00057.00 - Fixes panic caused when deleting process group
        Patch 00062.00 - Cursor displays incorrectly when image plane set to 1\,
        Patch 00141.00 - System hangs when running granularity hints
        Patch 00178.00 - Incorrect bcache size returned to kernel from HWRPB
        Patch 00184.00 - Bootlink can fail on AlphaStations 600, 600A, 500/400
 - Tru64_UNIX_V5.0A / Library Patches:
        Patch 00008.00 - Provides missing compose definitions for ISO8859-15
        Patch 00022.00 - Fix for EVM problems on some Alpha EV6 systems
        Patch 00071.00 - Static library fix for libevm
        Patch 00095.00 - Overlap checking in MKFDMN and NEWFS fails
```

```
Patch 00097.00 - Fixes a problem with the dlsvm routine
        Patch 00099.00 - MKFDMN NEWFS fails for third party drivers in cluster Patch 00163.00 - Fixes conflicting cuserid declarations
 - Tru64_UNIX_V5.0A / Memory Channel Patches:
        Patch 00086.00 - Fix for rm_state_change panic
- Tru64_UNIX_V5.0A / Network Patches:
        Patch 00023.00 - Fixes a kernel memory fault when using ATM
Press RETURN to display the next screen: Return
        Patch 00025.00 - Fix for VMAC functionality when used with NETrain
        Patch 00032.00 - Kernel panics Classical IP over 1fa ATM driver
        Patch 00033.00 - System panics when running ATM
        Patch 00037.00 - Fixes a tftpd problem
        Patch 00069.00 - Updates the 1fa ATM device driver to V1.0.17
        Patch 00118.00 - Corrects a problem in the lat driver
        Patch 00148.00 - Performance problem in Cluster File System
        Patch 00161.00 - Updates emx Fiber Channel driver to revision 1.22
        Patch 00170.00 - ATM LAN emulation fails with ATM Meteor 351 board
 - Tru64_UNIX_V5.0A / Printers Patches:
        Patch 00157.00 - Unnecessary error messages written to lpr log file
 - Tru64_UNIX_V5.0A / Security Related Patches:
        Patch 00074.00 - Security (SSRT0636U)
        Patch 00076.00 - Security (SSRT0656U)
        Patch 00100.00 - Security (SSRT0656U)
        Patch 00114.00 - Security (SSRT0636U)
        Patch 00120.00 - System panic occurs when auditing is enabled Patch 00188.00 - advscan does not display bootable partitions properly
Press RETURN to display the next screen: Return
        Patch 00196.00 - Security (SSRT0683U)
        Patch 00202.00 - Upgrades sys_check utility to version 119
 - Tru64_UNIX_V5.0A / Software Development Environment Patches:
        Patch 00038.00 - Fixes linker (ld) problems
        Patch 00053.00 - Fixes errors seen when compiling with the -om switch
        Patch 00066.00 - Problems with kdbx extensions mount and swap
        Patch 00067.00 - Fixes a problem with routines in the libst library
        Patch 00072.00 - Cannot change file permission using libst routines
        Patch 00073.00 - prof profiling tool causes segmentation fault Patch 00198.00 - Fixes problems in the Compaq C compiler
 - Tru64_UNIX_V5.0A / System Administration Patches:
        Patch 00002.00 - Compaq SNMP subagent core dumps
        Patch 00003.00 - Fixes automount problem
        Patch 00075.00 - Fix for System Management Station daemon
        Patch 00167.00 - Fixes incorrect date and time stamp on new directory
        Patch 00172.00 - Fixes problems with the collect command
Press RETURN to display the next screen: Return
 - Tru64_UNIX_V5.0A / Threads Patches:
        Patch 00126.00 - Fix for threaded applications problem
        Patch 00128.00 - Fix for threads created by taso programs
 - Tru64_UNIX_V5.0A / VM Patches:
        Patch 00089.00 - Adding swap partition less than 8KB causes problems
 - Tru64_UNIX_V5.0A / Workstation Patches:
        Patch 00213.00 - Fixes problem causing diskconfig to issue error msg
 - Tru64 UNIX V5.0A / X11 Patches:
        Patch 00010.00 - Fixes a problem with the svn widget of libDXm.so
        Patch 00011.00 - Fix for lbxproxy utility
        Patch 00012.00 - Drawing problems with PowerStorm 4D10T graphics card
        Patch 00070.00 - Static library fix for libDXm
        Patch 00132.00 - Fix for tclhelp failure
        Patch 00150.00 - Fixes a memory leak in Xt
        Patch 00152.00 - Memory leak when creating and destroying widgets
        Patch 00174.00 - Fix for memory leaks in Xlib
Press RETURN to display the next screen: Return
        Patch 00176.00 - Memory leaks occur when creating widgets
        Patch 00180.00 - Fixes memory leak in libXm
        Patch 00182.00 - libXm memory leak when creating widgets
```

```
Is this correct? (y/n): y
Checking patch prerequisites and patch file applicability...
  (depending upon the number of patches you select, this may take awhile)
   *** You have selected 98 patches ***
Interruption of this phase of the operation will corrupt your
 operating system software and compromise the patch database
integrity.
 DO NOT Ctrl/C, power off your system, or in any other way
interrupt the patch operation. The patch operation is complete
when you are returned to the Patch Utility menus.
=== Installing "Tru64 UNIX V5.0A" Patches:
Checking file system space required to install specified subsets:
File system space checked OK.
98 subsets will be installed.
Loading subset 1 of 98 ...
Patch: Fixes panic caused when deleting process group
  Copying from /scratch/public/patch_kit/Tru64_UNIX_V5.0A/kit (disk)
  Verifying
Loading subset 2 of 98 ...
Patch: Fixes problems with vdf
   Copying from /scratch/public/patch_kit/Tru64_UNIX_V5.0A/kit (disk)
   Verifying
Loading subset 3 of 98 ...
Loading subset 97 of 98 ...
Patch: Fixes a problem in uucp
  Copying from /scratch/public/patch_kit/Tru64_UNIX_V5.0A/kit (disk)
  Verifying
Loading subset 98 of 98 ...
Patch: pax opens and truncated pre-existing files
   Copying from /scratch/public/patch_kit/Tru64_UNIX_V5.0A/kit (disk)
   Verifying
98 of 98 subsets installed successfully.
Configuring "Patch: Fixes panic caused when deleting process group" (OSFPAT00005700505)
Configuring "Patch: Fixes problems with vdf" (OSFPAT00013400505)
Configuring "Patch: Upgrades sys_check utility to version 119" (OSFPAT00020200505)
Configuring "Patch: Fixes a problem in uucp" (OSFPAT00011600505)
Configuring "Patch: pax opens and truncated pre-existing files" (OSFPAT00009800505)
Beginning kernel build ...
Do you have a pre-existing configuration file?: y
*** KERNEL CONFIGURATION AND BUILD PROCEDURE ***
Enter a name for the kernel configuration file. [IDIOM2]: Return
```

```
A configuration file with the name 'IDIOM2' already exists.
Do you want to replace it? (y/n) [n]: y
Saving /sys/conf/IDIOM2 as /sys/conf/IDIOM2.bck
*** KERNEL OPTION SELECTION ***
    Selection Kernel Option
1 System V Devices
 2 NTP V3 Kernel Phase Lock Loop (NTP_TIME)
 3 Kernel Breakpoint Debugger (KDEBUG)
 4 Packetfilter driver (PACKETFILTER)
 5 Point-to-Point Protocol (PPP)
 6 STREAMS pckt module (PCKT)
 7 X/Open Transport Interface (XTISO, TIMOD, TIRDWR)
 8 ISO 9660 Compact Disc File System (CDFS)
 9 Audit Subsystem
 10 ATM UNI 3.0/3.1 ILMI (ATMILMI3X)
 11 IP Switching over ATM (ATMIFMP)
 12 LAN Emulation over ATM (LANE)
 13 Classical IP over ATM (ATMIP)
 14 ATM UNI 3.0/3.1 Signalling for SVCs (UNI3X)
 15 Asynchronous Transfer Mode (ATM)
 16 All of the above
 17 None of the above
 18 Help
19 Display all options again
Enter your choices.
Choices (for example, 1 2 4-6) [17]: 8
You selected the following kernel options:
 ISO 9660 Compact Disc File System (CDFS)
Is that correct? (y/n) [y]: Return
Do you want to edit the configuration file? (y/n) [n]:
*** PERFORMING KERNEL BUILD ***
A log file listing special device files is located in /dev/MAKEDEV.log
 Working....Thu Sep 21 12:57:42 EDT 2000
 Working....Thu Sep 21 12:59:44 EDT 2000
The new kernel is /sys/IDIOM2/vmunix
A reboot is necessary to complete the patch installation. Do
you want to reboot now? [y/n] [y]: Return
Existing kernel copied to /vmunix.PrePatch.
New Kernel (/sys/IDIOM2/vmunix) moved to /vmunix.
    *** successfully installed 98 patches; failed to install 0 pathes ***
```

 $^{\star}$  A system reboot of the patched system is required for the successfully installed patches.

## **B.2 TruCluster Patch Installation in Rolling Upgrade**

The example in this section illustrates the installation of a patch kit during a rolling upgrade. When following this example, note the following conventions:

- The cluster ID of the lead member is 10.
- During the roll stage, you will roll each member. This example shows the roll of only one member, which has the ID of 61.
- The output of booting processes in this sample has been truncated.

```
# clu_upgrade setup 10
This is the cluster upgrade program.
You have indicated that you want to perform the 'setup' stage of the
Do you want to continue to upgrade the cluster? [yes]: Return
Are you running the clu_upgrade command to upgrade to a new version of
the base operating system and cluster software? [yes]: no
Are you running the clu_upgrade command to apply a rolling patch? [yes]: Return
Backing-up member specific data for member: 10
Creating tagged files.
The cluster upgrade 'setup' stage has completed successfully.
Reboot all cluster members except member: '10'
The 'setup' stage of the upgrade has completed successfully.
# clu_upgrade preinstall Return
This is the cluster upgrade program.
You have indicated that you want to perform the 'preinstall' stage of the
upgrade.
Do you want to continue to upgrade the cluster? [yes]: Return
Checking tagged files.
The cluster upgrade 'preinstall' stage has completed successfully.
You can now run the dupatch command on the lead member.
# ./dupatch
Enter path to the top of the patch distribution,
or enter "q" to quit : .
       * A new version of patch tools required for patch management
         is now being installed on your system.
       * Tools updated, invoking the updated Patch Utility...
Tru64 UNIX Patch Utility (Rev. 40-03)
- This dupatch session is logged in /var/adm/patch/log/session.log
   Main Menu:
   1) Patch Installation
   2) Patch Deletion
   3) Patch Documentation
   4) Patch Tracking
   5) Patch Baseline Analysis/Adjustment
   h) Help on Command Line Interface
```

a) Ouit Enter your choice: 1 Checking Cluster State...done Tru64 UNIX Patch Utility (Rev. 40-03) \_\_\_\_\_\_ - This dupatch session is logged in /var/adm/patch/log/session.log Patch Installation Menu: 1) Pre-Installation Check ONLY 2) Check & Install patches in Single-User Mode 3) Check and Install in Multi-User mode b) Back to Main Menu q) Quit Enter your choice: 3 \*\*\* Installation Warning \*\*\* You have chosen to install patches onto this system while it is running in Multi-User mode. Some patches may directly affect core operating system operations. To insure the proper operation of all applications, it is strongly suggested that you install these patches while the system is in Single-User mode. If this cannot be done, install these patches when the system is as lightly loaded as possible (i.e. not running production environments, no users logged on, etc.). Do you wish to continue? (y/n) [y]: yThe products listed below are optional: There may be more optional products than can be presented on a single screen. If this is the case, you can choose products screen by screen or all at once on the last screen. All of the choices you make will be collected for your confirmation before any products are installed. 1) Patches for Tru64 UNIX V5.0A 2) Patches for TruCluster Server V5.0A Or you may choose one of the following options: 3) ALL of the above 4) CANCEL selections and redisplay menus 5) EXIT without installing any products Enter your choices or press RETURN to redisplay menus. Choices (for example, 1 2 4-6): 3 You are installing patches (to be selected) from the following products: Patches for Tru64 UNIX V5.0A Patches for TruCluster Server V5.0A Is this correct? (y/n): y Gathering patch information... (depending upon the size of the patch kit, this may take awhile) \*\*\* Start of Special Instructions \*\*\* \*\*\* There are NO Special Instructions \*\*\* Press RETURN to proceed...

To Make Patches Reversible - PLEASE READ THE FOLLOWING INFORMATION:

- You have the option to make the patches reversible so you can revert the system to its state prior to the installation of a patch.
- Reversibility is achieved by compressing and saving a copy of the files being replaced by the patches. These files would be restored to the system if you choose to delete a patch.
- If you choose to make patches NON-reversible, then the system cannot be restored to the state prior to the installation of a patch; you will not be able to delete the patches later.
- This patch kit may force a small set of patches to be reversible to ensure your upgrades to future versions of Tru64 UNIX are successful. The Patch Utility will make those patches reversible automatically.

Refer to the Release Notes / Installation Instructions provided with this patch kit.

Do you want the patches to be reversible? [y]: Return

By default, the backup copies of the installed patches will be saved in "/var/adm/patch/backup".

If you have limited space in /var, you may want to make the backup directory the mount point for a separate disk partition, an NFS mounted directory, or a symbolic link to another file system.

You must ensure the backup directory is configured the same way during any patch removal operations.

Your current setup of "/var/adm/patch/backup" is:

\* A plain directory (not a mount point or a symbolic link)

Do you want to proceed with the installation with this setup? [y]: Return

Enter any notes about this operation that you would like stored for future reference (To end your input, enter a "."):

## : Installing IPK for 5.0a on 3 nodes

The patches listed below are optional:

There may be more optional patches than can be presented on a single screen. If this is the case, you can choose patches screen by screen or all at once on the last screen. All of the choices you make will be collected for your confirmation before any patches are installed.

- Tru64\_UNIX\_V5.0A / Cluster Kernel Patches:
  - 1) Patch 0090.00 versw command can core dump during rolling upgrade
- Tru64\_UNIX\_V5.0A / Commands, Shells, & Utilities Patches:
  - 2) Patch 0015.00 Fixes a problem that occurs in multibyte locales  $\,$
  - 3) Patch 0019.00 Fixes a problem with the grep command
  - 4) Patch 0035.00 Fixes a problem with the find command
  - 5) Patch 0041.00 Corrects problem with the fgrep command
  - 6) Patch 0042.00 Fixes problem with the restore command
  - 7) Patch 0050.00 crontab jobs run multiple times in same minute 8) Patch 0064.00 Fixes btcreate and btextract problems

- MORE TO FOLLOW ---

Enter your choices or press RETURN to display the next screen.

Choices (for example, 1 2 4-6): Return

- 9) Patch 0065.00 Fixes a hang in the shutdown process
- 10) Patch 0068.00 Fix for vrestore problems
- 11) Patch 0079.00 Fix for pax and vdump problems
- 12) Patch 0098.00 pax opens and truncated pre-existing files
- Tru64\_UNIX\_V5.0A / Common Desktop Environment (CDE) Patches:
  - 13) Patch 0001.00 CDE does not recreate list of application groups
- Tru64\_UNIX\_V5.0A / Filesystem Patches:
  - 14) Patch 0027.00 Changes quotactl prototype to meet POSIX standards
  - 16) Patch 0047.00 UFS disk quotas are not updating automatically
  - 17) Patch 0077.00 Fix for AdvFS kernerl memory fault problem
  - 18) Patch 0078.00 Fix for advscan utility

15) Patch 0031.00 - Fix for nfscast error message

19) Patch 0096.00 - Fix for sendmsg, nsendmsg, recvmsg, and nrecvmsg

```
- Tru64_UNIX_V5.0A / Hardware Configuration Patches:
   20) Patch 0054.00 - Provides PCI Resource Mgmt support for Atalla AXL200
 -- MORE TO FOLLOW ---
Enter your choices or press RETURN to display the next screen.
Choices (for example, 1 2 4-6): Return
   21) Patch 0061.00 - Hardware manager inaccurately reports CPU speed
   22) Patch 0081.00 - Fix for dn_setup core dump
   23) Patch 0083.00 - SCSI_MC_GENERIC-READ_ELEMENT_STATUS fails
   24) Patch 0102.00 - Fixes a panic during a multi-node reboot
 - Tru64_UNIX_V5.0A / I/O Device Handling Patches:
   25) Patch 0051.00 - Provides the latest driver for PowerStorm 4D10T
   26) Patch 0059.00 - Updates emx Fiber Channel driver to revision 1.22
   27) Patch 0084.00 - Corrects a hardware probe time hang
   28) Patch 0103.00 - Fixes CAM disk problems
 - Tru64_UNIX_V5.0A / I18N Patches:
   29) Patch 0014.00 - Updates the Danish (da_DK.ISO8859-1) locale
 - Tru64 UNIX V5.0A / Kernel Patches:
   30) Patch 0036.00 - OS only looks in slot 0 for primary CPU
   31) Patch 0062.00 - Cursor displays incorrectly when image plane set to 1
 -- MORE TO FOLLOW ---
Enter your choices or press RETURN to display the next screen.
Choices (for example, 1 2 4-6): Return
 - Tru64_UNIX_V5.0A / Library Patches:
   32) Patch 0008.00 - Provides missing compose definitions for ISO8859-15
   33) Patch 0022.00 - Fix for EVM problems on some Alpha EV6 systems
   34) Patch 0071.00 - Static library fix for libevm
   35) Patch 0095.00 - Overlap checking in MKFDMN and NEWFS fails
   36) Patch 0097.00 - Fixes a problem with the dlsym routine
   37) Patch 0099.00 - MKFDMN NEWFS fails for third party drivers in cluster
- Tru64_UNIX_V5.0A / Memory Channel Patches:
   38) Patch 0086.00 - Fix for rm_state_change panic
 - Tru64_UNIX_V5.0A / Network Patches:
   39) Patch 0023.00 - Fixes a kernel memory fault when using ATM
   40) Patch 0025.00 - Fix for VMAC functionality when used with NETrain
   41) Patch 0032.00 - Kernel panics Classical IP over 1fa ATM driver
   42) Patch 0033.00 - System panics when running ATM
   43) Patch 0037.00 - Fixes a tftpd problem
--- MORE TO FOLLOW ---
Enter your choices or press RETURN to display the next screen.
Choices (for example, 1 2 4-6): Return
   44) Patch 0069.00 - Updates the 1fa ATM device driver to V1.0.17
   45) Patch 0091.00 - Performance problem in Cluster File System
- Tru64_UNIX_V5.0A / Printers Patches:
   46) Patch 0101.00 - Fixes various printing problems
 - Tru64_UNIX_V5.0A / Security Related Patches:
   47) Patch 0074.00 - Security (SSRT0636U)
   48) Patch 0076.00 - Security (SSRT0656U)
   49) Patch 0087.00 - Security (SSRT0636U)
   50) Patch 0100.00 - Security (SSRT0656U)
 - Tru64_UNIX_V5.0A / Software Development Environment Patches:
   51) Patch 0030.00 - Fixes problems in the Compaq C compiler
   52) Patch 0038.00 - Fixes linker (ld) problems
   53) Patch 0053.00 - Fixes errors seen when compiling with the -om switch
   54) Patch 0066.00 - Problems with kdbx extensions mount and swap
   55) Patch 0067.00 - Fixes a problem with routines in the libst library
 -- MORE TO FOLLOW ---
Enter your choices or press RETURN to display the next screen.
Choices (for example, 1 2 4-6): Return
   56) Patch 0072.00 - Cannot change file permission using libst routines
   57) Patch 0073.00 - prof profiling tool causes segmentation fault
```

```
- Tru64_UNIX_V5.0A / System Administration Patches:
    58) Patch 0002.00 - Compaq SNMP subagent core dumps
    59) Patch 0003.00 - Fixes automount problem
    60) Patch 0007.00 - Fixes problems with dxaccounts application
    61) Patch 0075.00 - Fix for System Management Station daemon
 - Tru64_UNIX_V5.0A / Threads Patches:
    62) Patch 0080.00 - Fix for threaded applications problem
 - Tru64_UNIX_V5.0A / VM Patches:
    63) Patch 0089.00 - Adding swap partition less than 8KB causes problems
 - Tru64_UNIX_V5.0A / X11 Patches:
    64) Patch 0009.00 - Fix for problem with Caps Lock setting
    65) Patch 0010.00 - Fixes a problem with the svn widget of libDXm.so
--- MORE TO FOLLOW ---
Enter your choices or press RETURN to display the next screen.
Choices (for example, 1 2 4-6): Return
    66) Patch 0011.00 - Fix for lbxproxy utility
    67) Patch 0012.00 - Drawing problems with PowerStorm 4D10T graphics card 68) Patch 0070.00 - Static library fix for libDXm
 - TruCluster_V5.0A / Cluster Kernel Patches:
    69) Patch 0001.00 - mounts that return ESTALE may loop forever
    70) Patch 0005.00 - Fixes a kernel memory fault panic
    71) Patch 0008.00 - Fix for MC2 vhub cluster panic
    72) Patch 0011.00 - Fixes problem on cluster nodes
    73) Patch 0012.00 - Corrects problem with cluster member
 - TruCluster_V5.0A / Cluster Services Patches:
   74) Patch 0003.00 - Delivers a new stripped clu_genvmunix
--- MORE TO FOLLOW ---
Enter your choices or press RETURN to display the next screen.
Choices (for example, 1 2 4-6):
Or you may choose one of the following options:
    75) ALL of the above
    76) CANCEL selections and redisplay menus
    77) EXIT without installing any patches
Enter your choices or press RETURN to redisplay menus.
Choices (for example, 1 2 4-6): 75
You are installing the following optional patches:
 - Tru64_UNIX_V5.0A / Cluster Kernel Patches:
        Patch 0090.00 - versw command can core dump during rolling upgrade
 - Tru64_UNIX_V5.0A / Commands, Shells, & Utilities Patches:
        Patch 0015.00 - Fixes a problem that occurs in multibyte locales
        Patch 0019.00 - Fixes a problem with the grep command
        Patch 0035.00 - Fixes a problem with the find command
        Patch 0041.00 - Corrects problem with the fgrep command
        Patch 0042.00 - Fixes problem with the restore command
        Patch 0050.00 - crontab jobs run multiple times in same minute
        Patch 0064.00 - Fixes btcreate and btextract problems
        Patch 0065.00 - Fixes a hang in the shutdown process
        Patch 0068.00 - Fix for vrestore problems Patch 0079.00 - Fix for pax and vdump problems
        Patch 0098.00 - pax opens and truncated pre-existing files
 - Tru64_UNIX_V5.0A / Common Desktop Environment (CDE) Patches:
        Patch 0001.00 - CDE does not recreate list of application groups
Press RETURN to display the next screen: Return
 - Tru64_UNIX_V5.0A / Filesystem Patches:
        Patch 0027.00 - Changes quotactl prototype to meet POSIX standards
        Patch 0031.00 - Fix for nfscast error message \,
        Patch 0047.00 - UFS disk quotas are not updating automatically
        Patch 0077.00 - Fix for AdvFS kernerl memory fault problem
        Patch 0078.00 - Fix for advscan utility
```

```
Patch 0096.00 - Fix for sendmsg, nsendmsg, recymsg, and nrecymsg
- Tru64_UNIX_V5.0A / Hardware Configuration Patches:
       Patch 0054.00 - Provides PCI Resource Mgmt support for Atalla AXL200
        Patch 0061.00 - Hardware manager inaccurately reports CPU speed
       Patch 0081.00 - Fix for dn_setup core dump
       Patch 0083.00 - SCSI_MC_GENERIC-READ_ELEMENT_STATUS fails
       Patch 0102.00 - Fixes a panic during a multi-node reboot
- Tru64_UNIX_V5.0A / I/O Device Handling Patches:
       Patch 0051.00 - Provides the latest driver for PowerStorm 4D10T
        Patch 0059.00 - Updates emx Fiber Channel driver to revision 1.22
       Patch 0084.00 - Corrects a hardware probe time hang
Press RETURN to display the next screen: Return
       Patch 0103.00 - Fixes CAM disk problems
- Tru64 UNIX V5.0A / I18N Patches:
       Patch 0014.00 - Updates the Danish (da_DK.IS08859-1) locale
- Tru64_UNIX_V5.0A / Kernel Patches:
        Patch 0036.00 - OS only looks in slot 0 for primary CPU
       Patch 0062.00 - Cursor displays incorrectly when image plane set to 1\,
- Tru64_UNIX_V5.0A / Library Patches:
       Patch 0008.00 - Provides missing compose definitions for ISO8859-15
       Patch 0022.00 - Fix for EVM problems on some Alpha EV6 systems
        Patch 0071.00 - Static library fix for libevm
       Patch 0095.00 - Overlap checking in MKFDMN and NEWFS fails
       Patch 0097.00 - Fixes a problem with the dlsym routine
       Patch 0099.00 - MKFDMN NEWFS fails for third party drivers in cluster
- Tru64_UNIX_V5.0A / Memory Channel Patches:
       Patch 0086.00 - Fix for rm_state_change panic
Press RETURN to display the next screen: Return
- Tru64_UNIX_V5.0A / Network Patches:
        Patch 0023.00 - Fixes a kernel memory fault when using ATM
       Patch 0025.00 - Fix for VMAC functionality when used with NETrain
       Patch 0032.00 - Kernel panics Classical IP over 1fa ATM driver
       Patch 0033.00 - System panics when running ATM
       Patch 0037.00 - Fixes a tftpd problem
        Patch 0069.00 - Updates the 1fa ATM device driver to V1.0.17
       Patch 0091.00 - Performance problem in Cluster File System
- Tru64_UNIX_V5.0A / Printers Patches:
       Patch 0101.00 - Fixes various printing problems
- Tru64_UNIX_V5.0A / Security Related Patches:
       Patch 0074.00 - Security (SSRT0636U)
       Patch 0076.00 - Security (SSRT0656U)
       Patch 0087.00 - Security (SSRT0636U)
Patch 0100.00 - Security (SSRT0656U)
Press RETURN to display the next screen: Return
- Tru64_UNIX_V5.0A / Software Development Environment Patches:
       Patch 0030.00 - Fixes problems in the Compaq C compiler
        Patch 0038.00 - Fixes linker (ld) problems
       Patch 0053.00 - Fixes errors seen when compiling with the -om switch
        Patch 0066.00 - Problems with kdbx extensions mount and swap
       Patch 0067.00 - Fixes a problem with routines in the libst library
       Patch 0072.00 - Cannot change file permission using libst routines
       Patch 0073.00 - prof profiling tool causes segmentation fault
- Tru64_UNIX_V5.0A / System Administration Patches:
        Patch 0002.00 - Compag SNMP subagent core dumps
        Patch 0003.00 - Fixes automount problem
       Patch 0007.00 - Fixes problems with dxaccounts application
       Patch 0075.00 - Fix for System Management Station daemon
 - Tru64_UNIX_V5.0A / Threads Patches:
       Patch 0080.00 - Fix for threaded applications problem
Press RETURN to display the next screen: Return
- Tru64_UNIX_V5.0A / VM Patches:
```

B-14 Sample Patch-Kit Installations

```
Patch 0089.00 - Adding swap partition less than 8KB causes problems
 - Tru64_UNIX_V5.0A / X11 Patches:
        Patch 0009.00 - Fix for problem with Caps Lock setting
        Patch 0010.00 - Fixes a problem with the svn widget of libDXm.so
        Patch 0011.00 - Fix for lbxproxy utility
        Patch 0012.00 - Drawing problems with PowerStorm 4D10T graphics card
        Patch 0070.00 - Static library fix for libDXm
 - TruCluster_V5.0A / Cluster Kernel Patches:
        Patch 0001.00 - mounts that return ESTALE may loop forever
        Patch 0005.00 - Fixes a kernel memory fault panic
        Patch 0008.00 - Fix for MC2 vhub cluster panic
        Patch 0011.00 - Fixes problem on cluster nodes
        Patch 0012.00 - Corrects problem with cluster member
 - TruCluster_V5.0A / Cluster Services Patches:
        Patch 0003.00 - Delivers a new stripped clu_genvmunix
Press RETURN to display the next screen: Return
Is this correct? (y/n): y
Checking patch prerequisites and patch file applicability...
  (depending upon the number of patches you select, this may take awhile)
Interruption of this phase of the operation will corrupt your
        operating system software and compromise the patch database
        integrity.
        DO NOT Ctrl/C, power off your system, or in any other way
        interrupt the patch operation. The patch operation is complete
        when you are returned to the Patch Utility menus.
*****************
=== Installing "Tru64 UNIX V5.0A" Patches:
68 subsets will be installed.
Loading subset 1 of 68 ...
Patch: Corrects problem with the fgrep command
   Copying from /Patchkits/patch_kit/Tru64_UNIX_V5.0A/kit (disk)
   Verifying
Loading subset 2 of 68 ...
Patch: Fixes problem with the restore command
   Copying from /Patchkits/patch_kit/Tru64_UNIX_V5.0A/kit (disk)
   Verifying
Loading subset 3 of 68 ...
Patch: CDE does not recreate list of application groups
   Copying from /Patchkits/patch_kit/Tru64_UNIX_V5.0A/kit (disk)
   Verifying
Loading subset 67 of 68 ...
Patch: prof profiling tool causes segmentation fault
   Copying from /Patchkits/patch_kit/Tru64_UNIX_V5.0A/kit (disk)
   Verifying
Loading subset 68 of 68 ...
Patch: Static library fix for libDXm
   Copying from /Patchkits/patch_kit/Tru64_UNIX_V5.0A/kit (disk)
68 of 68 subsets installed successfully.
*** Starting protofile merges for "Tru64 UNIX V5.0A Patch Distribution"
(T64V50AAS0001-20000626OSF505,26-Jun-2000:15:22:42) ***
Configuring "Patch: Corrects problem with the fgrep command" (OSFPAT00004100505)
on member0
```

```
Configuring "Patch: Fixes problem with the restore command" (OSFPAT00004200505)
on member0
Configuring "Patch: CDE does not recreate list of application groups"
 (OSFPAT00000100505) on member0
Configuring "Patch: Cannot change file permission using libst routines"
(OSFPAT00007200505) on member0
Configuring "Patch: prof profiling tool causes segmentation fault"
(OSFPAT00007300505) on member0
Configuring "Patch: Static library fix for libDXm" (OSFPAT00007000505) on member0
*** Finished protofile merges for "Tru64 UNIX V5.0A Patch Distribution"
(T64V50AAS0001-20000626OSF505,26-Jun-2000:15:22:42) ***
Configuring "Patch: Corrects problem with the fgrep command" (OSFPAT00004100505)
on member10
Configuring "Patch: Fixes problem with the restore command" (OSFPAT00004200505)
on member10
Configuring "Patch: CDE does not recreate list of application groups"
(OSFPAT00000100505) on member10
Configuring "Patch: MKFDMN NEWFS fails for third party drivers in cluster"
(OSFPAT00009900505) on member10
Configuring "Patch: Static library fix for libevm" (OSFPAT00007100505) on member10
Configuring "Patch: pax opens and truncated pre-existing files"
(OSFPAT00009800505) on member10
=== Installing "TruCluster Server V5.0A" Patches:
 6 subsets will be installed.
Loading subset 1 of 6 ...
 Patch: Fixes a kernel memory fault panic
   Copying from /Patchkits/patch_kit/TruCluster_V5.0A/kit (disk)
   Verifying
Loading subset 2 of 6 ...
 Patch: mounts that return ESTALE may loop forever
   Copying from /Patchkits/patch_kit/TruCluster_V5.0A/kit (disk)
   Verifying
Loading subset 3 of 6 ...
Patch: Fix for MC2 vhub cluster panic
   Copying from /Patchkits/patch_kit/TruCluster_V5.0A/kit (disk)
   Verifying
Loading subset 4 of 6 ...
 Patch: Delivers a new stripped clu_genvmunix
   Copying from /Patchkits/patch_kit/TruCluster_V5.0A/kit (disk)
   Verifying
Loading subset 5 of 6 ...
Patch: Fixes problem on cluster nodes
   Copying from /Patchkits/patch_kit/TruCluster_V5.0A/kit (disk)
   Verifying
Loading subset 6 of 6 ...
 Patch: Corrects problem with cluster member
   Copying from /Patchkits/patch_kit/TruCluster_V5.0A/kit (disk)
   Verifying
 6 of 6 subsets installed successfully.
 *** Starting protofile merges for "Tru64 UNIX V5.0A Patch Distribution"
```

```
(T64V50AAS0001-20000626TCR505,26-Jun-2000:15:25:36) ***
Configuring "Patch: Fixes a kernel memory fault panic" (TCRPAT00000500505)
on member0
Configuring "Patch: mounts that return ESTALE may loop forever"
(TCRPAT00000100505) on member0
Configuring "Patch: Fix for MC2 vhub cluster panic" (TCRPAT00000800505) on member0
Configuring "Patch: Delivers a new stripped clu_genvmunix" (TCRPAT00000300505)
on member0
Configuring "Patch: Fixes problem on cluster nodes" (TCRPAT00001100505) on member0
Configuring "Patch: Corrects problem with cluster member" (TCRPAT00001200505)
on member0
 *** Finished protofile merges for "Tru64 UNIX V5.0A Patch Distribution"
(T64V50AAS0001-20000626TCR505,26-Jun-2000:15:25:36) ***
Configuring "Patch: Fixes a kernel memory fault panic" (TCRPAT00000500505)
on member10
Configuring "Patch: mounts that return ESTALE may loop forever"
(TCRPAT00000100505) on member10
Configuring "Patch: Fix for MC2 vhub cluster panic" (TCRPAT00000800505) on member10
Configuring "Patch: Delivers a new stripped clu_genvmunix" (TCRPAT00000300505)
on member10
 Configuring "Patch: Fixes problem on cluster nodes" (TCRPAT00001100505) on member10
Configuring "Patch: Corrects problem with cluster member" (TCRPAT00001200505)
on member10
 Beginning kernel build...
 Do you have a pre-existing configuration file?: y
 Enter the name of the pre-existing configuration file or
 press RETURN to use :
 *** KERNEL CONFIGURATION AND BUILD PROCEDURE ***
 Saving /sys/conf/ as /sys/conf/.bck
 Do you want to edit the configuration file? (y/n) [n]: Return
 *** PERFORMING KERNEL BUILD ***
        Working....Fri Jun 30 10:44:08 EDT 2000
 The new kernel is /sys/nodename/vmunix
 The system needs to be rebooted in order to complete the patch installation.
 Please choose one of the following options.
                Reboot Menu:
     1) Reboot now
     2) Schedule a reboot at a later time
     3) Do nothing at this time
 Enter your choice: 1
 Existing kernel copied to cluster/members/{memb}/boot_partition/vmunix.PrePatch.
New Kernel (/sys/nodename/vmunix) moved to
 cluster/members/{memb}/boot_partition/vmunix.
 CPU 0 halted
  halt code = 5
  HALT instruction executed
  PC = fffffc00005b3310
 CPU 0 booting
```

```
LAT started.
Printer service started
SysMan authentication server started
CAA Applications now started
Cluster sub-agent started
cluster wall daemon started
SysMan Station Server (smsd) started
The system is ready.
Compaq Tru64 UNIX V5.0A (Rev. 1094) (stone.grosys.com) console
login: root
Password:
Last login: Thu Jun 29 14:49:11 EDT 2000 from bensyl.grosys.com
Compaq Tru64 UNIX V5.0A (Rev. 1094); Thu Jun 29 13:44:13 EDT 2000
The installation software has successfully installed your system.
There are logfiles that contain a record of your installation. These are:
        /var/adm/smlogs/install.cdf
                                         - configuration description file
        /var/adm/smlogs/install.log
                                       - general log file
        /var/adm/smlogs/install.FS.log \ - \ file \ system \ creation \ logs
        /var/adm/smlogs/setld.log - log for the setld(8) utility /var/adm/smlogs/fverify.log - verification log file
# clu_upgrade postinstall
This is the cluster upgrade program.
You have indicated that you want to perform the 'postinstall' stage of the
Do you want to continue to upgrade the cluster? [yes]: Return
The 'postinstall' stage of the upgrade has completed successfully.
```

# The following step involves performing the cluster\_upgrade roll program on all other members of your cluster:

#### # clu\_upgrade roll

```
This is the cluster upgrade program.
You have indicated that you want to perform the 'roll' stage of the
upgrade.
Do you want to continue to upgrade the cluster? [yes]: Return
Backing up member-specific data for member: 61
The 'roll' stage has completed successfully. This
member must be rebooted in order to run with the newly installed software.
Do you want to reboot this member at this time? []: y
You indicated that you want to reboot this member at this time.
Is that correct? [yes]: Return
# syncing disks... done
drd: Clean ShutdowCP - SAVE TERM routine to be called
CP - SAVE\_TERM exited with hlt\_req = 1, r0 = 00000000.00000000
halted CPU 0
halt code = 5
HALT instruction executed
PC = fffffc00005b3320
CPU 0 booting
Subsystem hwautoconfig was successfully configured.
Jun 30 14:40:03 update: started
Checking for Installation Tasks...
Executing Installation Tasks...
Rolling member specific files on member...CNX QDISK: Successfully claimed quorum disk, adding 1 vote.
Configuring "Patch: versw command can core dump during rolling upgrade" (OSFPAT00009000505) on member61
```

```
Configuring "Patch: Fixes a problem that occurs in multibyte locales" (OSFPAT00001500505) on member61
Configuring "Patch: Fixes a problem with the grep command" (OSFPAT00001900505) on member61
Configuring "Patch: Fixes problem on cluster nodes" (TCRPAT00001100505) on member61
Configuring "Patch: Corrects problem with cluster member" (TCRPAT00001200505) on member61
Configuring "Patch: Delivers a new stripped clu_genvmunix" (TCRPAT00000300505) on member61
Beginning kernel build...
Do you have a pre-existing configuration file?: y
Enter the name of the pre-existing configuration file or
press RETURN to use :
*** KERNEL CONFIGURATION AND BUILD PROCEDURE ***
Saving /sys/conf/ as /sys/conf/.bck
Do you want to edit the configuration file? (y/n) [n]: Return
*** PERFORMING KERNEL BUILD ***
Working....Fri Jun 30 14:42:28 EDT 2000
Working....Fri Jun 30 14:44:29 EDT 2000
Working....Fri Jun 30 14:46:29 EDT 2000
The new kernel is /sys/nodename/vmunix
syncing disks... done
drd: Clean Shutdown
CP - SAVE_TERM routine to be called
CP - SAVE_TERM exited with hlt_req = 1, r0 = 00000000.00000000
halted CPU 0
halt code = 5
HALT instruction executed
PC = fffffc00005b3320
CPU 0 booting
# clu_upgrade switch
This is the cluster upgrade program.
You have indicated that you want to perform the 'switch' stage of the
Do you want to continue to upgrade the cluster? [yes]: Return
The cluster upgrade 'switch' stage has completed successfully.
# shutdown -h now
Shutdown at 15:07 (in 0 minutes) [pid 5250134]
        *** FINAL System shutdown message from root@stone.grosys.com ***
System going down IMMEDIATELY
System shutdown time has arrived
CPU 0 halted
halt code = 5
HALT instruction executed
PC = fffffc00005b3310
CPU 0 booting
The system is ready.
Compaq Tru64 UNIX V5.0A (Rev. 1094) (stone.grosys.com) console
login: root
Password:
```

```
Last login: Fri Jun 30 15:15:31 EDT 2000 from bensyl.grosys.com
Compaq Tru64 UNIX V5.0A (Rev. 1094); Thu Jun 29 13:44:13 EDT 2000
The installation software has successfully installed your system.
There are logfiles that contain a record of your installation. These are:
            /var/adm/smlogs/install.cdf- configuration description file/var/adm/smlogs/install.log- general log file/var/adm/smlogs/install.FS.log- file system creation logs/var/adm/smlogs/setld.log- log for the setld(8) utility/var/adm/smlogs/fverify.log- verification log file
```

At this point you will reboot each remaining member of the cluster before beginning the clean stage to complete the rolling upgrade procedure.

#### # clu \_upgrade clean

```
This is the cluster upgrade program.
You have indicated that you want to perform the 'clean' stage of the
upgrade.
```

Do you want to continue to upgrade the cluster? [yes]: Return Deleting tagged files.

## **B.3 Gathering Baseline Information**

The example in this section shows how to use dupatch to perform a patch baseline analysis. You can perform this operation in either single-user or multiuser mode.

#### # dupatch

Tru64 UNIX Patch Utility (Rev. 40-03)

- This dupatch session is logged in //var/adm/patch/log/session.log

#### Main Menu:

- 1) Patch Installation
- 2) Patch Deletion
- 3) Patch Documentation
- 4) Patch Tracking
- 5) Patch Baseline Analysis/Adjustment
- h) Help on Command Line Interface
- q) Quit

Enter your choice: 5

Patch Baseline Analysis and Adjustment

This section of the patch management utility does not actually install patches. It is an enabler and need only be used to baseline your system for routine use of setld-based patch kits. It is recommended that you read the release notes accompanying this kit, prior to continuing.

It is specifically designed to provide continuity from an environment with manually installed operating system patches to one that can be managed using the standard 'setld' installation technology.

This baselining is broken into phases that assess and report the state of your operating system files. It will only make changes to your system with your confirmation.

Phase 1 - System Evaluation

Where possible, this phase determines the origin of changed operating system files and detects formally released official patches that were

Press <RETURN> to continue viewing:

manually installed.

Phase 2 - Report patches with inter-product inventory conflicts

Some layered products ship operating system files or files delivered by other layered products. If you have any of these layered products installed on your system and the patch kit happens to contain those files with inventory conflicts, the Patch Utility will block the installation of the patches containing inventory conflicts since it may corrupt the layered product operation.

Phase 3 - Create installation records for manually-installed patches

During this phase, you will be shown a list of patches that match the files on your system, but are not marked as 'installed'. You will be offered an opportunity to mark these patches as 'installed'. This involves copying valid 'setld' database information to your system.

Phase 4 - Report changed system files

This phase provides information to help you make choices later in this process. It reports both 'missing' and files whose origin cannot be determined. Some of these files may affect patch installation. You will want to consider this information when you later make decisions in phase 5.

Phase 5 - Enable patches with file applicability conflicts

This phase allows you to enable subsequent installation of patches whose inventory does not match the installed system. This occurs

- 1) System files changed and the origin of that change cannot be determined, or
- 2) The changed files can only be traced back to previous manual patches, or
- 3) The original file to be patched is missing from the system, or
- 4) Hard links to files about to be patched are broken

It is recommended that you do not enable the installation of these patches, if any, until you have tracked down the origin of the files that are in conflict, or you may compromise the integrity of your operating system.

Press <RETURN> to continue viewing:

To assist you in this effort, the file list for the entire patch with the known information will be displayed. You may run through this phase to get the analysis without enabling the installation  $% \left( 1\right) =\left( 1\right) \left( 1\right)$ of any of the listed patches.

It is recommended that you backup your operating system prior to the actual patch installation.

Do you want to proceed with the analysis and adjustment? [y/n]: y

- This Patch Baseline Analysis/Adjustment session is logged in: //var/adm/patch/log/baseline.log

KITNAME><T64V50AS0001-20011008> OSF500

Phase 1 - System Evaluation \_\_\_\_\_

> This evaluation compares the contents of your patch kit to the state of files already installed on your system regardless of their

The amount of time needed to complete this phase can vary greatly depending on the size of the patch kit, the version of the Operating System, and the performance of the system.

\* system evaluation completed.

Press RETURN to proceed to the next phase...

Phase 2 - Report patches with inter-product inventory conflicts \_\_\_\_\_\_

Some layered products replace files delivered in the original Operating System inventory or other layered products' inventory. The Patch Utility will block installation of those patches with inventory conflicts since they could compromise the integrity of the layered products.

\* no inter-product inventory conflicts detected.

Press RETURN to proceed to the next phase ...

Phase 3 - Create installation records for manually installed patches

You can choose to copy valid installation records to your system for the following patches, if any. This will allow future management and reporting for patches to your operating system.

Creating installation records is intended to establish a baseline to which future patches might be applied. Future patch removal may only ever occur to this baseline.

\* no manually installed patches detected.

Press RETURN to proceed to the next phase...

#### Phase 4 - Report changed system files and missing files \_\_\_\_\_

This phase provides information to help you make choices later in this process. It reports both 'missing' and files whose origin cannot be determined. Some of these files may affect patch installation. You will want to consider this information when you later make decisions in phase 5.

\* no changed files detected

Press RETURN to proceed to the next phase...

Phase 5 - Enable patches with file applicability conflicts

You will be shown a list of patches, if any, and their files. Patches show up during this phase when:

- 1) System files changed and the origin of that change cannot be determined, or
- 2) The changed files can only be traced back to previous manual patches, or
- 3) The file to be patched is missing from the system, or
- 4) Hard links to files about to be patched are broken

After reviewing this section, you can elect to enable the installation of these patches using a standard selection menu. Enabling a patch means that the checks for patch file applicability, done during patch installation, will be bypassed if you later choose to install that patch through the installation section of dupatch.

It is recommended that you understand the origin of the listed files before enabling a patch for installation.

- $^{\star}$  no patches with file applicability conflicts detected.
- \* Baseline Analysis/Adjustment process completed. \_\_\_\_\_

Press RETURN to get back to the Main Menu...

Tru64 UNIX Patch Utility (Rev. 40-03) \_\_\_\_\_

- This dupatch session is logged in //var/adm/patch/log/session.log

#### Main Menu:

- 1) Patch Installation
- 2) Patch Deletion
- 3) Patch Documentation
- 4) Patch Tracking
- 5) Patch Baseline Analysis/Adjustment
- h) Help on Command Line Interface
- q) Quit

Enter your choice: 1

Tru64 UNIX Patch Utility (Rev. 40-03)

- This dupatch session is logged in //var/adm/patch/log/session.log

#### Patch Installation Menu:

- 1) Pre-Installation Check ONLY
- 2) Check & Install (requires single-user mode)
- b) Back to Main Menu
- q) Quit

Enter your choice: 2

This operation can be performed in single-user mode only.

## Tru64 UNIX Patch Utility (Rev. 40-03)

Patch Installation Menu:

- 1) Pre-Installation Check ONLY
- 2) Check & Install (requires single-user mode)
- b) Back to Main Menu
- q) Quit

Enter your choice:  ${\bf q}$ 

## **B.4 Removing Patches**

The example in this section shows how to use dupatch to remove patches from a system. You can perform this operation only from systems running in single-user mode.

```
# dupatch
 * Previous session logs saved in session.log.[1-25]
Tru64 UNIX Patch Utility (Rev. 40-03)
_____
 - This dupatch session is logged in //var/adm/patch/log/session.log
    Main Menu:
    1) Patch Installation
   2) Patch Deletion
    3) Patch Documentation
    4) Patch Tracking
    5) Patch Baseline Analysis/Adjustment
   h) Help on Command Line Interface
    q) Quit
Enter your choice: 2
               *** Start of Special Instructions ***
SPECIAL INSTRUCTIONS FOR Tru64 UNIX V5.0 Patch 48.00
Update your /etc/fstab entries to enable the selected mount option
("throttle") on the selected UFS filesystems.
For example, change from:
   /dev/rz12e /mnt/test ufs rw 0 2
   /dev/rz12e
                /mnt/test ufs rw,throttle 0 2
Append to /etc/sysconfigtab any tuning changes. For further information
on this patch, refer to the Patch Summary and Release Notes document.
The release note for this patch includes a section on TUNING. The TUNING
section describes the new io-throttle-shift, io-throttle-maxmzthruput,
and io-throttle-static tunables. These tunables are configured in the
"vfs" stanza.
The following 3 lines make up an example:
vfs:
Press <RETURN> to continue viewing:
    io-throttle-shift = 1
    io-throttle-maxmzthruput = 1
(Note - if you already have a vfs stanza in your sysconfigtab file, then
just add the 2 "io-throttle" entries.)
                *** End of Special Instructions ***
Your name: Mike
Enter any notes about this operation that you would like stored for
future reference (To end your input, enter a "."): .
: Deleting Patches
```

There may be more patches than can be presented on a single screen. If this is the case, you can choose patches screen by screen or all at once on the last screen. All of the choices you make will be collected for your confirmation before any patches are deleted. - Tru64\_UNIX\_V5.0 / Commands, Shells, & Utility Patches: 1) Patch 0011.00 - 1d command inserts incorrect values 2) Patch 0019.00 - C shell incorrectly handles 2-byte characters 3) Patch 0021.00 - Fix for crontab command 4) Patch 0022.00 - Fix for sort command 5) Patch 0023.00 - Fix for ksh core dump problem 6) Patch 0028.00 - Fix for binmail 7) Patch 0032.00 - Fix for tar/pax program 8) Patch 0033.00 - Fix for vdump program dumping core 9) Patch 0035.00 - usermod command does not allow use of commas 10) Patch 0042.00 - rc.config and rc.config.common files may be corrupt --- MORE TO FOLLOW ---Enter your choices or press RETURN to display the next screen. Choices (for example, 1 2 4-6): Return - Tru64\_UNIX\_V5.0 / Common Desktop Environment (CDE) Patches: 11) Patch 0039.00 - Fix for dxaccounts shared library - Tru64\_UNIX\_V5.0 / Filesystem Patches: 12) Patch 0049.00 - Fix for AdvFS system hang - Tru64\_UNIX\_V5.0 / Hardware Configuration Patches: 13) Patch 0005.00 - Fix for Compaq AlphaServer problems 14) Patch 0025.00 - Restriction lifted for AlphaServer DS20 and ES40 15) Patch 0046.00 - Fix for simple lock timeout panic 16) Patch 0051.00 - Fix for system hang at boot time - Tru64\_UNIX\_V5.0 / I/O Device Handling Patches: 17) Patch 0001.00 - Fix for KZPCM and 8952U adapters 18) Patch 0004.00 - Fix for Universal Serial Bus (USB) problems 19) Patch 0036.00 - Powerstorm 4D10T does not draw lines correctly --- MORE TO FOLLOW ---Enter your choices or press RETURN to display the next screen. Choices (for example, 1 2 4-6): Return - Tru64\_UNIX\_V5.0 / Kernel Patches: 20) Patch 0017.00 - Fix for kernel memory fault 21) Patch 0045.00 - Fixes error in the SCSI device probe code 22) Patch 0048.00 - Fix for lock hierarchy violation panic - Tru64\_UNIX\_V5.0 / Network Patches: 23) Patch 0007.00 - Fix for FDDI interface hang 24) Patch 0012.00 - Fix for packetfilter problems 25) Patch 0024.00 - Fix for NFS V3 XDR encoding 26) Patch 0030.00 - NFS server cannot handle greater than 8K I/O reqs - Tru64\_UNIX\_V5.0 / Security Related Patches: 27) Patch 0040.00 - Security (SSRT0614U) 28) Patch 0041.00 - Security (SSRT0571U) - Tru64\_UNIX\_V5.0 / Software Development Environment Patches: 29) Patch 0029.00 - Fix for Compaq C compiler --- MORE TO FOLLOW ---Enter your choices or press RETURN to display the next screen. Choices (for example, 1 2 4-6): Return - Tru64\_UNIX\_V5.0 / X11 Patches: 30) Patch 0038.00 - Fix for problem in X Display Manager (xdm) Or you may choose one of the following options: 31) ALL of the above 32) CANCEL selections and redisplay menus 33) EXIT without deleting any patches

Enter your choices or press RETURN to redisplay menus.

```
Choices (for example, 1 2 4-6): 31
You are deleting the following patches:
 - Tru64_UNIX_V5.0 / Commands, Shells, & Utility Patches:
       Patch 0011.00 - ld command inserts incorrect values
       Patch 0019.00 - C shell incorrectly handles 2-byte characters
       Patch 0021.00 - Fix for crontab command
       Patch 0022.00 - Fix for sort command
       Patch 0023.00 - Fix for ksh core dump problem
       Patch 0028.00 - Fix for binmail
       Patch 0032.00 - Fix for tar/pax program
       Patch 0033.00 - Fix for vdump program dumping core
       Patch 0035.00 - usermod command does not allow use of commas
       Patch 0042.00 - rc.config and rc.config.common files may be corrupt
 - Tru64_UNIX_V5.0 / Common Desktop Environment (CDE) Patches:
       Patch 0039.00 - Fix for dxaccounts shared library
- Tru64_UNIX_V5.0 / Filesystem Patches:
       Patch 0049.00 - Fix for AdvFS system hang
Press RETURN to display the next screen: Return
- Tru64_UNIX_V5.0 / Hardware Configuration Patches:
       Patch 0005.00 - Fix for Compaq AlphaServer problems
       Patch 0025.00 - Restriction lifted for AlphaServer DS20 and ES40
       Patch 0046.00 - Fix for simple lock timeout panic
       Patch 0051.00 - Fix for system hang at boot time
 - Tru64_UNIX_V5.0 / I/O Device Handling Patches:
       Patch 0001.00 - Fix for KZPCM and 8952U adapters
       Patch 0004.00 - Fix for Universal Serial Bus (USB) problems
       Patch 0036.00 - Powerstorm 4D10T does not draw lines correctly
 - Tru64_UNIX_V5.0 / Kernel Patches:
       Patch 0017.00 - Fix for kernel memory fault
       Patch 0045.00 - Fixes error in the SCSI device probe code
       Patch 0048.00 - Fix for lock hierarchy violation panic
 - Tru64_UNIX_V5.0 / Network Patches:
       Patch 0007.00 - Fix for FDDI interface hang
       Patch 0012.00 - Fix for packetfilter problems
Press RETURN to display the next screen:
       Patch 0024.00 - Fix for NFS V3 XDR encoding
       Patch 0030.00 - NFS server cannot handle greater than 8K I/O reqs
 - Tru64_UNIX_V5.0 / Security Related Patches:
       Patch 0040.00 - Security (SSRT0614U)
Patch 0041.00 - Security (SSRT0571U)
 - Tru64_UNIX_V5.0 / Software Development Environment Patches:
       Patch 0029.00 - Fix for Compaq C compiler
 - Tru64_UNIX_V5.0 / X11 Patches:
       Patch 0038.00 - Fix for problem in X Display Manager (xdm)
Is this correct? (y/n): y
Checking patch dependency...
 (depending upon the number of patches you select, this may take a while)
************************** CAUTTON *************************
Interruption of this phase of the operation will corrupt your
operating system software and compromise the patch database
integrity.
DO NOT Ctrl/C, power off your system, or in any other way
interrupt the patch operation. The patch operation is complete
when you are returned to the Patch Utility menus.
*****
=== Deleting "Tru64 UNIX V5.0":
Deleting "Patch: Fix for problem in X Display Manager (xdm)" (OSFPAT00003800500).
```

```
Deleting "Patch: Fix for Compaq C compiler" (OSFPAT00002900500).
Deleting "Patch: Fix for crontab command" (OSFPAT00002100500).
Deleting "Patch: C shell incorrectly handles 2-byte characters" (OSFPAT00001900500).
Deleting "Patch: ld command inserts incorrect values" (OSFPAT00001100500).
*** KERNEL CONFIGURATION AND BUILD PROCEDURE ***
Enter a name for the kernel configuration file. [COBB]: Return
A configuration file with the name 'COBB' already exists.
Do you want to replace it? (y/n) [n]: y
Saving /sys/conf/COBB as /sys/conf/COBB.bck
*** KERNEL OPTION SELECTION ***
    Selection Kernel Option
 1 System V Devices
 2 NTP V3 Kernel Phase Lock Loop (NTP_TIME)
 3 Kernel Breakpoint Debugger (KDEBUG)
 4 Packetfilter driver (PACKETFILTER)
 5 Point-to-Point Protocol (PPP)
 6 STREAMS pckt module (PCKT)
 7 Data Link Bridge (DLPI V2.0 Service Class 1)
 8 X/Open Transport Interface (XTISO, TIMOD, TIRDWR)
 9 ISO 9660 Compact Disc File System (CDFS)
 10 Audit Subsystem
 11 All of the above
 12 None of the above
 13 Help
14 Display all options again
Enter your choices.
Choices (for example, 1 2 4-6) [12]: Return
You do not want to select any kernel options.
Is that correct? (y/n) [y]: Return
Do you want to edit the configuration file? (y/n) [n]: Return
*** PERFORMING KERNEL BUILD ***
A log file listing special device files is located in /dev/MAKEDEV.log
 Working....Tue Feb 1 14:09:04 EDT 2000
 Working....Tue Feb 1 14:11:08 EDT 2000
The new kernel is /sys/COBB/vmunix
A reboot is necessary to complete th\underline{e} patch deletion. Do
you want to reboot now? [y/n] [y]: Return
```

# **B.5 Installing and Removing CSPs and ERPs**

The examples in this section show how to use dupatch to install and remove CSPs and ERPs.

#### Example of Installing CSPs and ERPs

```
# ./dupatch
```

- 1) Patch Installation
- 2) Patch Deletion
- 3) Patch Documentation
- 4) Patch Tracking
- 5) Patch Baseline Analysis/Adjustment
- h) Help on Command Line Interface
- q) Quit

Enter your choice: 1

Tru64 UNIX Patch Utility (Rev. 40-03)

- This dupatch session is logged in /var/adm/patch/log/session.log

Patch Installation Menu:

1) Pre-Installation Check ONLY

- 2) Check & Install patches in Single-User Mode
- b) Back to Main Menu
- g) Ouit

Enter your choice: 2

Checking patch kit for transmission errors during download...

Finished Checking patch kit checksums

Gathering patch information...

(depending upon the size of the patch kit, this may take awhile)

- \*\*\* Start of Special Instructions \*\*\*
- \*\*\* There are NO Special Instructions \*\*\*

Press RETURN to proceed...

To Make Patches Reversible - PLEASE READ THE FOLLOWING INFORMATION:

- You have the option to make the patches reversible so you can revert the system to its state prior to the installation of a patch.
- Reversibility is achieved by compressing and saving a copy of the  $\,$ files being replaced by the patches. These files would be restored to the system if you choose to delete a patch.
- If you choose to make patches NON-reversible, then the system cannot be restored to the state prior to the installation of a patch; you will not be able to delete the patches later.
- This patch kit may force a small set of patches to be reversible to ensure your upgrades to future versions of Tru64 UNIX are successful. The Patch Utility will make those patches reversible automatically.

Refer to the Release Notes / Installation Instructions provided with this patch kit.

Do you want the patches to be reversible? [y]: y

By default, the backup copies of the installed patches will be saved in "/var/adm/patch/backup".

If you have limited space in /var, you may want to make the backup directory the mount point for a separate disk partition, an NFS mounted directory, or a symbolic link to another file system.

```
any patch removal operations.
Your current setup of "/var/adm/patch/backup" is:
 * A plain directory (not a mount point or a symbolic link)
Do you want to proceed with the installation with this setup? [y]: y
Your name: Mike
Enter any notes about this operation that you would like stored for
future reference (To end your input, enter a "."):
: Install csp patch kit 0014819
*** Enter patch selections ***
The following patches are mandatory and will be installed automatically
unless you choose to exit without installing any patches:
 - Tru64 UNIX V5.1A / Miscellaneous Patches:
     * Patch C 00323.00 - Fix inetd dies with "out of memory" or seg fault
You may choose one of the following options:
    1) ALL of the above
    2) CANCEL selections and redisplay menus
    3) EXIT without installing any patches
Enter your choices or press RETURN to redisplay menus.
Choices (for example, 1 2 4-6): 1
You are installing the following mandatory patches:
 - Tru64_UNIX_V5.1A / Miscellaneous Patches:
       Patch C 00323.00 - Fix inetd dies with "out of memory" or seg fault
You are installing the following optional patches:
Is this correct? (v/n): v
Checking patch prerequisites and patch file applicability...
  (depending upon the number of patches you select, this may take awhile)
  *** You have selected 1 patches ***
Interruption of this phase of the operation will corrupt your
operating system software and compromise the patch database
integrity.
 DO NOT Ctrl/C, power off your system, or in any other way
 interrupt the patch operation. The patch operation is complete
when you are returned to the Patch Utility menus.
*****
=== Installing "Tru64 UNIX V5.1A" Patches:
Checking file system space required to install specified subsets:
File system space checked OK.
1 subsets will be installed.
Loading subset 1 of 1 ...
Patch: Fix inetd dies with "out of memory" or seg fault
   Copying from
   /var/cluster/members/member0/tmp/pat/tars/0014891/patch\_kit/Tru64\_UNIX\_V5.1A/kit~(disk)
```

You must ensure the backup directory is configured the same way during

```
Verifying
1 of 1 subsets installed successfully.
Configuring "Patch: Fix inetd dies with "out of memory" or seg fault" (OSFPATC0032300520)
   A reboot is necessary to complete the patch installation. Do
   you want to reboot now? [y/n] [y]: y
       *** successfully installed 1 patches; failed to install 0 patches ***
          * A system reboot of the patched system is required for the successfully installed patches.
Example of Uninstalling CSPs and ERPs
# ./dupatch
Tru64 UNIX Patch Utility (Rev. 40-03)
   - This dupatch session is logged in /var/adm/patch/log/session.log
             Main Menu:
             1) Patch Installation
             2) Patch Deletion
             3) Patch Documentation
             4) Patch Tracking
             5) Patch Baseline Analysis/Adjustment
             h) Help on Command Line Interface
             q) Quit
Enter your choice: 2
                                                      *** Start of Special Instructions ***
                                                      *** There are NO Special Instructions ***
Your name: Mike
Enter any notes about this operation that you would like stored for
future reference (To end your input, enter a "."):
: Removing csp patch kit 0014381
                 There may be more patches than can be presented on a single % \left( 1\right) =\left( 1\right) +\left( 1\right) +\left( 1\right)
                 screen. If this is the case, you can choose patches screen by screen
                 or all at once on the last screen. All of the choices you make will
                 be collected for your confirmation before any patches are deleted.
    - Tru64_UNIX_V5.1A / Miscellaneous Patches:
                 1) Patch C 00323.00 - Fix inetd dies with "out of memory" or seg fault
Or you may choose one of the following options:
                 2) ALL of the above
                 3) CANCEL selections and redisplay menus
                 4) EXIT without deleting any patches
Enter your choices or press RETURN to redisplay menus.
Choices (for example, 1 2 4-6): 1
You are deleting the following patches:
    - Tru64_UNIX_V5.1A / Miscellaneous Patches:
                           Patch C 00323.00 - Fix inetd dies with "out of memory" or seq fault
```

```
Is this correct? (y/n): y
Checking patch dependency...
  (depending upon the number of patches you select, this may take awhile)
   *** You have selected 1 patches ***
Interruption of this phase of the operation will corrupt your
 operating system software and compromise the patch database
 integrity.
 DO NOT Ctrl/C, power off your system, or in any other way
 interrupt the patch operation. The patch operation is complete
 when you are returned to the Patch Utility menus.
=== Deleting "Tru64 UNIX V5.1A" patches:
Deleting "Patch: Fix inetd dies with "out of memory" or seg fault" (OSFPATC0032300520).
\ensuremath{\mathtt{A}} reboot is necessary to complete the patch deletion. Do
you want to reboot now? [y/n] [y]: \mathbf{y}
    *** successfully deleted 1 patches; failed to delete 0 patches ***
   * A system reboot of the patched system is required for the successfully dele
```

ted patches.

# **Using dupatch from the Command Line**

The dupatch utility provides a command line interface that allows dupatch to be called by other programs. You can use the command line to invoke all functions except for baselining. The functions have the same operation and definition as the menu-driven interface. For information about using the command-line interface, see the dupatch(8) reference page, which is installed on your system when you install the patch-kit tools and is documented in this appendix.

The following example shows the use of the dupatch command and several of its options to install Patch 8.01 from a Version 5.0A kit:

```
/usr/sbin/dupatch -install -kit /var/bl15/patch_kit -name Joe -note \
"install patch" -product TRU64_UNIX_V5.0A -patch 08.01
```

The following example shows the use of the dupatch command and several of its options to remove Patch 8.01 from a Version 5.0A kit:

```
/usr/sbin/dupatch -delete -name Joe -note "delete patch" \
-product TRU64_UNIX_V5.0A -patch 08.01
```

You must specify all mandatory options on the command line or in a data file. If any mandatory option is missing, the command will fail with an appropriate error message; it will not prompt you for the missing option and information.

The rest of this appendix documents the dupatch(8) reference page.

## NAME

dupatch - Installs, deletes and maintains software patch updates to the Tru64 UNIX operating system and TruCluster software products.

## SYNOPSIS

## /usr/sbin/dupatch

/usr/sbin/dupatch -help [-data file ] [-kit kit location] [-patch id ] [-rev] [-product id]

/usr/sbin/dupatch -install -kit kit\_location -name user\_name -note user\_note -patch all | patch\_id [patch\_id]... [-cfgfile config\_file] [-data data\_file] [-noauto] [-nobackup] [-nolog] [-noroll] [-precheck\_only] [-proceed] [-root root\_path] -product [all | product id] [-single user]

/usr/sbin/dupatch -delete -name user\_name -note user\_note -patch all | patch\_id [patch id]... [-cfgfile config file] [-data data file] [-noauto] [-nolog] [-noroll] [-proceed ] [-root root\_path ] [-product all | product\_id ] [-single\_user ]

/usr/sbin/dupatch -track -type [file | kit | patch ] -kit kit\_location [-data data\_file] [-nolog ] [-root root path ]

## COMMAND KEYWORDS

-install install-options

Installs a software patch or patch kit.

-delete delete-options

Removes an installed patch or patches from the operating system. Patch deletion requires that the patch was installed as a reversible patch.

```
-track track-options
```

Constructs a history of patch installations and deletions. Information can be patch-kit specific or patch-file specific.

```
-help help-options
```

Requests quick help on dupatch. Supplying an argument will provide help specifically on that argument.

#### **OPTIONS**

## Required -install Options

```
-kit kit location
```

Specifies the location of the patch kit from which patches will be installed onto the system.

kit\_location is a full path to the directory containing the patch kit.

```
-name user name
```

Specifies the name to be recorded in event.log. Enclose the user\_name in quotation marks if it contains space characters.

```
-note user_note
```

Records user-supplied text in the event log. The user\_note is a text string enclosed in quotation marks.

```
-patch all
-patch patch_id [patch_id]...
```

Directs dupatch to install all patches (all) patches or specific patches (patch id) from the specified patch kit. -patch is optional with -precheck only. See Specifying a Patch ID.

```
-product product_id [product_id]...
```

Required when more than one product is available for operation.

Specifies the installed operating system and/or TruCluster software product to be patched. Product ID specifications are case insensitive. Wildcards are not permitted. See Specifying a Product ID.

## Optional –install Options

```
-cfgfile config file
```

Specifies a configuration file for rebuilding the kernel. See Specifying a Configuration File.

```
-data data file
```

Specifies a file that contains arguments (in the form argument = value) to the dupatch command. See Using a Data File.

```
-noauto
```

Directs dupatch to not automatically rebuild the kernel if indicated by the patches installed. In addition, if running dupatch to install the patches in single-user mode, the system will not automatically reboot after the patch process is complete.

```
-nobackup
```

Directs dupatch to not retain backup information during a patch installation. This will remove the ability to back out an installed patch.

```
-nolog
```

Directs dupatch to not record actions in a session.log file.

```
-noroll
```

Directs dupatch to install patches on a cluster using the no-roll procedure rather than the default rolling-upgrade procedure.

```
-precheck_only
```

Directs dupatch to perform the preinstallation check but to not proceed with the patch installation. If -precheck only is omitted, dupatch begins the installation process after the preinstallation check has been completed, as long as no patch failed the preinstallation check. The preinstallation check determines whether new patches that depend on the presence of other patches

or software subsets can be installed. It does this by verifying that the required patches or software subsets are already installed onto the system.

```
-proceed
```

Directs dupatch to install any patches that passed the preinstallation check, even if one or more patches failed the preinstallation check. If -proceed is omitted, dupatch will not install any patches if at least one patch fails the preinstallation check. The preinstallation check determines whether new patches that depend on the presence of other patches or software subsets can be installed. It does this by verifying that the required patches or software subsets are already installed onto the system.

```
-root root path
```

Specifies an alternate root location. The default root\_path is / for all operations.

```
-single user
```

If the system is presently in multiuser mode, brings the system down to single-user mode prior to installing patches.

-rev

Prints the current dupatch revision.

## Required -delete Options

```
-name user name
```

Specifies the name to be recorded in event.log. Enclose the user\_name in quotation marks if it contains space characters.

```
-note user note
```

Records user-supplied text in the event log. The user\_note is a text string enclosed in quotation marks.

```
-patch all
-patch patch_id [patch_id]...
```

Directs dupatch to remove all all patches or specific (patch\_id) patches from the specified patch kit. See Specifying a Patch ID.

```
-product product_id [product_id]...
```

Mandatory when more than one product is installed.

Specifies the installed operating system and/or TruCluster software product to be patched. Product ID specifications are case insensitive. Wildcards are not permitted. See Specifying a Product ID.

# **Optional –delete Options**

```
-data data file
```

Specifies a file that contains arguments (in the form argument = value) to the dupatch command. See Using a Data File.

-nolog

Directs dupatch to not record actions in a session.log file.

-noroll

Directs dupatch to remove patches on a cluster using the no-roll procedure rather than the default rolling-upgrade procedure.

-proceed

Directs dupatch to delete any patches that passed the predeletion check, even if one or more patches failed the predeletion check. If -proceed is omitted, dupatch will not delete any patches if at least one patch failed the predeletion check. The predeletion check determines whether any installed patches have dependencies on any of the patches listed for removal. If such dependencies exist, dupatch blocks the removal of any required patch.

```
-root root_path
```

Specifies an alternate root location. The default root\_path is / for all operations.

## Required -track Options

- -type file
- -type kit
- -type patch

Lists all patched files (-file), installed patch kits (-kit), or installed patches (-patch).

## Optional -track Options

```
-data data file
```

Specifies a file that contains arguments (in the form argument = value) to the dupatch command. See Using a Data File.

```
-kit kit_location
```

Identifies the location of the patch kit for which the reports will cover.

*kit\_location* is a full path to the directory containing the patch kit.

-nolog

Directs dupatch to not record actions in a session.log file.

```
-root root_path
```

Specifies an alternate root location. The default root\_path is / for all operations.

## **DESCRIPTION**

The dupatch utility is an interactive program used to install and delete software patches to the Tru64 UNIX operating system and systems running TruCluster software products.

With dupatch you can baseline your system to incorporate any system files that may have been manually installed. You can also use dupatch to obtain a list of installed patches or view the system history of patch installations and deletions.

When invoked without arguments, dupatch is run interactively by providing menus that step you through the patching procedure while prompting you for necessary information. Alternatively, you can invoke dupatch from the command line, whereby you supply required arguments to the dupatch command.

Although you can install patches in either single-user or multiuser mode, the use of single-user mode is strongly recommended. In multiuser mode, libraries and system files that are in use by active processes may be affected by the new patches. The patching of any active library or system files may result in unexpected consequences.

On clustered systems running TruCluster software Version 5.0A or higher, the dupatch utility is run in conjunction with the rolling upgrade procedure. (See the Patch Kit Installation Instructions or the Cluster Installation manual for information about performing a rolling upgrade.)

## Using a Data File

The data file that you specify with the -data option is a fully qualified file location and a file that contains command-line options with the following format:

```
option1 = value
option2 = value
option3 = n
```

#### For example:

```
kit = /mnt
name = Joe
note = Installing April patch kit
product = Tru64_UNIX_V5.1
patch = 27.01 63.00 74 83.01
product = TruCluster_V5.1
# multiple patches are separated by space characters
patch = 21.01 \ 27.01 \ 40
precheck_only
nobackup
```

Blank lines and comments (preceded with #) are allowed. Line continuation (\) is required if a specification spans multiple lines. Only one data\_file is permitted per command line and nested data file specifications are not allowed.

## Specifying a Product ID

The product id you specify with the -product option is one of the following:

```
TRU64_UNIX_V5.1
TRU64_UNIX_V5.0A
TRU64 UNIX V5.0
TRU64_UNIX_V4.0G
TRU64 UNIX V4.0F
DIGITAL_UNIX_V4.0D
TruCluster_V5.1
TruCluster_V5.0A
TruCluster_V1.6
TruCluster_V1.5
```

- A product\_id specification is not necessary when the system being patched has only one product installed; for example, Tru64 UNIX Version 4.0F with no TruCluster software product.
- A product id specification only applies to the patch id specifications that follow it and ends when another product id is specified.
- Because the purpose of the product\_id is to clarify the patch\_id specification, the product\_id must precede the patch\_id.
- Product strings are not case sensitive. Wildcards are not permitted.

The following example shows a product string:

```
dupatch -install -product DIGITAL_UNIX_V4.0F -patch 1.1 -product TruCluster_V1.6 -patch 35 \
 -name Joe -note "installing patch 1.1" -kit
```

## Specifying a Patch ID

The patch\_id you specify with the -patch option has the following format:

```
xxxx[.yy]
```

#### For example:

```
200.11
10.2
00111.02
```

- Both xxxx and vy are numeric values; leading zeros can be omitted.
- Patch revision (yy), when left unspecified, maps to wildcarded "??"
- Multiple patch id specifications are separated by white space.
- The keyword all cannot be combined with other patch IDs.
- If product\_id is used, patch\_id must come after it.

## Specifying a Root Path

The root\_path you specify with the -root option specifies an alternative root for the specified operation. (The -root option is similar to the -D option of setld.) The following list describes characteristics of the -root option.

- The root path must be the root of a complete UFS file system or AdvFS domain.
- The default root path is / for all operations.
- If -root is the only argument on the command line, dupatch will proceed in interactive mode; this is an exception to the command-line rule previously mentioned.
- When performing an alternate root installation, the -noauto flag is set implicitly.

## Specifying a Configuration File

The -cfgfile option to the -install and -delete command options allows you to call in the system configuration file (/usr/sys/conf/config file). For information about creating or modifying a config file, see the doconfig(8) and sizer(8) reference pages.

## RESTRICTIONS

The following restrictions apply to the dupatch utility.

You must be logged in as root to run dupatch.

The system must be running in single-user mode when removing patches.

The -product option must precede the -patch option on the command line.

## **EXIT STATUS**

```
0 (Zero) Success.
>0 An error occurred.
```

## **ERRORS**

See the Patch Kit Installation Instructions for a detailed list of dupatch error messages.

## **EXAMPLES**

1. The following interactive example shows how to invoke the menu-driven interface of dupatch:

#### # dupatch

2. The following interactive example shows how to perform a preinstallation check on patch 00183.00 contained in the kit located at /mnt/patch\_kit. This will verify that the specified patch can be installed onto the system without actually proceeding with the installation:

```
# dupatch -install -kit /mnt/patch_kit -name Jessica -note \
"Pre-Installation check only on 183.00" -patch 183.00 -precheck_only
```

3. The following interactive example shows how to install all patches in kit located at /mnt/patch\_kit:

```
# dupatch -install -kit /mnt/patch_kit -name Jessica \
-note "install all patches" -patch all
```

4. The following interactive example shows how to identify all patches installed on system:

```
# dupatch -track -type patch
```

The following interactive example shows how to list all system files updated by installed patches:

```
# dupatch -track -type file
```

The following interactive example shows how to remove patch 00183.00 from the system. Note that the system will automatically be rebooted upon patch deletion because -noauto was not specified:

```
# dupatch -help patch id
```

7. The following interactive example shows how to obtain help on specifying patch\_id usage:

```
# dupatch -delete -patch 183.00 -name Joe \
-note "delete patch 00183.00 from system"
```

## **ENVIRONMENT VARIABLES**

The following environment variables affect the execution of dupatch:

```
MAX LOGS
```

Specifies the maximum number of session logs to be retained on the system. The default number is 25. If, for example, MAX\_LOGS is set to 25, the oldest session log would be named session.log.24 and the current would be named session.log, with no number affixed.

```
_ROOT
```

Overrides the location of the root directory. The default value is /, the system root directory. This value must be the top-level directory of a file system (or an AdvFS domain).

PATCHDIR

Specifies the path to the patch tools repository. The default value is \$ ROOT/var/adm/patch.

#### **FILES**

```
/var/adm/patch/log/session.log.n
```

This file captures dupatch activities. A separate session log is written with each dupatch session and log files from the previous sessions are saved. The order is first in, first out, with session.log. \$MAX\_LOGS as the oldest file.

```
/var/adm/patch/log/Dupatch_load_Date.log
```

This file specifies the date when the patch tools were loaded or updated onto the system.

```
/var/adm/patch/log/baseline.log.n
```

This file records the screen output from the baselining session. A separate baseline log is written for each baselining session and log files from previous sessions are saved. The order is first in, first out, with session.log. \$MAX LOGS as the oldest file.

```
/var/adm/patch/log/event.log.n
```

This file captures information regarding patch installation and removal operations. A separate event log is written each time patches are installed or removed. Log files from previous sessions are saved. The order is first in, first out, with session.log.\$MAX\_LOGS as the oldest file.

```
/var/adm/patch/backup
```

The files in this directory are used to restore the system to its former state if patches are deleted.

```
/var/adm/patch/doc/OSFPAT*patch_no.abs
```

Provides brief summary of what a patch fixes.

```
/var/adm/patch/doc/OSFPAT*patch_no.txt
```

Provides detailed discussion of what a patch fixes.

```
root-path/usr/.smdb./OSFPAT*.inv
```

Lists the subset inventory files.

```
root-path/usr/.smdb./OSFPAT*.ctrl
```

Lists the subset control files.

```
root-path/usr/.smdb./OSFPAT*.scp
```

Lists the subset inventory programs.

```
root-path/usr/.smdb./OSFPAT*.lk
```

Lists the subset installed lock files.

## SEE ALSO

Commands: set1d(8), clu\_upgrade(8)

Documents:

Patch Installation Instructions

Patch Summary and Release Notes supplied with the patch kit to be installed

Tru64 UNIX Installation Guide

Tru64 UNIX System Administration manual

TruCluster Software Products Software Installation manual for the installed 4.0n or 5.n cluster system

TruCluster Software Products Cluster Administration manual for the installed 4.0n or 5.n cluster system

# Glossary

#### baselining

A dupatch feature that looks at the files installed on a system, compares them to the files it expects to find, and prevents the installation of any patch files that might cause an incompatibility among system files.

#### Customer-Specific Patch (CSP) Kit

A patch kit that is developed and made available to resolve a problem for a specific customer. A Customer-Specific patch is developed with prior knowledge of that customer's unique hardware and software configuration and environment. Customer-Specific patches may not be useful for another customer's system. An Early Release patch is a type of CSP.

See also Early Release Patch (ERP) Kit, Release Patch Kit

#### dupatch

A utility included in a patch kit that installs, removes, and manages patches for Tru64 UNIX and TruCluster software products. This utility is installed and left on the system through the successful installation of a patch kit.

#### Early Release Patch (ERP) Kit

A patch kit that contains a patch or patches that will be included in a Release Patch Kit that is still under development. ERPs, which are a type of Customer-Specific patch, are provided by HP to help customers who have an immediate need for some specific functionality that will be included in an upcoming Release Patch Kit.

See also Customer-Specific Patch (CSP) Kit, Release Patch Kit

#### full installation

A Tru64 UNIX installation that creates new file systems and loads a full copy of the operating system from the kit onto a system. Any other version of the operating system, any layered products, and any patches that previously existed on the system are overwritten. A full installation does not preserve system customizations (for example, user or data files) because the root (/), /usr, and /var file systems are re-created during the process.

See also update installation

#### inaugural patch kit (IPK)

The first Release Patch Kit for a specific operating system version; for example Patch Kit 0001 for Version 5.1A..

#### no-roll patching

A process that patches your cluster in one operation and requires only one reboot of the whole cluster to complete the operation. This method was developed for mission-critical environments to provide a way to apply patches quickly, with a minimum amount of down time.

The no-roll patch process is a modification of dupatch; that is, all patches are installed or removed entirely using the dupatch utility, as opposed to the clu\_upgrade and dupatch utilities used in the rolling upgrade procedure. The no-roll process conducts significantly fewer operations than the rolling upgrade procedure.

See also rolling upgrade

#### official patch

See Release Patch Kit

#### patch

A file or a collection of files that contain fixes to problems. When possible, patches are merged together into one patch if they have intersecting files or codependencies. A patch may correct one or more problems.

Each patch is packaged in its own setld subset. The subsets are managed by a utility named dupatch.

#### patch applicability

A file-by-file check of system files to determine whether a patch might cause a system to be degraded or crash. The installation of a patch is blocked if any system files to be replaced by that patch are not valid predecessors of the patch files.

#### Release Patch Kit

A patch kit that HP provides to modify a specific version of the Tru64 UNIX operating system and TruCluster software. Sometimes referred to as official patch kits, Release Patches Kits are intended for worldwide distribution and can be safely used on any customer's system within the guidelines documented in the kit. The patches in a Release Patch Kit are referred to as Release patches.

See also Customer-Specific Patch (CSP) Kit, Early Release Patch (ERP) Kit

#### rolling upgrade

A software upgrade of a cluster that is performed while the cluster is in operation. One member at a time is rolled and returned to operation while the cluster transparently maintains a mixed-version environment for the base operating system, cluster, and Worldwide Language Support (WLS) software. Clients accessing services are not aware that a rolling upgrade is in progress.

On Version 5.0A and higher systems, you use a rolling upgrade to patch a cluster or to update the Tru64 UNIX operating system or TruCluster software on a cluster. The procedure is the same for both types of upgrades — the only difference is the command you run during the install stage of the rolling upgrade procedure.

See also no-roll patching

#### setId

An interactive program for installing and managing software subsets. Software products are organized into subsets that can be loaded, deleted, inventoried, and configured. The load operation reads software from disk, tape, CD-ROM, or an Internet installation server. The patch installation tool, dupatch, is based on the setld program.

#### tar file

A file created with the tar command that saves and restores multiple files in a single file. Tru64 UNIX patch kits are provided as tar files (except for kits included on a Patch CD–ROM).

#### update installation

A type of installation that preserves disk partitions, file systems, file customizations, the network, print and mail environments, user accounts, user-created files, and any other system setup you may have done. If software patches had been applied to the operating system, it would not be necessary to remove the patches before beginning the update process, which is designed to update and reinstall any software fixes or features that were supplied in Release patches.

See also full installation

## version switch

During a rolling upgrade, a version switch manages the transition of the active version to the new version of an operating system. The active version is the one that is currently in use. The purpose of a version switch in a cluster is to prevent the introduction of potentially incompatible new features until all members have been updated.

See also  $rolling\ upgrade$ 

# Index

| A                                       | status command, 5–15<br>switch command, 5–9, 5–15<br>tagged add command, 5–3 |  |  |
|-----------------------------------------|------------------------------------------------------------------------------|--|--|
| Adobe Acrobat Reader                    |                                                                              |  |  |
| (See Internet)                          |                                                                              |  |  |
| aggregate patch kits                    | tagged check command, 5–3, 5–16                                              |  |  |
| (See Release patch)                     | tagged disable command, 5–3                                                  |  |  |
| applicability of patches, 2–3           | tagged enable command, 5–3                                                   |  |  |
| applications                            | undo command, 5–16                                                           |  |  |
| (See layered products)                  | cluamgr command, 5–13                                                        |  |  |
| -                                       | cluster alias                                                                |  |  |
| В                                       | testing lead member during a rolling                                         |  |  |
|                                         | upgrade, $5-13$ clusterwide file systems                                     |  |  |
| backups                                 | free space required for a rolling                                            |  |  |
| during a rolling upgrade, 5–5           | upgrade, 5–6                                                                 |  |  |
| baseline.log, 2–2                       | common installation steps, 4–10                                              |  |  |
| baselining                              | CSP                                                                          |  |  |
| example of, B–21                        | described, 1–2                                                               |  |  |
| handling manually installed system      | example of removing, B-31                                                    |  |  |
| files with, 2–10                        | installation example, B–28<br>syntax for kit name, 1–4<br>Ctrl/c             |  |  |
| reporting information on layered        |                                                                              |  |  |
| products, 2–12, 4–7                     |                                                                              |  |  |
| setting a baseline, 4–6                 | restriction on using during patch                                            |  |  |
| warnings when using, 2–11n              | installation, 3–2                                                            |  |  |
|                                         | customized files                                                             |  |  |
| C                                       | message in session log, 3-3                                                  |  |  |
| CAA                                     |                                                                              |  |  |
| testing lead member during a rolling    | D                                                                            |  |  |
| upgrade, 5–13                           |                                                                              |  |  |
| caution                                 | Dataless Management Services                                                 |  |  |
| blocking layered products and rolling   | (See DMS)                                                                    |  |  |
| upgrade, 5–2n                           | DEC_VERSION_TAG property, 5–2 default cluster alias                          |  |  |
| do not delete files in /var/adm/update, |                                                                              |  |  |
| 5–7n                                    | testing lead member during a rolling                                         |  |  |
| CD-ROM                                  | upgrade, 5–13 deleting patches                                               |  |  |
| Release Patch Kits on, 1-3              | ( See removing patches )                                                     |  |  |
| cfsmgr command, 5–13                    | dependency management of patches,                                            |  |  |
| clean stage, 5–9                        | 2–3                                                                          |  |  |
| clu_upgrade command                     | disks                                                                        |  |  |
| check command, 5–16                     | required free space for a rolling                                            |  |  |
| check roll [memberid] command, 5–16     | upgrade, 5–6                                                                 |  |  |
| check setup command, $5-5$ , $5-11$     | DMS                                                                          |  |  |
| clean command, 5–9, 5–15                | restriction using, 3-2                                                       |  |  |
| completed command, 5–16                 | documentation                                                                |  |  |
| $\log file, 5-6, 5-9$                   | for patch process, 1–6                                                       |  |  |
| postinstall command, 5–8, 5–14          | in files used by dupatch, 2-4                                                |  |  |
| preinstall command, 5–7, 5–12           | Installation Instructions, 1–2                                               |  |  |
| roll command, 5–8, 5–14                 | Patch Summary and Release Notes,                                             |  |  |
| setup command, $5-6$ , $5-11$           | 1–2                                                                          |  |  |
| started command, 5–16                   |                                                                              |  |  |

| calling from other programs, C-1 command line interface, C-1 described, 2-1 for managing patch installation and removal, 2-3 in rolling upgrade install stage, 5-8t loading new patch tools with, 4-2 log files created by, 2-1 managing patch dependencies with, 2-3 managing system inventory with, 2-1 | potential problems when upgrading system, 3–1 report on when baselining, 2–12, 4–7 lead member, 5–2, 5–5 log files, 2–1 baseline.log, 2–2 Dupatch_load_date.log, 2–2 event.log, 2–2 untar.log, 4–2 |  |  |
|----------------------------------------------------------------------------------------------------|----------------------------------------------------------------------------------------------------|--|--|
| menu determined by login location, 4–3 reference page, 1–2, C–1 restriction on loading new dupatch tools from command line, 3–2 tracking information with, 2–6 viewing patch documentation with, 2–4 <b>Dupatch_load_date.log</b> , 2–2                                                                   | menu ( See dupatch ) multiple patch kits installing, 5–16 multiuser mode restriction on patching from, 3–1                                                                                         |  |  |
| E                                                                                                    | N                                                                                                    |  |  |
| example of removing, B-31 installation example, B-28 syntax for kit name, 1-4 error messages, A-1 event.log, 2-2                                                                                                    | Network File System ( See NFS ) NFS support for patch installation, 3–2 no-roll patching, 6–1 ( See also rolling upgrade ) overview, 6–1 steps for performing, 6–1                                 |  |  |
| Н                                                                                                    | _                                                                                                    |  |  |
| halting an installation, 3–2                                                                                                    | O. Old files, 5–2                                                                                                    |  |  |
| 1                                                                                                    | P                                                                                                    |  |  |
| install stage, 5–8 Installation Instructions, 1–2 installing multiple patch kits, 5–16 installing successive patch kits, 4–2 installupdate command, 5–8 Internet URL for Adobe Acrobat Reader, 1–2 URL for patch kits, 1–2                                                                                | patch kit directory removing after patch installation, 4–13 patch management utility ( See dupatch ) Patch Summary and Release Notes, 1–2 patch tools ( See dupatch )                              |  |  |
| K                                                                                                    | preinstall stage, 5–7<br>preinstallation check                                                                                                    |  |  |
| kernel rebuilding, 4–12 kit naming                                                                                                    | steps for performing, 4–3                                                                                                    |  |  |
| for CSP and ERP kits, 1–4<br>for Release Patch Kits, 1–3<br><b>kit types</b><br>( See CSP, ERP, Release patch )                                                                                                    | rebooting system in multiuser mode, 4–13 in single-user mode, 4–12 rebuilding the kernel, 4–12 ( See also rebooting system )                                                                       |  |  |
| <u>L</u>                                                                                                    | release notes                                                                                                    |  |  |
| layered products error caused by product collision, A-2                                                                                                    | ( See documentation ) Release patch                                                                                                    |  |  |

| described, 1–1                                  | message in when removing a patch,                |
|-------------------------------------------------|--------------------------------------------------|
| example of installing, B-1                      | 3–3                                              |
| Remote Installation Services                    | setld command                                    |
| ( See RIS )                                     | restriction during rolling upgrade,              |
| removing patches                                | 5–10                                             |
| during a rolling upgrade, 5–17 example of, B–25 | restriction when adding or removing patches, 3–2 |
| example of from command line, C-1               | shuting down a member, 5–14                      |
| from patch kits installed sequentially,         | single-user mode                                 |
| 5–16                                            | recommendation on patching from, 3–1             |
| restriction on using ALL of the above           | stages                                           |
| menu item, 4–13                                 | clean, 5–9                                       |
| that contain customized files, 3-3              | install, 5–8                                     |
| using dupatch deletion option, 4–13             | preinstall, 5–7                                  |
| removing temporary patch kit                    | roll, 5–8                                        |
| directory, 4–13                                 | support, 1–6                                     |
| resources                                       | system upgrades, 3–1                             |
| ( See support )                                 | ( See also update installation )                 |
| reversibility of patches                        | potential problems with, 3–1                     |
| ( See reverting systems to prior                |                                                  |
| state)                                          | Т                                                |
| reverting systems to prior state, 2–4           | <u> </u>                                         |
| RIS                                             | tagged files, 5–2                                |
| restriction using, 3–2                          | created during rolling upgrade setup             |
| roll stage, 5–8                                 | stage, 5–6                                       |
| rolling patch                                   | created for OSF, TCR, and IOS product            |
| ( See rolling upgrade )                         | codes, 5-2                                       |
| rolling upgrade, 5–1                            | removed during clean stage, 5-9                  |
| ( See also no-roll patching )                   | rules for creating, 5–2                          |
| backups during, 5–5                             | verified during preinstall stage, 5–7            |
| disk space requirements, 5–6                    | verifying existence of, 5–16                     |
| displaying the status of, $5-15$                | tar file                                         |
| does not update the Tru64 UNIX                  | expanding, 4–2                                   |
| operating system disk, 5–2                      | tracking information, 2–6                        |
| example of, B–9                                 |                                                  |
| lead member, 5–2, 5–5                           | U                                                |
| postinstallation state, 5–8                     | <del>-</del>                                     |
| preparation stage, 5–5                          | untar.log, 4–2                                   |
| procedure, 5–9                                  | updadmin command, 5–9                            |
| setup stage, 5–6                                | URLs                                             |
| stages of, 5–4                                  | for Adobe Acrobat Reader, 1–2                    |
| switch stage, 5–9                               | for patch kits, 1–2                              |
| tagged files, 5–2                               | /usr file system                                 |
| undoing stage, 5–16                             | rolling upgrade space requirement, 5–6           |
| using CAA to test the lead member, 5–13         | V                                                |
| using cluster alias to test the lead            | <u></u>                                          |
| member, 5–13                                    | /var file system                                 |
| version switch, 5–3                             | rolling upgrade space requirement, 5–6           |
| rolls_ver_lookup attribute, 5–2, 5–7            | version switch                                   |
| root file system                                | in no-roll patch procedure, 6–3                  |
| rolling upgrade space requirement, 5–6          | use in rolling upgrade, 5–3                      |
| _                                               | versw command, 5–4                               |
| S                                               |                                                  |
|                                                 |                                                  |

 $\mathbf{session}\ \mathbf{log},\ 2\text{--}1$ 

| W                         | WLS                                                     |
|---------------------------|---------------------------------------------------------|
| Web sites ( See support ) | i18n file system rolling upgrade space requirement, 5–6 |